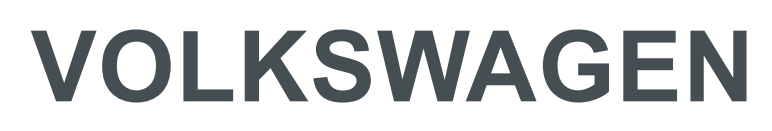

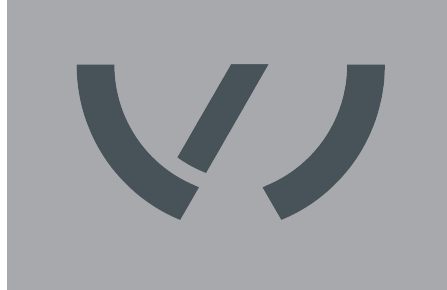

**AKTIENGESELLSCHAFT**

**VW AG/VAS 821 001/MIG270i**

Bedienungsanleitung

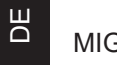

MIG/MAG-Stromquelle

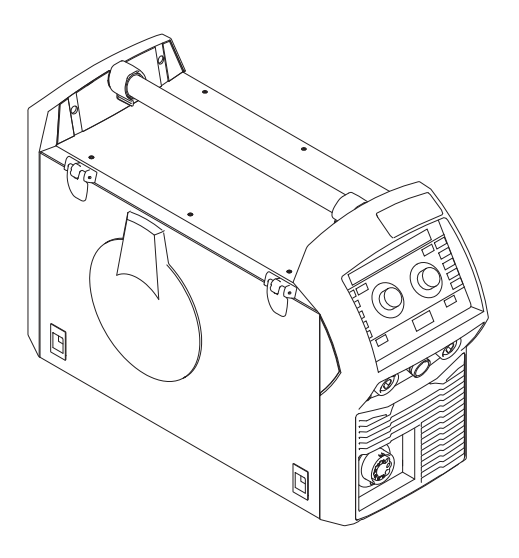

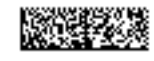

42,0426,0347,DE 015-18112020

## **Inhaltsverzeichnis**

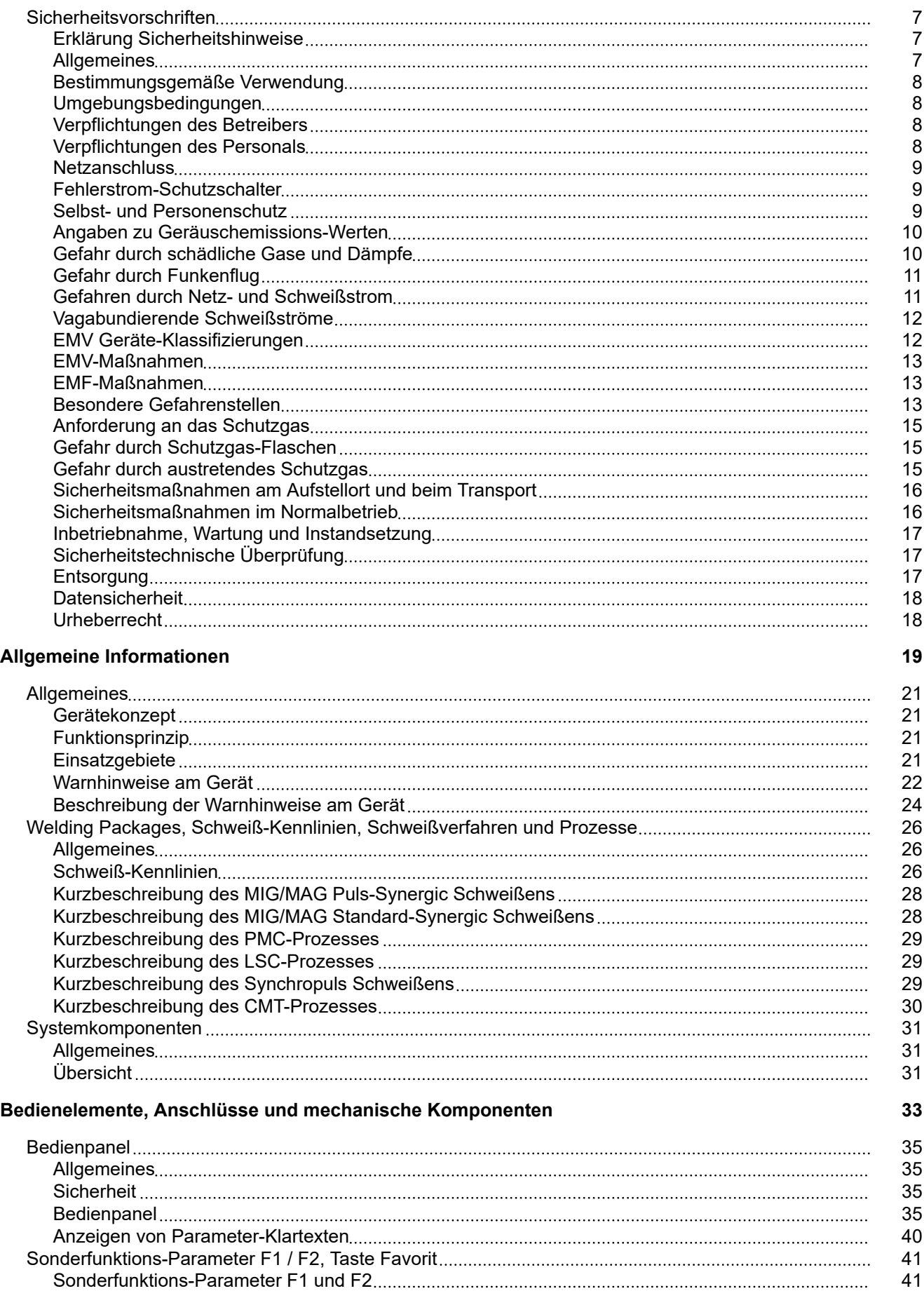

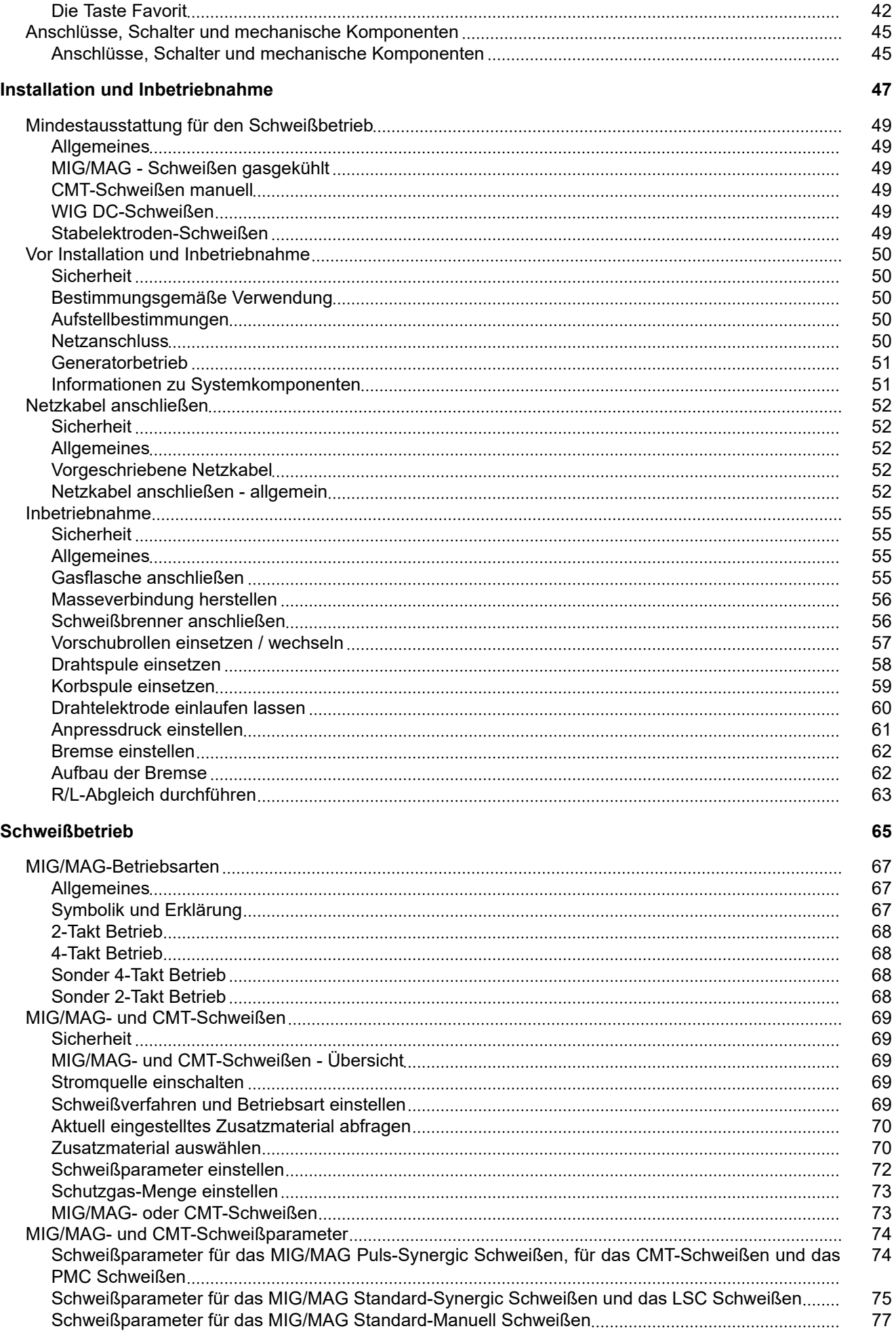

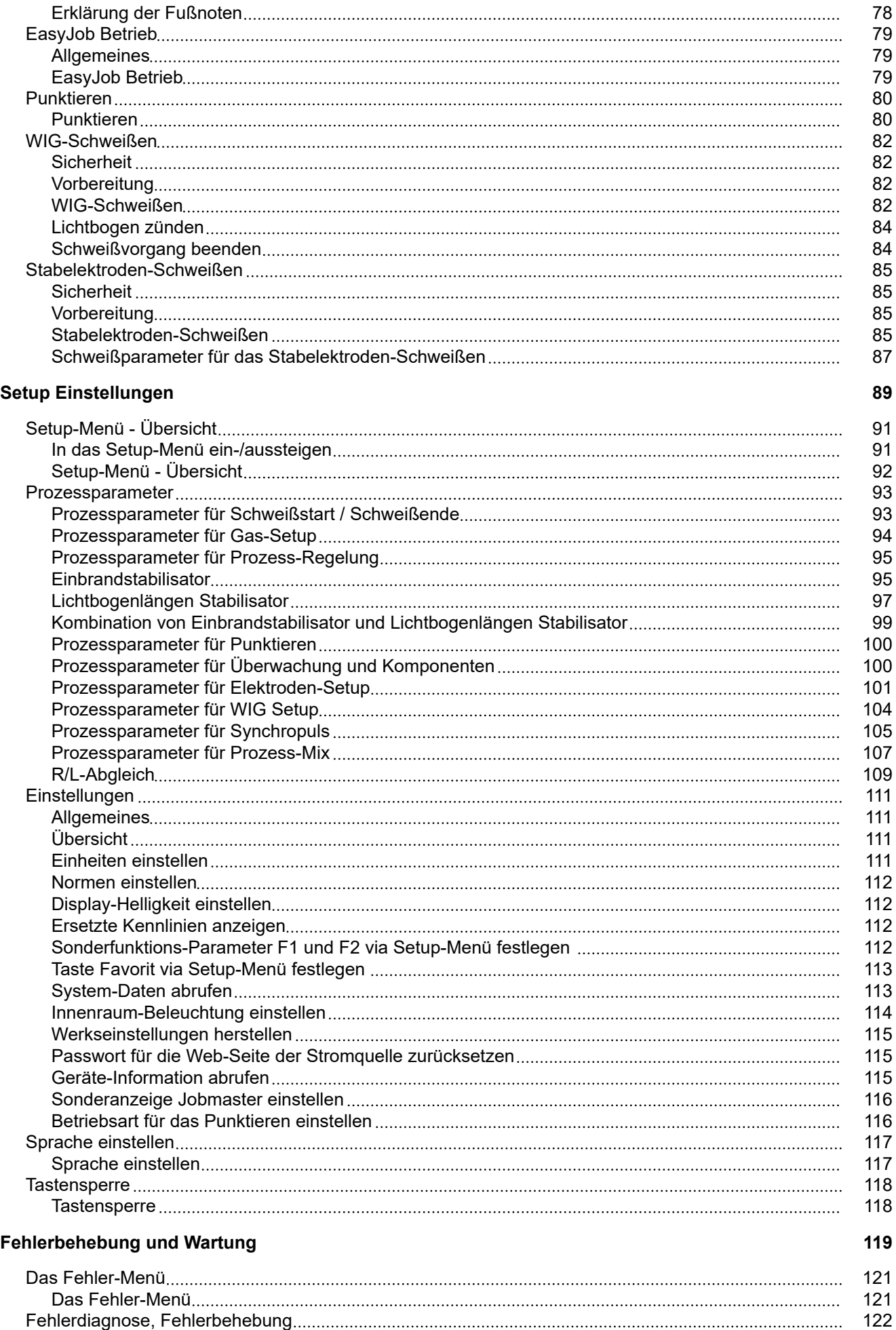

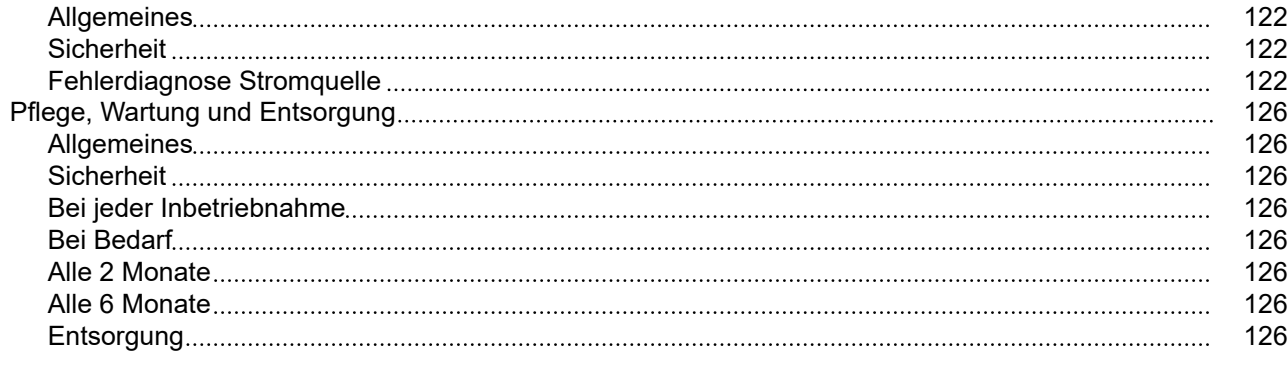

## **[Technische Daten](#page-126-0) [127](#page-126-0)**

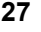

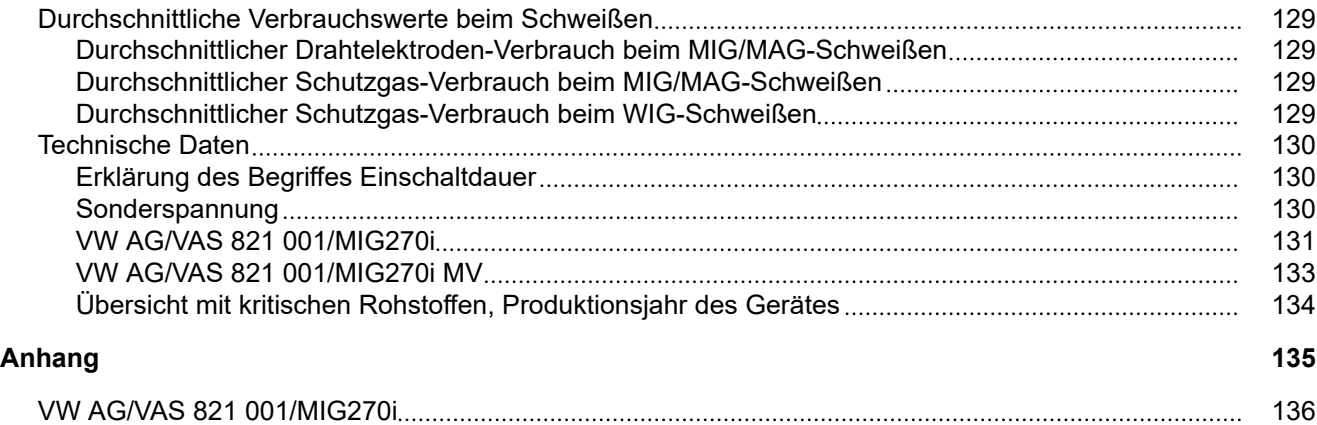

## <span id="page-6-0"></span>**Sicherheitsvorschriften**

#### **Erklärung Sicherheitshinweise GEFAHR!**

#### **Bezeichnet eine unmittelbar drohende Gefahr.**

Wenn sie nicht gemieden wird, sind Tod oder schwerste Verletzungen die Folge.

#### $\bigwedge$ **WARNUNG!**

#### **Bezeichnet eine möglicherweise gefährliche Situation.**

Wenn sie nicht gemieden wird, können Tod und schwerste Verletzungen die Folge sein.

#### **VORSICHT!**

#### **Bezeichnet eine möglicherweise schädliche Situation.**

Wenn sie nicht gemieden wird, können leichte oder geringfügige Verletzungen sowie Sachschäden die Folge sein.

#### *HINWEIS!*

**Bezeichnet die Möglichkeit beeinträchtigter Arbeitsergebnisse und von Schäden an der Ausrüstung.**

**Allgemeines** Das Gerät ist nach dem Stand der Technik und den anerkannten sicherheitstechnischen Regeln gefertigt. Dennoch drohen bei Fehlbedienung oder Missbrauch Gefahr für

- Leib und Leben des Bedieners oder Dritte,
- das Gerät und andere Sachwerte des Betreibers,
- die effiziente Arbeit mit dem Gerät.

Alle Personen, die mit der Inbetriebnahme, Bedienung, Wartung und Instandhaltung des Gerätes zu tun haben, müssen

- entsprechend qualifiziert sein,
- Kenntnisse vom Schweißen haben und
- diese Bedienungsanleitung vollständig lesen und genau befolgen.

Die Bedienungsanleitung ist ständig am Einsatzort des Gerätes aufzubewahren. Ergänzend zur Bedienungsanleitung sind die allgemein gültigen sowie die örtlichen Regeln zu Unfallverhütung und Umweltschutz zu beachten.

Alle Sicherheits- und Gefahrenhinweise am Gerät

- in lesbarem Zustand halten
- nicht beschädigen
- nicht entfernen
- nicht abdecken, überkleben oder übermalen.

Die Positionen der Sicherheits- und Gefahrenhinweise am Gerät, entnehmen Sie dem Kapitel "Allgemeines" der Bedienungsanleitung Ihres Gerätes.

Störungen, die die Sicherheit beeinträchtigen können, vor dem Einschalten des Gerätes beseitigen.

#### **Es geht um Ihre Sicherheit!**

<span id="page-7-0"></span>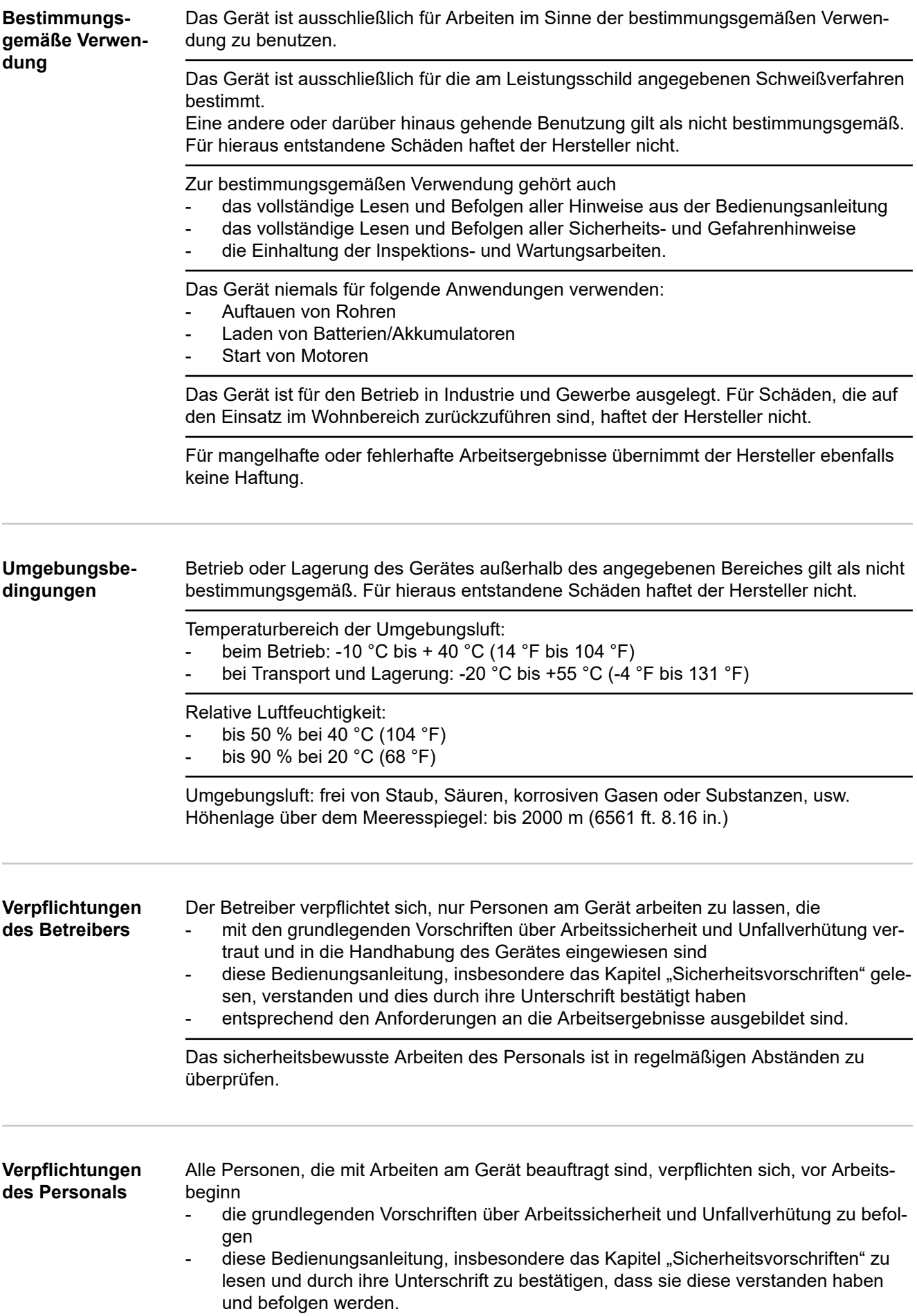

<span id="page-8-0"></span>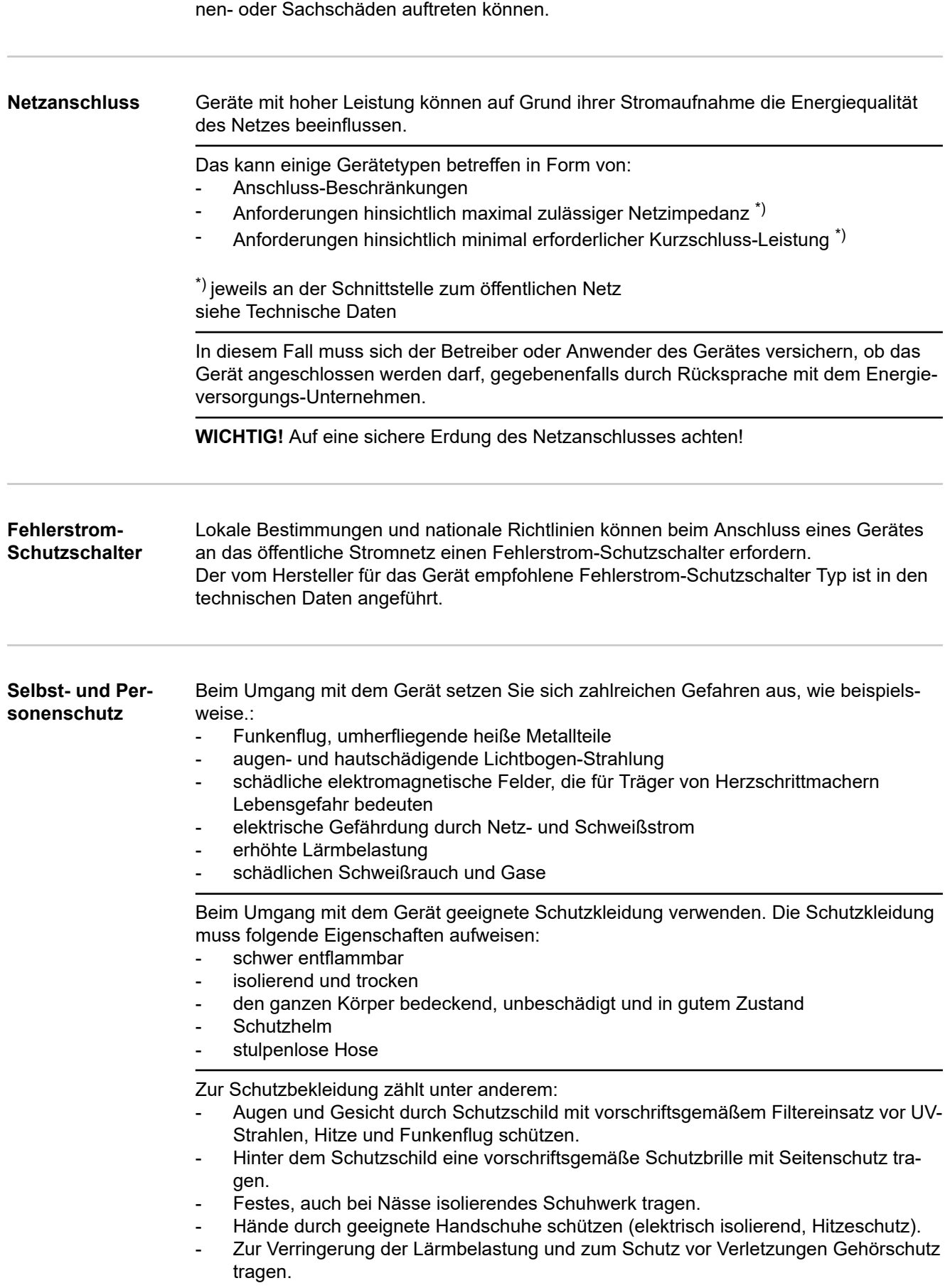

Vor Verlassen des Arbeitsplatzes sicherstellen, dass auch in Abwesenheit keine Perso-

<span id="page-9-0"></span>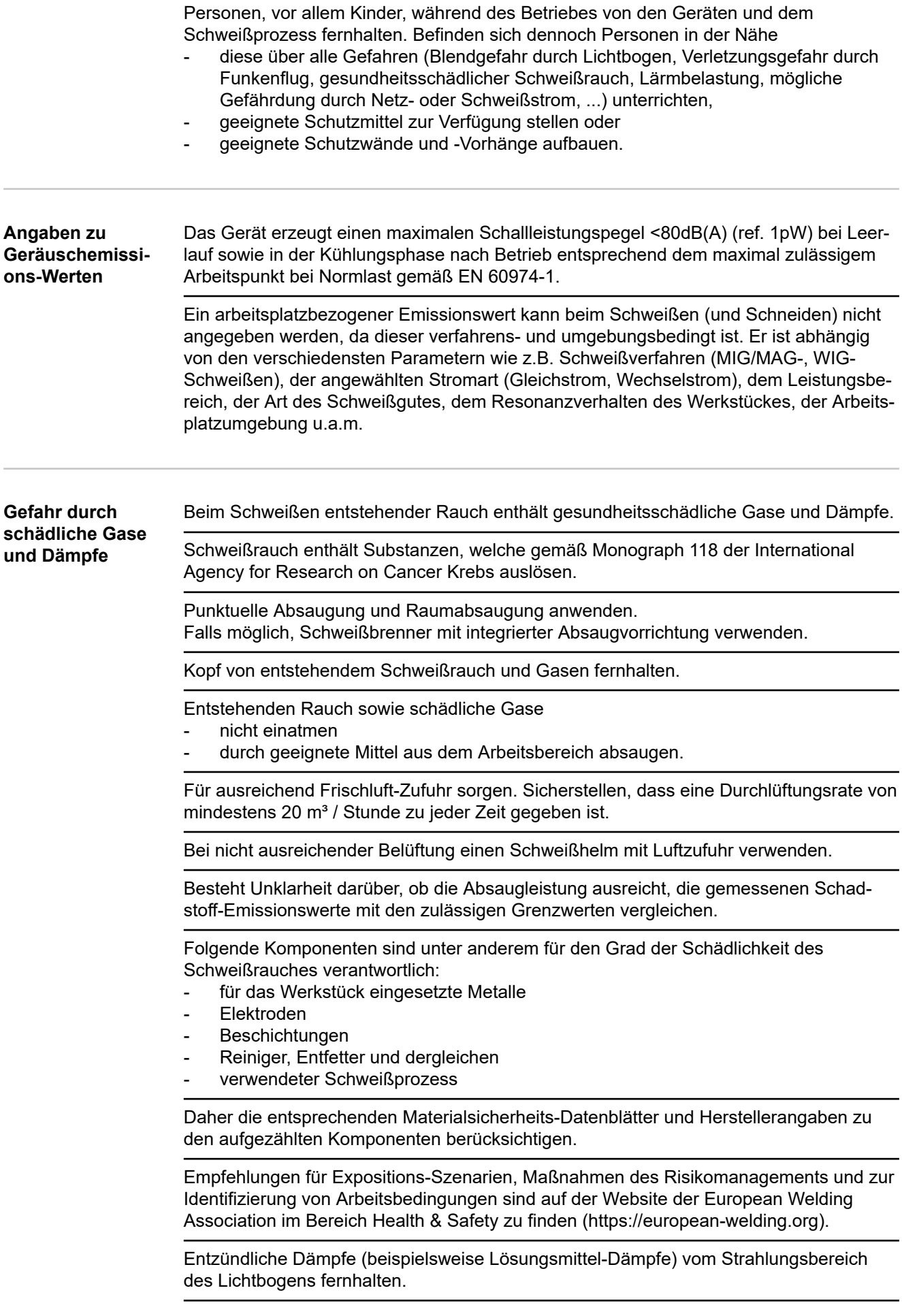

<span id="page-10-0"></span>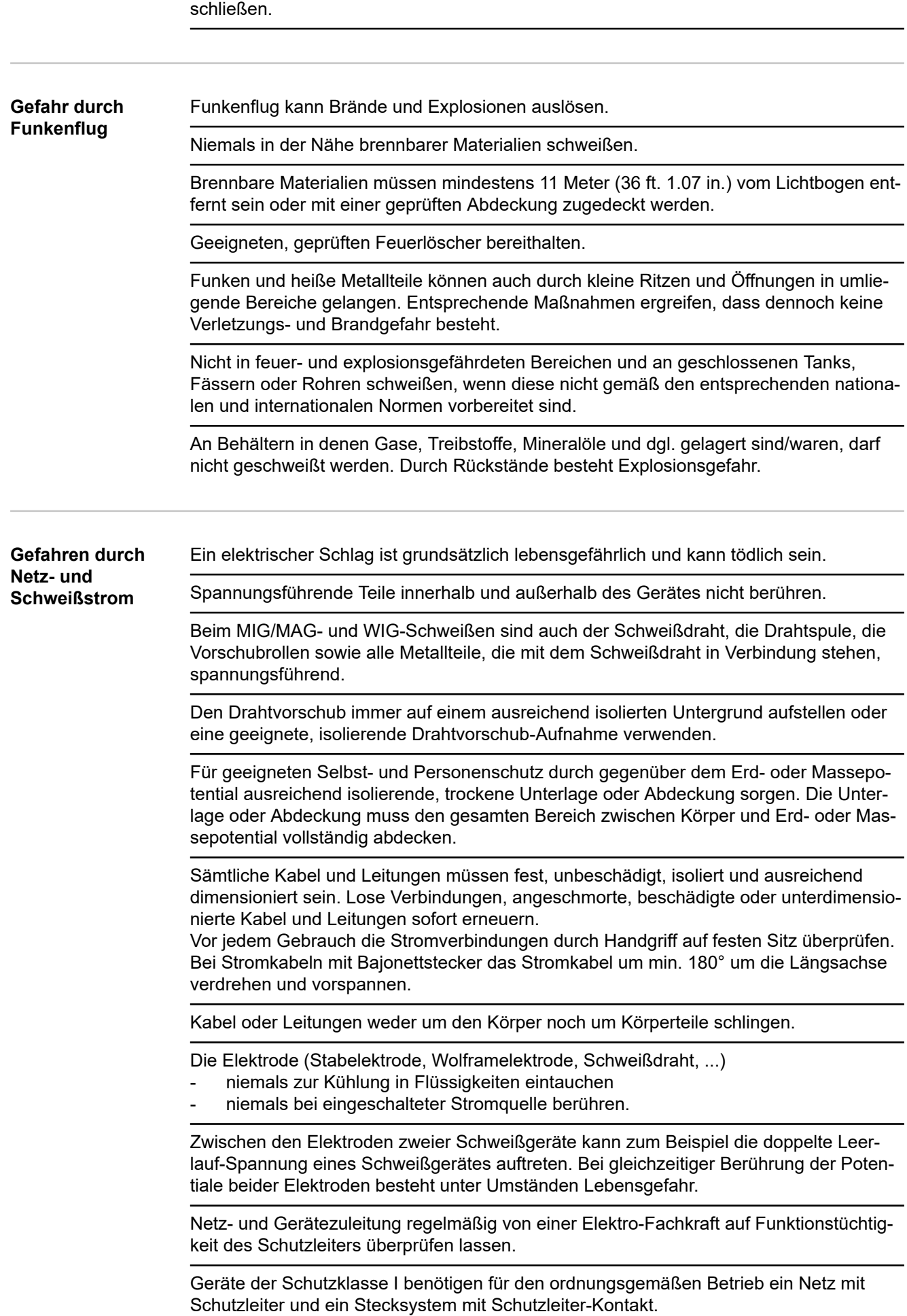

Wird nicht geschweißt, das Ventil der Schutzgas-Flasche oder Hauptgasversorgung

<span id="page-11-0"></span>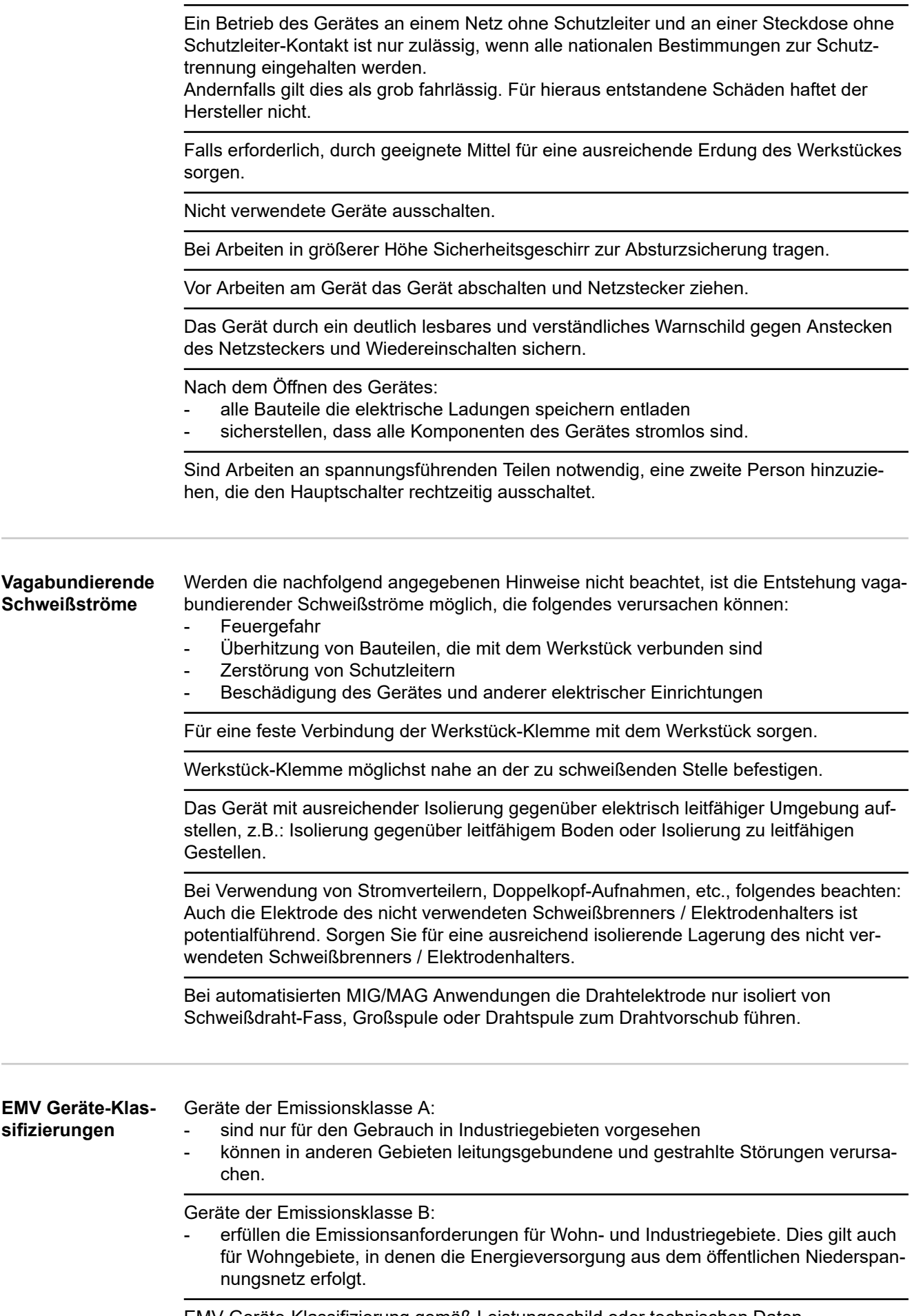

<span id="page-12-0"></span>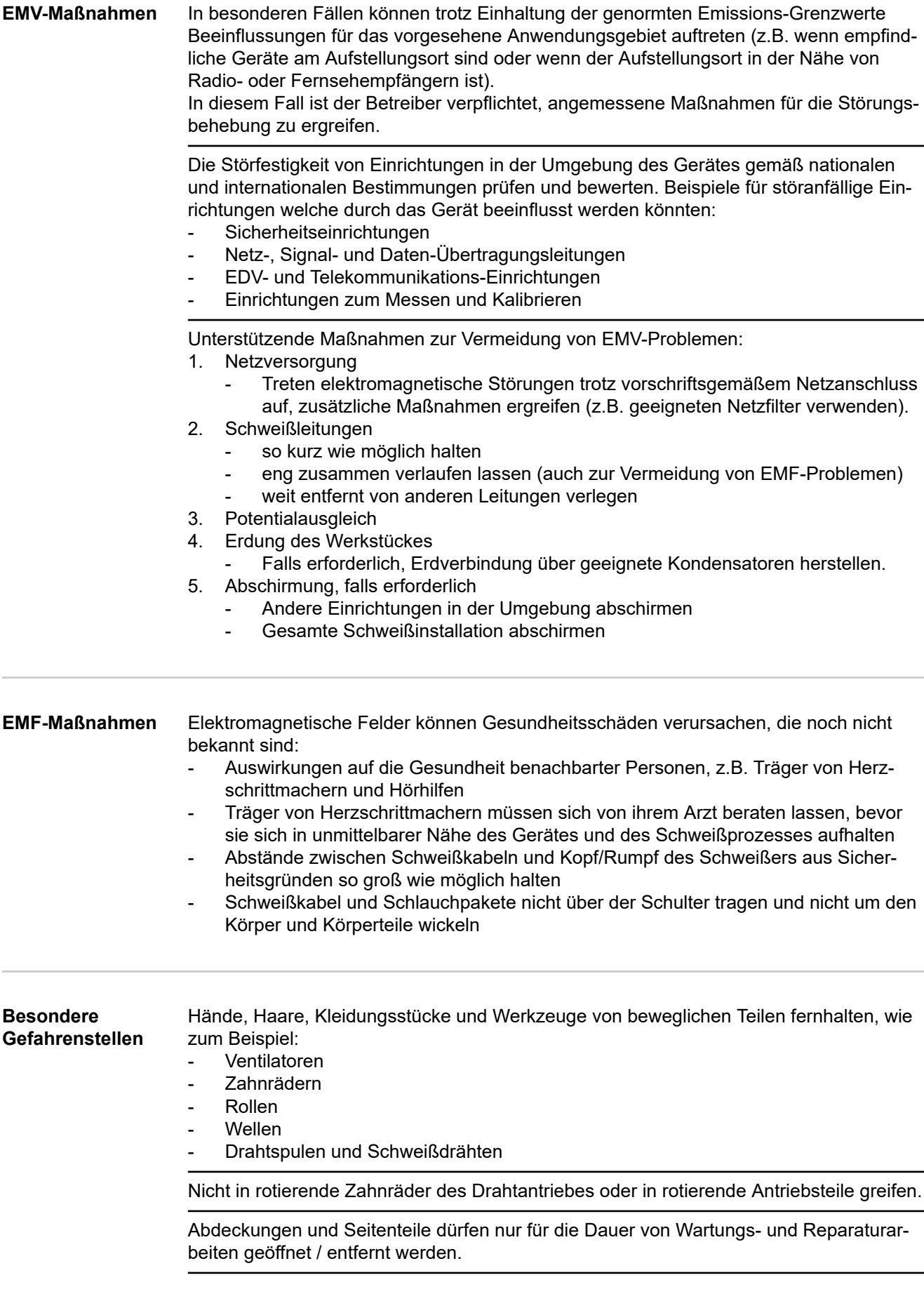

Während des Betriebes

- Sicherstellen, dass alle Abdeckungen geschlossen und sämtliche Seitenteile ordnungsgemäß montiert sind.
- Alle Abdeckungen und Seitenteile geschlossen halten.

Austritt des Schweißdrahtes aus dem Schweißbrenner bedeutet ein hohes Verletzungsrisiko (Durchstechen der Hand, Verletzung von Gesicht und Augen, ...).

Daher stets den Schweißbrenner vom Körper weghalten (Geräte mit Drahtvorschub) und eine geeignete Schutzbrille verwenden.

Werkstück während und nach dem Schweißen nicht berühren - Verbrennungsgefahr.

Von abkühlenden Werkstücken kann Schlacke abspringen. Daher auch bei Nacharbeiten von Werkstücken die vorschriftsgemäße Schutzausrüstung tragen und für ausreichenden Schutz anderer Personen sorgen.

Schweißbrenner und andere Ausrüstungskomponenten mit hoher Betriebstemperatur abkühlen lassen, bevor an ihnen gearbeitet wird.

In feuer- und explosionsgefährdeten Räumen gelten besondere Vorschriften - entsprechende nationale und internationale Bestimmungen beachten.

Stromquellen für Arbeiten in Räumen mit erhöhter elektrischer Gefährdung (z.B. Kessel) müssen mit dem Zeichen (Safety) gekennzeichnet sein. Die Stromquelle darf sich jedoch nicht in solchen Räumen befinden.

Verbrühungsgefahr durch austretendes Kühlmittel. Vor dem Abstecken von Anschlüssen für den Kühlmittelvorlauf oder -rücklauf, das Kühlgerät abschalten.

Beim Hantieren mit Kühlmittel, die Angaben des Kühlmittel Sicherheits-Datenblattes beachten. Das Kühlmittel Sicherheits-Datenblatt erhalten Sie bei Ihrer Service-Stelle oder über die Homepage des Herstellers.

Für den Krantransport von Geräten nur geeignete Last-Aufnahmemittel des Herstellers verwenden.

- Ketten oder Seile an allen vorgesehenen Aufhängungspunkten des geeigneten Last-Aufnahmemittels einhängen.
- Ketten oder Seile müssen einen möglichst kleinen Winkel zur Senkrechten einnehmen.
- Gasflasche und Drahtvorschub (MIG/MAG- und WIG-Geräte) entfernen.

Bei Kran-Aufhängung des Drahtvorschubes während des Schweißens, immer eine geeignete, isolierende Drahtvorschub-Aufhängung verwenden (MIG/MAG- und WIG-Geräte).

Ist das Gerät mit einem Tragegurt oder Tragegriff ausgestattet, so dient dieser ausschließlich für den Transport per Hand. Für einen Transport mittels Kran, Gabelstapler oder anderen mechanischen Hebewerkzeugen, ist der Tragegurt nicht geeignet.

Alle Anschlagmittel (Gurte, Schnallen, Ketten, etc.) welche im Zusammenhang mit dem Gerät oder seinen Komponenten verwendet werden, sind regelmäßig zu überprüfen (z.B. auf mechanische Beschädigungen, Korrosion oder Veränderungen durch andere Umwelteinflüsse).

Prüfintervall und Prüfumfang haben mindestens den jeweils gültigen nationalen Normen und Richtlinien zu entsprechen.

Gefahr eines unbemerkten Austrittes von farb- und geruchlosem Schutzgas, bei Verwendung eines Adapters für den Schutzgas-Anschluss. Das geräteseitige Gewinde des Adapters, für den Schutzgas-Anschluss, vor der Montage mittels geeignetem Teflon-Band abdichten.

<span id="page-14-0"></span>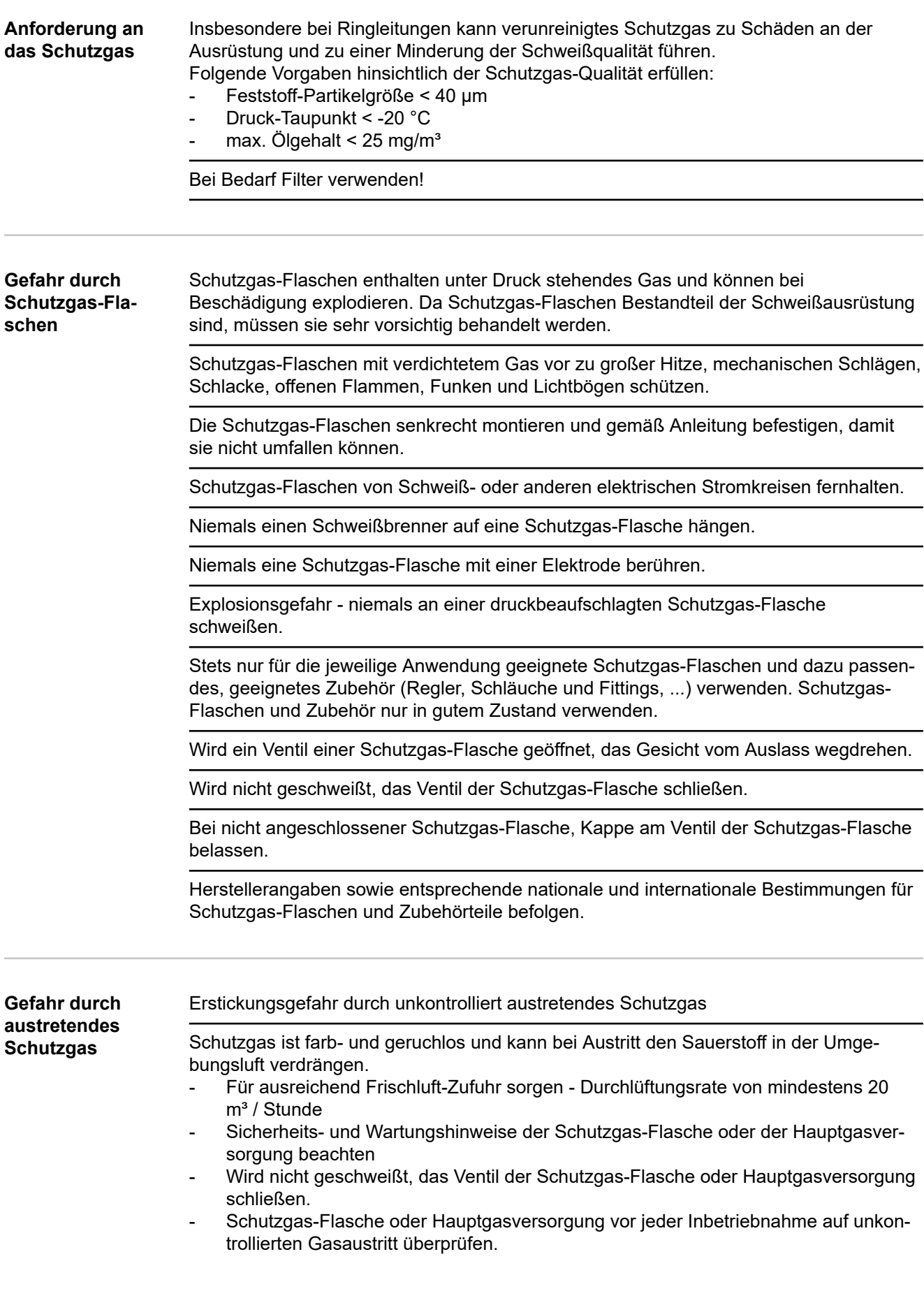

<span id="page-15-0"></span>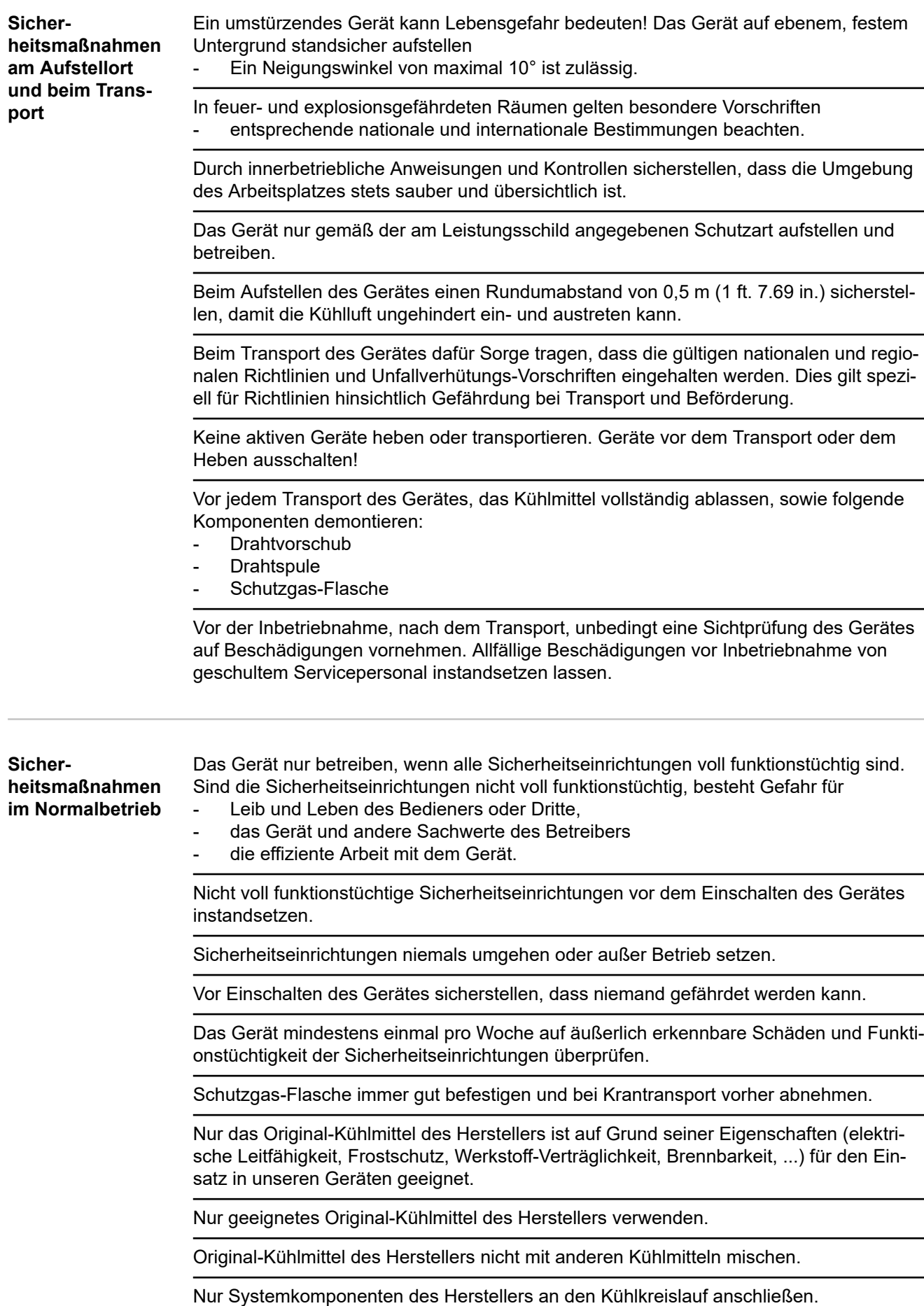

<span id="page-16-0"></span>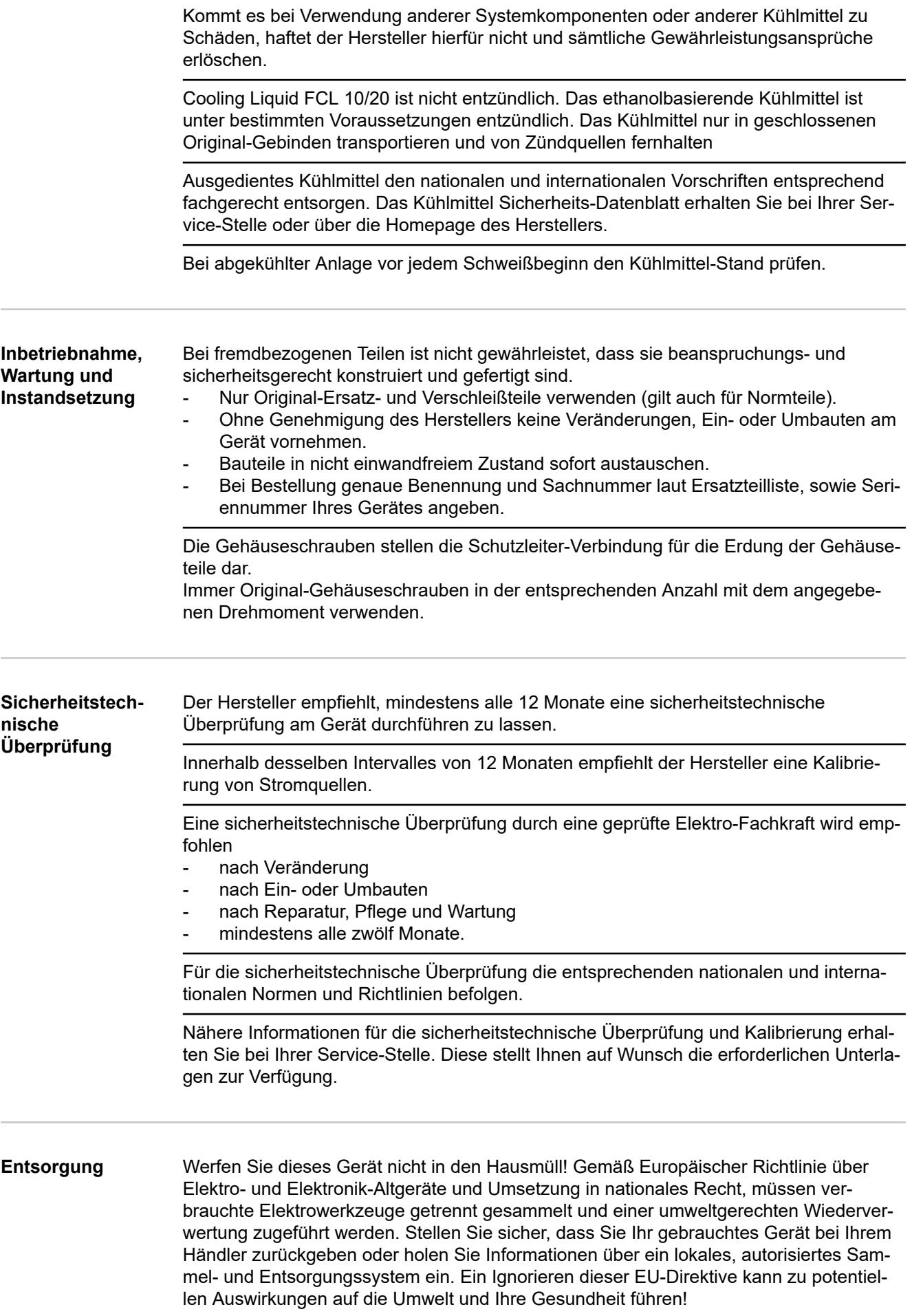

<span id="page-17-0"></span>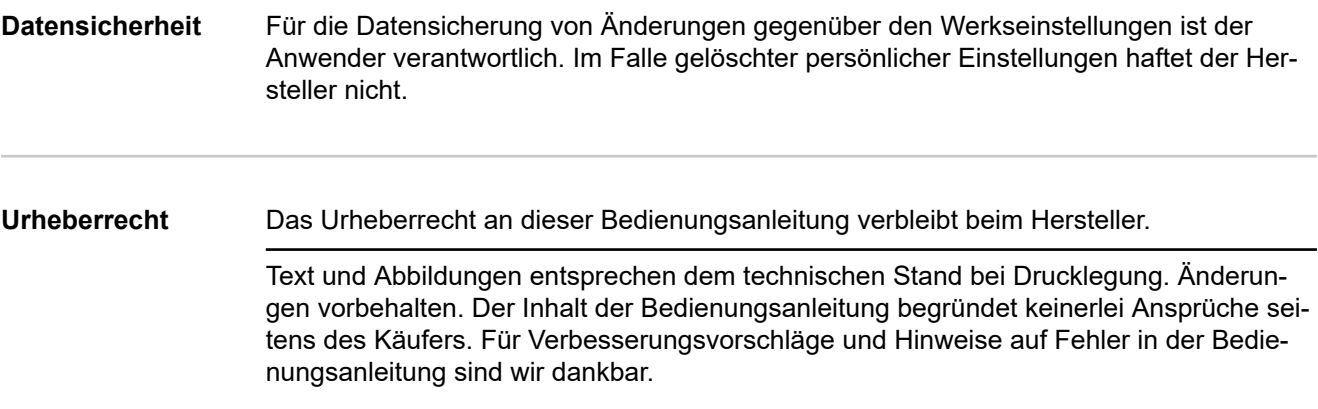

# <span id="page-18-0"></span>**Allgemeine Informationen**

## <span id="page-20-0"></span>**Allgemeines**

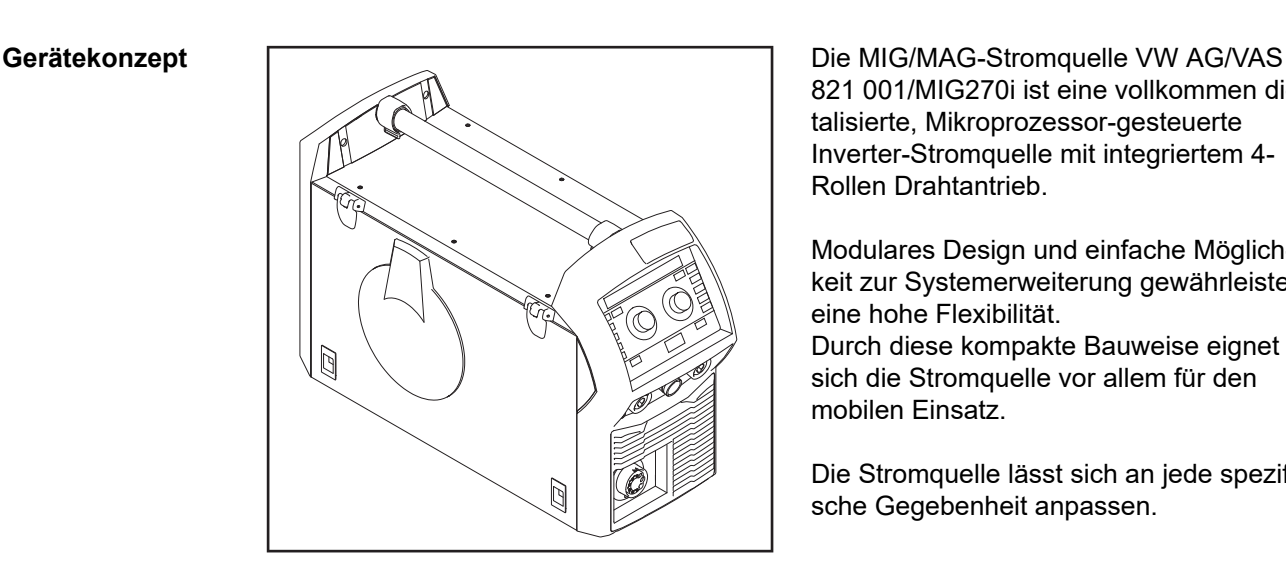

821 001/MIG270i ist eine vollkommen digitalisierte, Mikroprozessor-gesteuerte Inverter-Stromquelle mit integriertem 4- Rollen Drahtantrieb.

Modulares Design und einfache Möglichkeit zur Systemerweiterung gewährleisten eine hohe Flexibilität.

Durch diese kompakte Bauweise eignet sich die Stromquelle vor allem für den mobilen Einsatz.

Die Stromquelle lässt sich an jede spezifische Gegebenheit anpassen.

#### **Funktionsprinzip** Die zentrale Steuer- und Regelungseinheit der Stromquellen ist mit einem digitalen Signalprozessor gekoppelt. Die zentrale Steuer- und Regelungseinheit und der Signal-

prozessor steuern den gesamten Schweißprozess. Während des Schweißprozesses werden laufend Istdaten gemessen, auf Veränderungen wird sofort reagiert. Regelalgorithmen sorgen dafür, dass der gewünschte Sollzu-

Daraus resultieren:

stand erhalten bleibt.

- Ein präziser Schweißprozess,
- Eine exakte Reproduzierbarkeit sämtlicher Ergebnisse
- Hervorragende Schweißeigenschaften.

**Einsatzgebiete** Die Geräte kommen in Gewerbe und Industrie zum Einsatz: manuelle Anwendungen mit klassischem Stahl, verzinkten Blechen, Chrom/Nickel und Aluminium.

> Der integrierte 4-Rollen Drahtantrieb, die hohe Leistung und das geringe Gewicht eignen die Stromquelle vor allem für den mobilen Einsatz auf Baustellen oder in Reparatur-Werkstätten.

#### <span id="page-21-0"></span>**Warnhinweise am Gerät**

An Stromquellen mit dem CSA-Prüfzeichen für den Einsatz im nordamerikanischen Raum (USA und Canada) befinden sich Warnhinweise und Sicherheitssymbole. Diese Warnhinweise und Sicherheitssymbole dürfen weder entfernt noch übermalt werden. Die Hinweise und Symbole warnen vor Fehlbedienung, woraus schwerwiegende Personenund Sachschäden resultieren können.

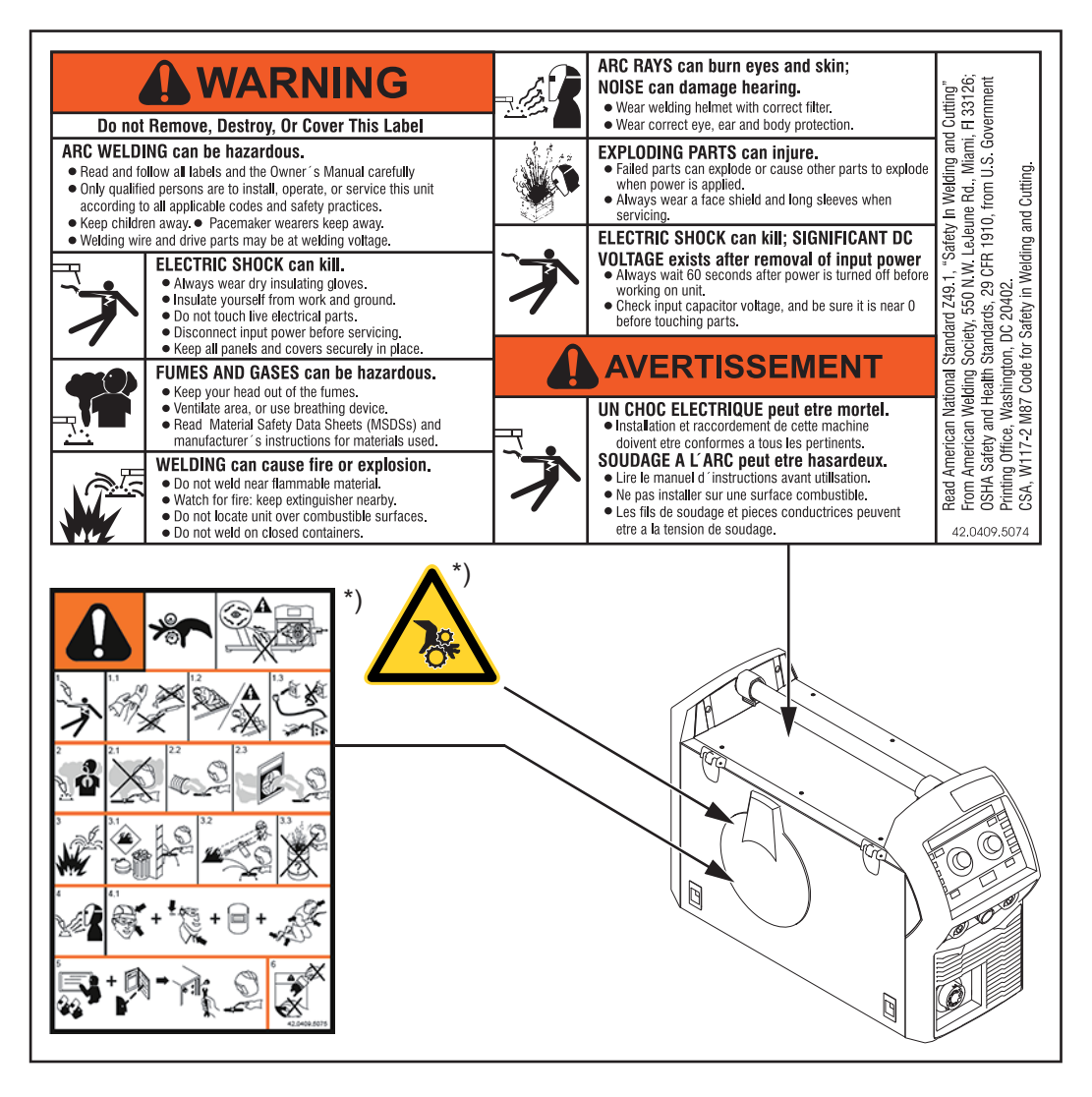

\*) auf der Geräte-Innenseite

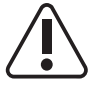

Schweißen ist gefährlich. Für das ordnungsgemäße Arbeiten mit dem Gerät müssen folgende Grundvoraussetzungen erfüllt sein:

- Ausreichende Qualifikation für das automatisierte Schweißen
- Geeignete Schutzausrüstung
- Fernhalten unbeteiligter Personen von dem Drahtvorschub und dem Schweißprozess

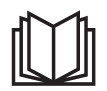

Beschriebene Funktionen erst anwenden, wenn folgende Dokumente vollständig gelesen und verstanden wurden:

- diese Bedienungsanleitung
- sämtliche Bedienungsanleitungen der Systemkomponenten, insbesondere Sicherheitsvorschriften

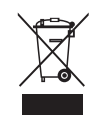

Ausgediente Geräte nicht in den Hausmüll geben, sondern entsprechend den Sicherheitsvorschriften entsorgen.

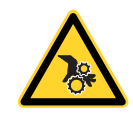

Hände, Haare, Kleidungsstücke und Werkzeuge von beweglichen Teilen fernhalten, wie zum Beispiel:

- Zahnräder
- **Vorschubrollen**
- Drahtspulen und Schweißdrähten

Nicht in rotierende Zahnräder des Drahtantriebes oder in rotierende Antriebsteile greifen.

Abdeckungen und Seitenteile dürfen nur für die Dauer von Wartungs- und Reparaturarbeiten geöffnet / entfernt werden.

#### <span id="page-23-0"></span>**Beschreibung der Warnhinweise am Gerät**

Bei bestimmten Geräte-Ausführungen sind Warnhinweise am Gerät angebracht.

Die Anordnung der Symbole kann variieren.

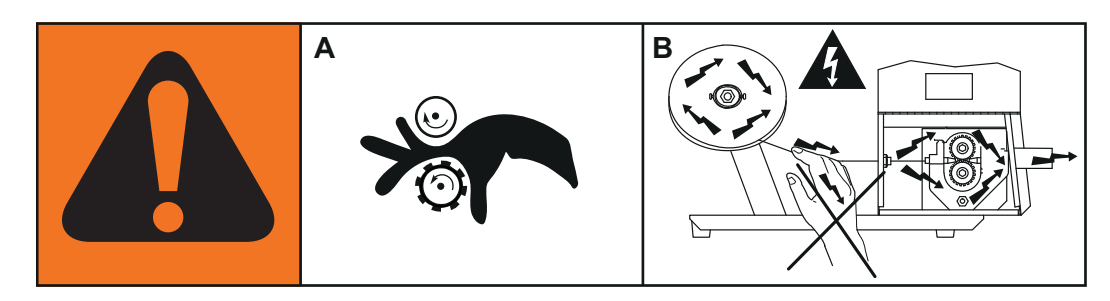

- . **Warnung! Aufpassen! Die Symbole stellen mögliche Gefahren dar.**
- A Antriebsrollen können Finger verletzen.
- B Schweißdraht und Antriebsteile stehen während des Betriebs unter Schweißspannung.

Hände und Metallgegenstände fernhalten!

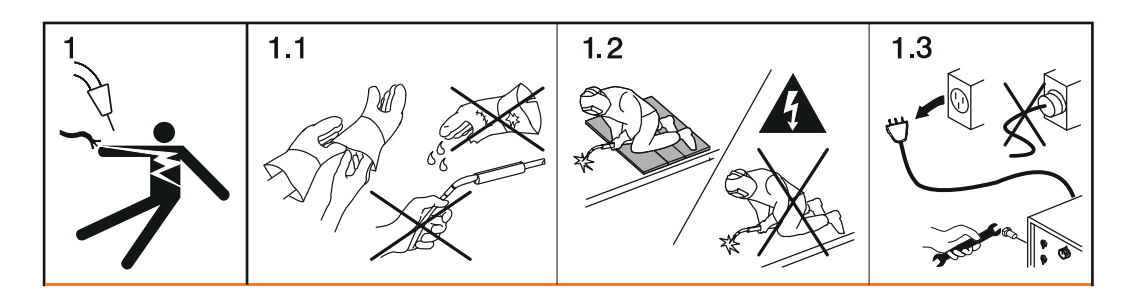

- 1. Ein elektrischer Schlag kann tödlich sein.
- 1.1 Trockene, isolierende Handschuhe tragen. Drahtelektrode nicht mit bloßen Händen berühren. Keine nassen oder beschädigten Handschuhe tragen.
- 1.2 Als Schutz vor einem elektrischen Schlag eine gegenüber Boden und Arbeitsbereich isolierende Unterlage verwenden.
- 1.3 Vor Arbeiten am Gerät das Gerät abschalten und Netzstecker ziehen oder Stromversorgung trennen.

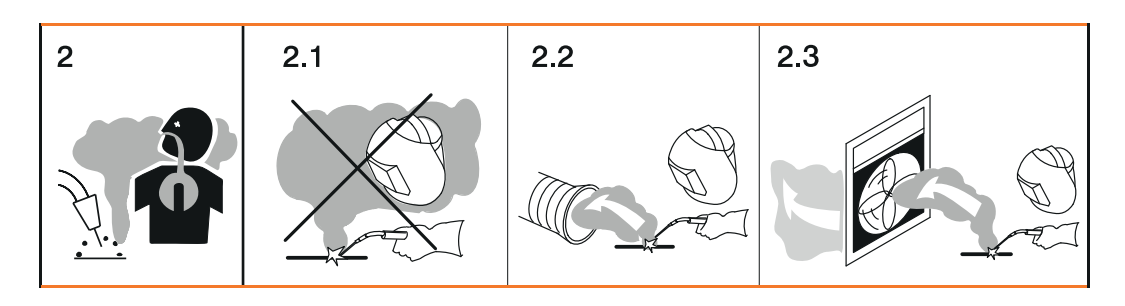

- 2. Das Einatmen von Schweißrauch kann gesundheitsschädlich sein.
- 2.1 Kopf von entstehendem Schweißrauch fernhalten.
- 2.2 Zwangsbelüftung oder eine lokale Absaugung verwenden, um den Schweißrauch zu entfernen.
- 2.3 Schweißrauch mit einem Ventilator entfernen.

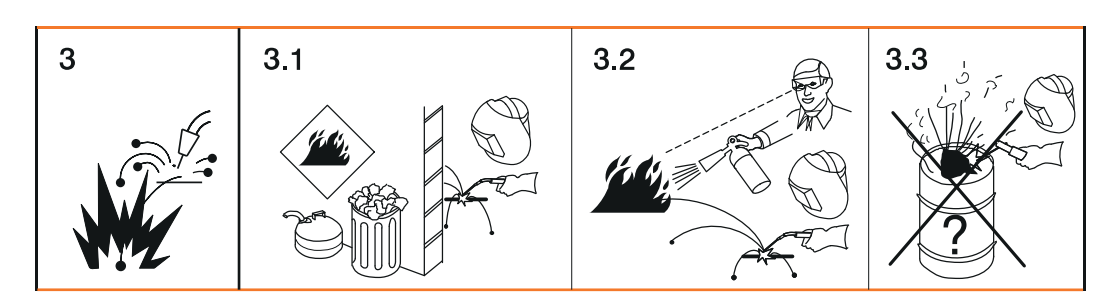

- 3 Schweißfunken können eine Explosion oder einen Brand verursachen.
- 3.1 Brennbare Materialien vom Schweißprozess fernhalten. Nicht in der Nähe von brennbaren Materialien schweißen**.**
- 3.2 Schweißfunken können einen Brand verursachen. Feuerlöscher bereit halten. Gegebenenfalls eine Aufsichtsperson bereit halten, die den Feuerlöscher bedienen kann.
- 3.3 Nicht an Fässern oder geschlossenen Behältern schweißen.

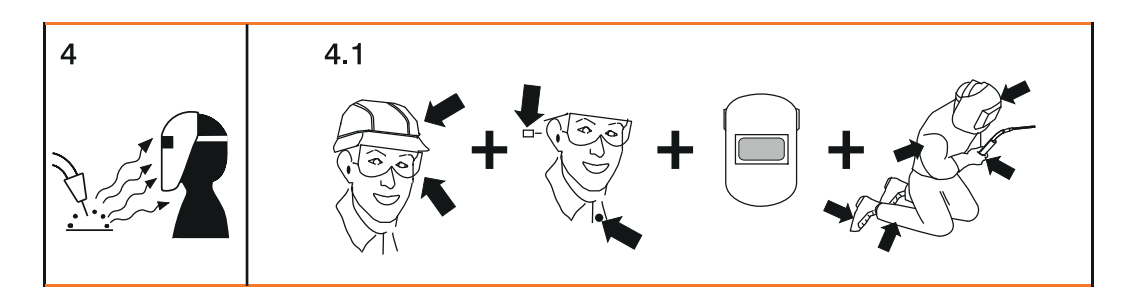

- 4. Lichtbogen-Strahlen können die Augen verbrennen und die Haut verletzen.
- 4.1 Kopfbedeckung und Schutzbrille tragen. Gehörschutz und Hemdkragen mit Knopf verwenden. Schweißhelm mit korrekter Tönung verwenden. Am ganzen Körper geeignete Schutzkleidung tragen.

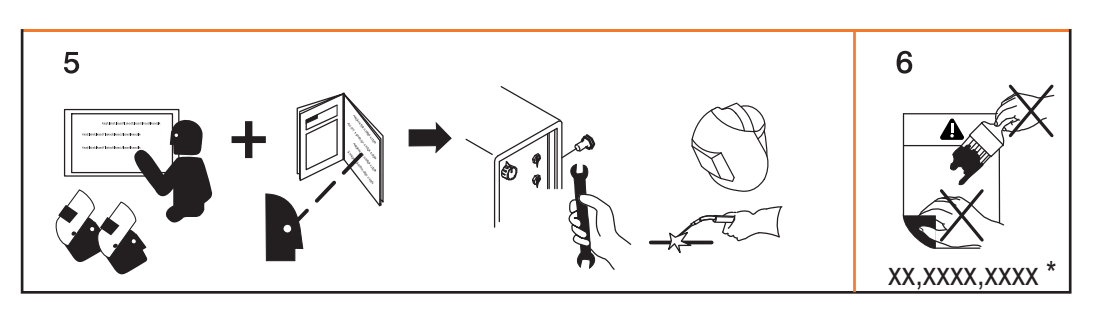

- 5. Vor dem Arbeiten an der Maschine oder dem Schweißen: am Gerät einschulen lassen und Instruktionen lesen! 6. Den Aufkleber mit den Warnhinweisen nicht entfernen oder übermalen.
	- Hersteller-Bestellnummer des Aufklebers

## <span id="page-25-0"></span>**Welding Packages, Schweiß-Kennlinien, Schweißverfahren und Prozesse**

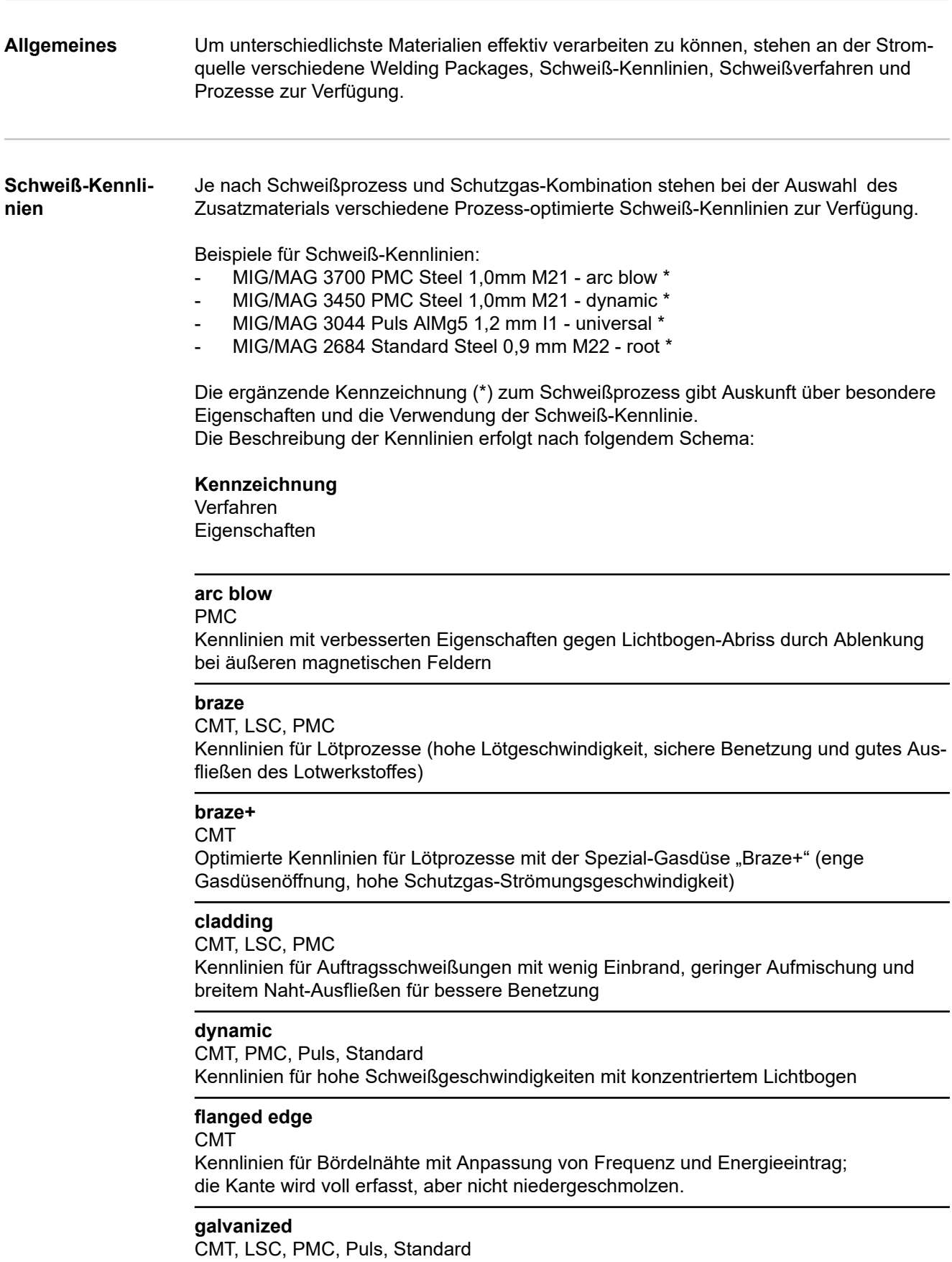

Kennlinien für verzinkte Blechoberflächen (geringe Zinkporen-Gefahr, reduzierter Zinkabbrand)

#### **galvannealed** PMC

Kennlinien für Eisen-Zink beschichtete Blechoberflächen

#### **gap bridging**

CMT, PMC

Kennlinien mit sehr geringem Wärmeeintrag für beste Spaltüberbrückbarkeit

#### **hotspot**

CMT

Kennlinien mit heißer Startabfolge, speziell für Lochnähte und MIG/MAG Punktschweißverbindungen

#### **mix** \*\* PMC

zusätzlich erforderlich: Welding Packages Pulse und PMC

Kennlinien mit einem Prozesswechsel zwischen Impuls- und Kurzlichtbogen Speziell für das Steignaht-Schweißen mit zyklischem Wechsel einer heißen und kalten, stützenden Prozessphase.

```
mix ** /
 ***
CMT
```
zusätzlich erforderlich: CMT Antriebseinheit WF 60i Robacta Drive CMT, Welding Packages Pulse, Standard und CMT

Kennlinien mit einem Prozesswechsel zwischen Impuls- und CMT-Prozess, wobei der CMT-Prozess mit einer Drahtbewegungs-Umkehr eingeleitet wird.

```
mix drive ***
PMC
```
zusätzlich erforderlich: PushPull Antriebseinheit WF 25i Robacta Drive oder WF 60i Robacta drive CMT, Welding Packages Pulse und PMC

Kennlinien mit einem Prozesswechsel zwischen Impuls- und Kurzlichtbogen, wobei der Kurzlichtbogen mit einer Drahtbewegungs-Umkehr eingeleitet wird.

#### **multi arc**

#### PMC

Kennlinien für Bauteile, auf denen mehrere sich gegenseitig beeinflussende Lichtbögen schweißen

#### **PCS** \*\*

#### PMC

Pulse Controlled Sprayarc - Direkter Übergang vom konzentrierten Impuls- in einen kurzen Sprühlichtbogen. Die Vorteile vom Impuls- und Standardlichtbogen werden in einer Kennlinie vereint

#### **pipe**

PMC

Kennlinien für Rohranwendungen und Positionsschweißungen an Engspalt-Anwendungen

#### **retro**

CMT, Puls, PMC, Standard ältere Kennlinien

<span id="page-27-0"></span>**ripple drive** \*\*\* PMC

zusätzlich erforderlich: CMT Antriebseinheit,WF 60i Robacts Drive CMT

Kennlinien mit einem Verhalten wie Intervall-Betrieb für ausgeprägte Nahtschuppung, speziell bei Aluminium

#### **root**

CMT, LSC, Standard Kennlinien für Wurzelschweißungen mit druckvollem Lichtbogen

#### **seam track**

PMC, Puls

Kennlinien mit verstärktem Nahtsuch-Signal, speziell beim Einsatz von mehreren Schweißbrennern auf einem Bauteil.

### **TIME**

#### PMC

Kennlinien für das Schweißen mit langem Stick-Out und TIME-Schutzgasen (T.I.M.E. = Transferred Ionizend Molten Energy)

#### **universal**

CMT, PMC, Puls, Standard Kennlinien für konventionelle Schweißaufgaben

### **WAAM**

### CMT

Kennlinien mit reduziertem Wärmeeintrag und mehr Stabilität bei höherer Abschmelzleistung zum Schweißen von Raupe auf Raupe bei adaptiven Strukturen

#### **weld+** CMT

Kennlinien zum Schweißen mit kurzem Stickout und der Gasdüse Braze+ (Gasdüse mit kleiner Öffnung und hoher Strömungsgeschwindigkeit)

- \*\* Mischprozess-Kennlinien
- \*\*\* Schweiß-Kennlinien mit besonderen Eigenschaften durch zusätzliche Hardware

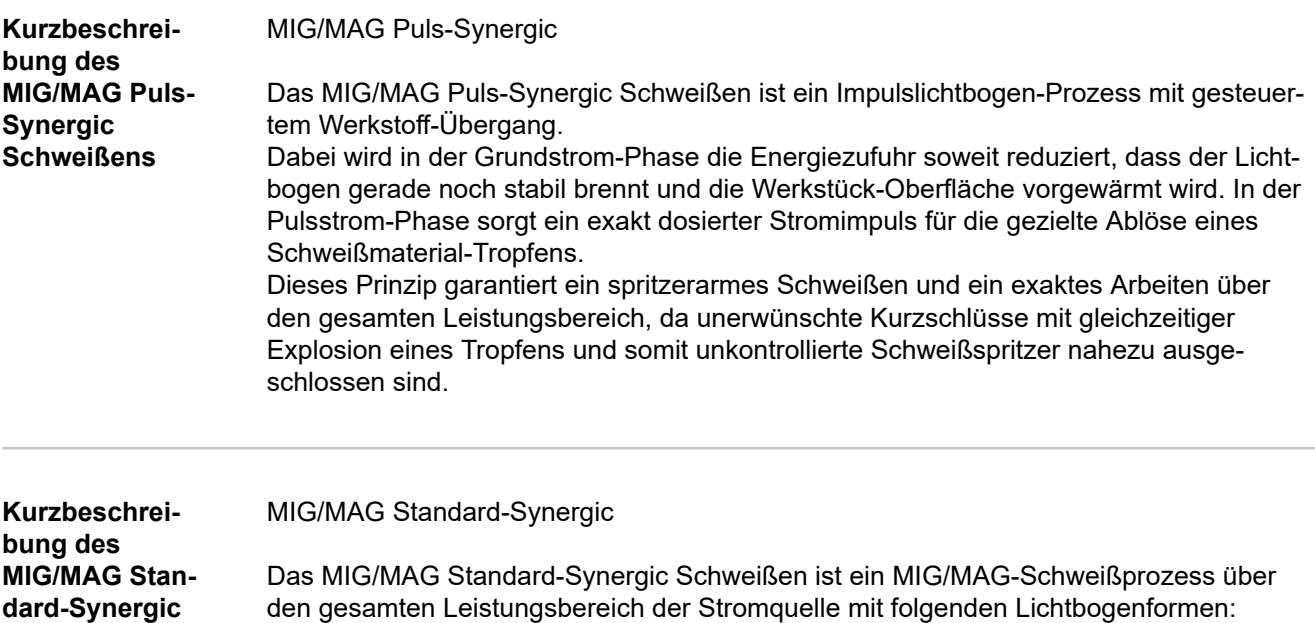

**Schweißens**

<span id="page-28-0"></span>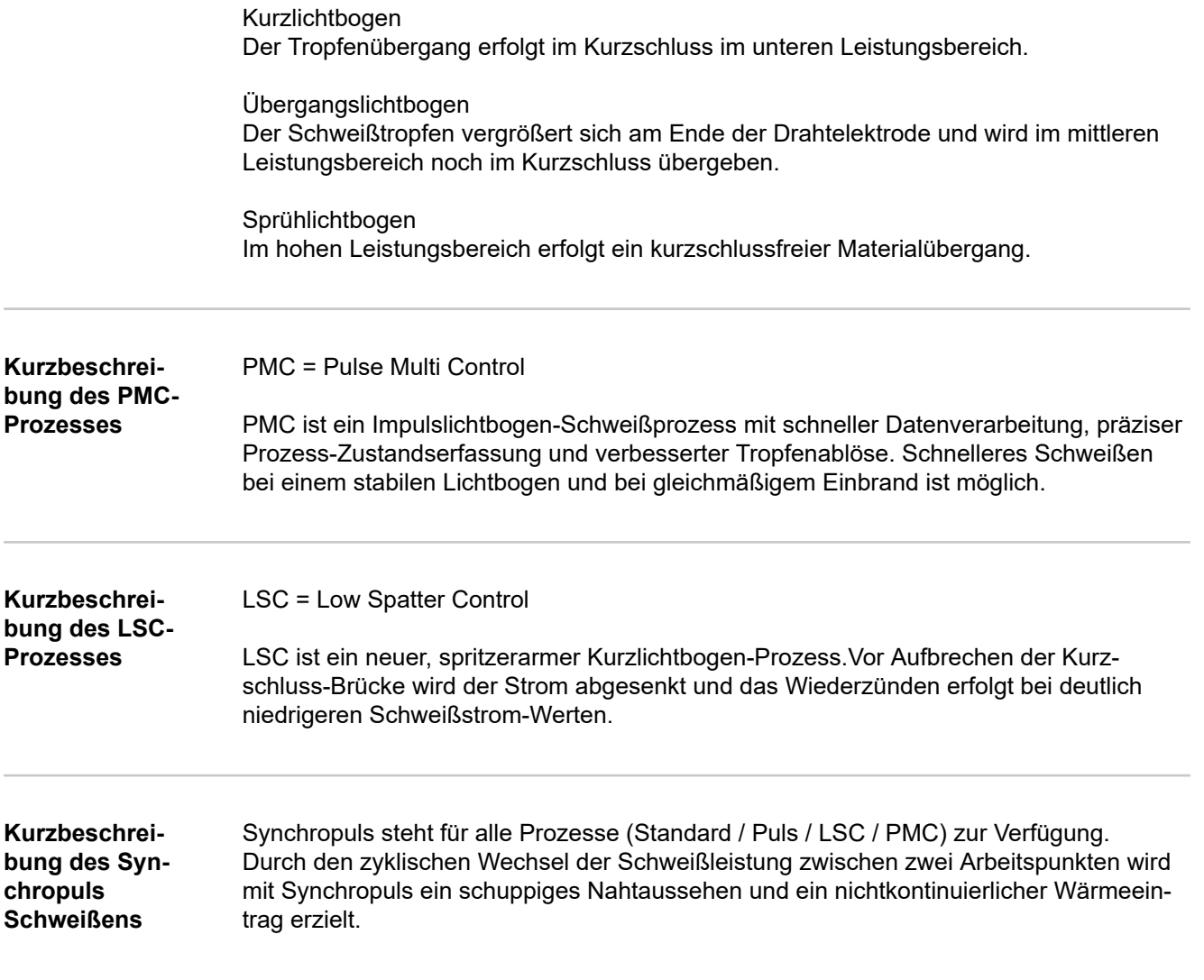

#### <span id="page-29-0"></span>**Kurzbeschreibung des CMT-Prozesses** CMT = Cold Metal Transfer Für den CMT-Prozess ist eine spezielle CMT-Antriebseinheit erforderlich.

Die reversierende Drahtbewegung beim CMT-Prozess ergibt eine Tropfenablöse mit verbesserten Kurzlichtbogen-Eigenschaften.

Die Vorteile des CMT-Prozesses sind

- geringer Wärmeeintrag
- verringerte Spritzerbildung
- Emissionsreduktion
- hohe Prozessstabilität

Der CMT-Prozess eignet sich für:

- Verbindungsschweißen, Auftragsschweißen, und Löten speziell mit hohen Anforderungen an Wärmeeintrag und Prozessstabilität
- Dünnblech-Schweißen mit geringem Verzug
- Sonderverbindungen, z.B. Kupfer, Zink, Stahl-Aluminium

### *HINWEIS!*

**Ein CMT-Fachbuch mit Beispielanwendungen ist verfügbar, ISBN 978-3-8111-6879-4.**

## <span id="page-30-0"></span>**Systemkomponenten**

**Allgemeines** Die Stromquellen können mit verschiedenen Systemkomponenten und Optionen betrieben werden. Je nach Einsatzgebiet der Stromquellen können dadurch Abläufe optimiert, Handhabungen oder Bedienung vereinfacht werden.

#### **Übersicht**

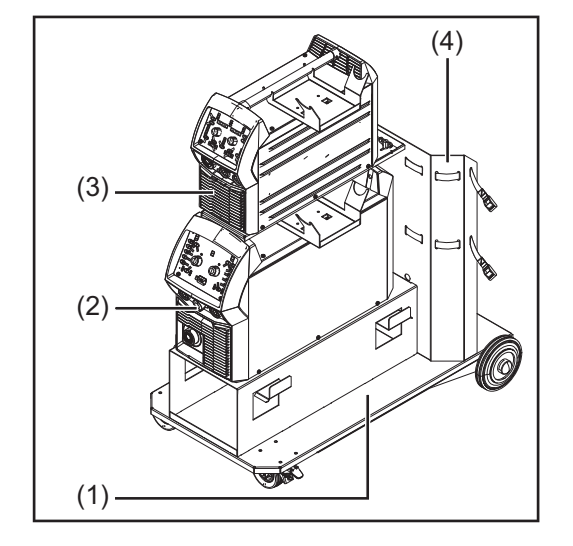

- (1) Fahrwagen
- (2) Stromquelle VW AG/VAS 821 001/ MIG270i
- (3) Stromquelle VW AG/VAS 821 001/ MIG220
- (4) Gasflaschen-Halterung

#### weiters:

- Schweißbrenner
- Masse- und Elektrodenkabel

# <span id="page-32-0"></span>**Bedienelemente, Anschlüsse und mechanische Komponenten**

<span id="page-34-0"></span>**Allgemeines** Die für das Schweißen notwendigen Parameter lassen sich einfach mittels Einstellrad anwählen und verändern.

Die Parameter werden während der Schweißung am Display angezeigt.

Auf Grund der Synergic-Funktion werden bei einer einzelnen Parameteränderung auch andere Parameter miteingestellt.

#### *HINWEIS!*

**Auf Grund von Firmware-Updates können Funktionen an Ihrem Gerät verfügbar sein, die in dieser Bedienungsanleitung nicht beschrieben sind oder umgekehrt.** Zudem können sich einzelne Abbildungen geringfügig von den Bedienelementen an ihrem Gerät unterscheiden. Die Funktionsweise dieser Bedienelemente ist jedoch identisch.

## **Sicherheit MARNUNG!**

#### **Gefahr durch Fehlbedienung.**

Schwerwiegende Personen- und Sachschäden möglich.

- Beschriebene Funktionen erst anwenden, wenn diese Bedienungsanleitung vollständig gelesen und verstanden wurde.
- ▶ Beschriebene Funktionen erst anwenden, wenn sämtliche Bedienungsanleitungen der Systemkomponenten, insbesondere Sicherheitsvorschriften vollständig gelesen und verstanden wurden!

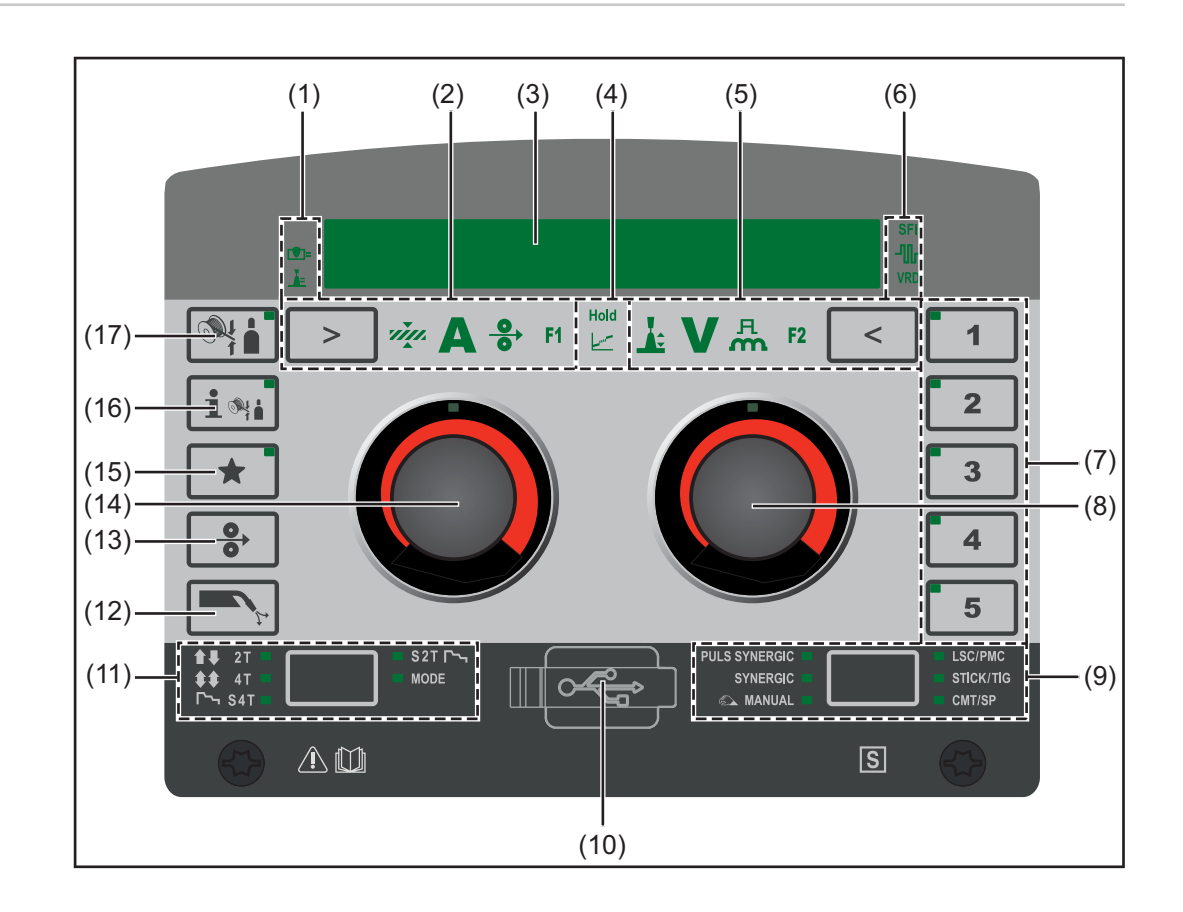

#### **Bedienpanel**

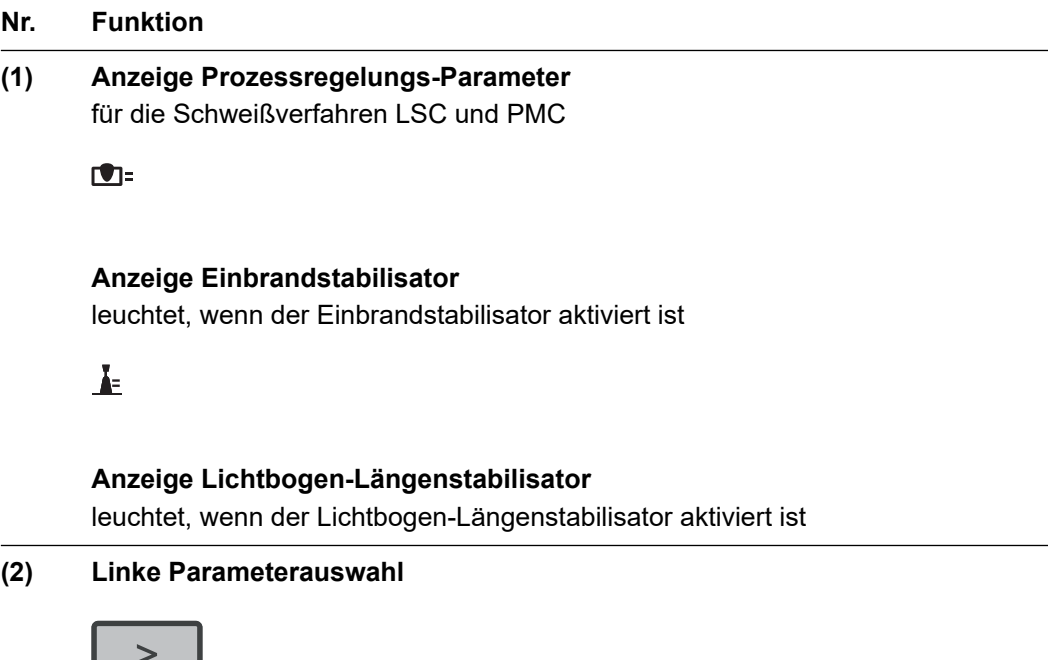

Bei ausgewähltem Parameter leuchtet die entsprechende Anzeige. Durch Drücken der Taste können folgende Parameter ausgewählt werden:

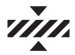

 $\Box$ 

**Materialstärke \***

in mm oder inch

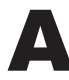

### **Schweißstrom \***

in A

Vor Schweißbeginn wird automatisch ein Richtwert angezeigt, der sich aus den programmierten Parametern ergibt. Während des Schweißvorganges wird der aktuelle Istwert angezeigt.

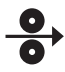

**Drahtgeschwindigkeit \*** in m/min oder ipm

F<sub>1</sub>

**Sonderfunktion**

kann mit jedem beliebigen Parameter belegt werden Die Funktion kann ausgewählt werden, wenn ein Parameter hinterlegt wurde.

#### $\blacksquare$

**Einbrandstabilisator**
## $\mathbf{A}$

### **Lichtbogen-Längenstabilisator**

Die Prozess-Regel-Parameter Einbrandstabilisator und Lichtbogen-Längenstabilisator können nur im Schweißverfahren LSC/PMC ausgewählt werden. Der aktuell einzustellende Parameter ist mit einem Pfeil markiert.

\* Synergic-ParameterWird ein Synergic-Parameter geändert, werden auf Grund der Synergic-Funktion auch alle anderen Synergic-Parameter automatisch miteingestellt.

### **(3) Display**

zur Anzeige von Werten

### **(4) Anzeige Hold / Übergangs-Lichtbogen**

Hold

### **Anzeige Hold**

Die Anzeige leuchtet, wenn nach jedem Schweißende automatisch die Istwerte von Schweißstrom, Schweißspannung, Drahtgeschwindigkeit, etc. am Display angezeigt werden.

سسيا

### **Anzeige Übergangs-Lichtbogen**

Die Anzeige leuchtet, wenn zwischen Kurz-Lichtbogen und Sprüh-Lichtbogen ein Spritzer-behafteter Übergangs-Lichtbogen entsteht.

### **(5) Rechte Parameterauswahl**

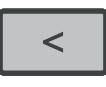

Bei ausgewähltem Parameter leuchtet die entsprechende Anzeige. Durch Drücken der Taste können folgende Parameter ausgewählt werden:

# **A**

**Lichtbogen-Längenkorrektur** zur Korrektur der Lichtbogen-Länge

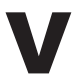

### **Schweißsspannung \***

in V

Vor Schweißbeginn wird automatisch ein Richtwert angezeigt, der sich aus den programmierten Parametern ergibt. Während des Schweißvorganges wird der aktuelle Istwert angezeigt.

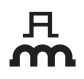

### **Puls-/Dynamikkorrektur**

Je nach Verfahren mit unterschiedlichen Funktion belegt. Die Beschreibung der jeweiligen Funktion erfolgt im Kapitel Schweißbetrieb beim entsprechenden Verfahren.

## $F<sub>2</sub>$

### **Sonderfunktion**

kann mit jedem beliebigen Parameter belegt werden

Die Funktion kann ausgewählt werden, wenn ein Parameter hinterlegt wurde.

\* Synergic-Parameter

Wird ein Synergic-Parameter geändert, werden auf Grund der Synergic-Funktion auch alle anderen Synergic-Parameter automatisch miteingestellt.

**(6) Anzeigen**

**SFI** 

### **Anzeige SFI**

leuchtet, wenn SFI (Spatter Free Ignition) aktiviert ist

### ╢╓

### **Anzeige SynchroPuls**

leuchtet, wenn SynchroPuls aktiviert ist

**VRD** 

### **Anzeige VRD**

leuchtet, wenn die Spannungsreduzierung VRD (Voltage Reduction Device) aktiv ist

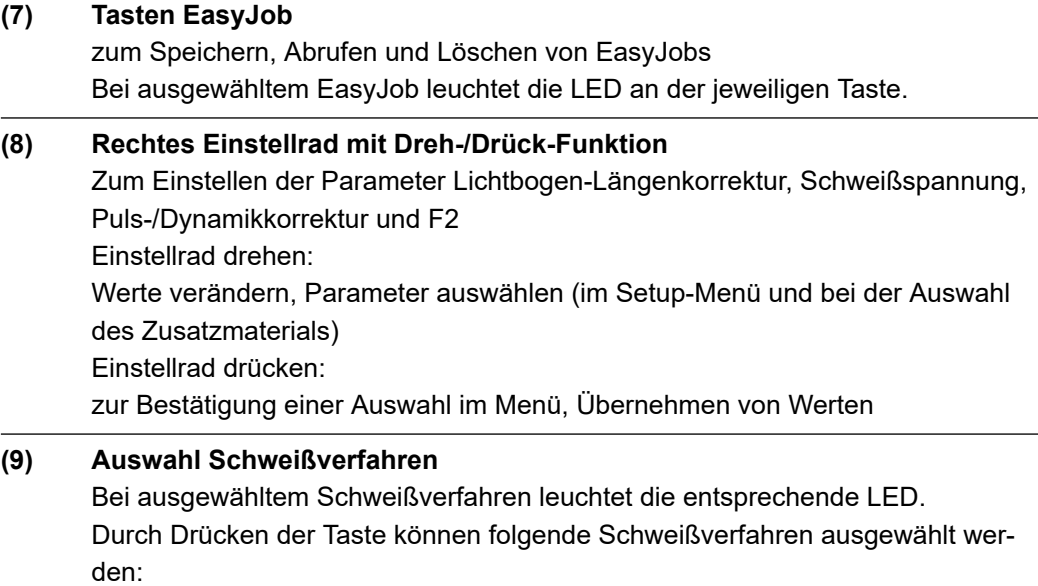

- PULS SYNERGIC (MIG/MAG Puls-Synergic Schweißen)
- SYNERGIC (MIG/MAG Standard-Synergic Schweißen)
- E AMANUAL (MIG/MAG Standard-Manuell Schweißen)
- LSC/PMC (LSC = Low Spatter Control, PMC = Pulse Multi Control) Je nach freigeschaltetem Funktionspaket
- STICK/TIG (Stabelektroden-Schweißen / WIG-Schweißen)
- CMT / SP (CMT Schweißen / Sonderprogramme)

### **(10) Anschluss USB**

Zum Software-Update mittels USB-Ethernet-Adapter

### **(11) Auswahl Betriebsart**

Bei ausgewählter Betriebsart leuchtet die entsprechende LED.

Durch Drücken der Taste können folgende Betriebsarten ausgewählt werden:

- $\overline{a}$   $\overline{a}$   $\overline{a}$   $\overline{a}$  (2-Takt Betrieb)
- $\bigoplus$  4T (4-Takt Betrieb)
- S4T (Sonder 4-Takt Betrieb)
- S2T  $\Box$  (Sonder 2-Takt Betrieb)
- MODE (Sonderbetriebsarten je nach Funktionspaket)

### **(12) Taste Gasprüfen**

Zum Einstellen der benötigten Gasmenge am Druckminderer. Nach Drücken der Taste Gasprüfen strömt für 30 s Gas aus. Durch nochmaliges Drücken wird der Vorgang vorzeitig beendet.

### **(13) Taste Drahteinfädeln**

Zum gas- und stromlosen Einfädeln der Drahtelektrode in das Schweißbrenner-**Schlauchpaket** 

### **(14) Linkes Einstellrad mit Dreh-/Drück-Funktion**

- Zum Einstellen der Parameter Blechdicke, Schweißstrom, Drahtgeschwindigkeit, F1, Einbrandstabilisator und Lichtbogen-Längenstabilisator
- Zum Anzeigen von Hilfstexten
- Einstellrad drehen:

Parameter auswählen, Werte verändern, lange Hilfstexte anzeigen Einstellrad drücken:

zur Bestätigung einer Auswahl im Menü, Übernehmen von Werten, Hilfe zu Parametern aufrufen

### **(15) Taste Favorit** kann mit einzelnen Parametern oder übergeordneten Ordnern belegt werden

## **(16) Taste Zusatzmaterial-Info** Zum Anzeigen des aktuell eingestellten Zusatzmaterials

**(17) Taste Auswahl Zusatzmaterial** Zur Auswahl des Zusatzmaterials

### **Anzeigen von Parameter-Klartexten**

Für jedes am Display angezeigte Parameter-Kürzel kann mit Hilfe des linken Einstellrades auch der entsprechende Klartext angezeigt werden.

Beispiel:

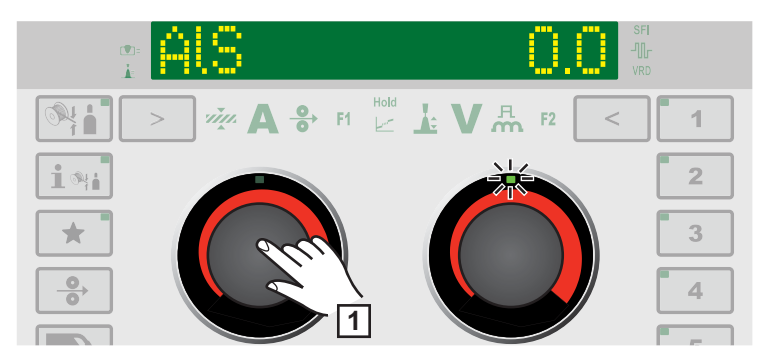

*Parameter oder Eintrag aus dem Setup-Menü wurde mit dem rechten Einstellrad angewählt, die LED am rechten Einstellrad leuchtet.*

**1** linkes Einstellrad drücken

Der Klartext des Parameters wird angezeigt, die LED am linken Einstellrad leuchtet.

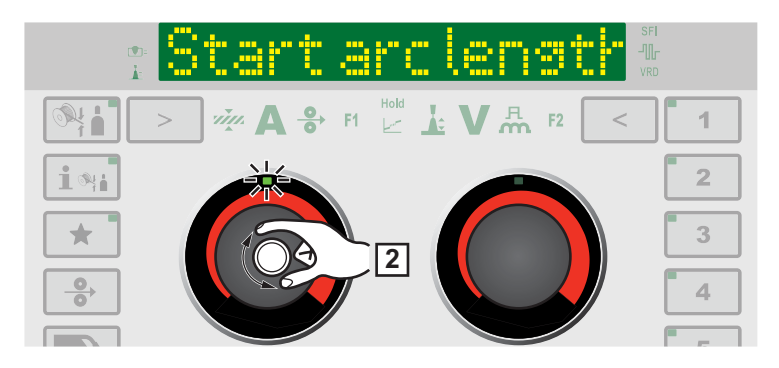

**2** Zur Anzeige von überlangen Klartexten das linke Einstellrad drehen

Der Klartext wird am Display verschoben.

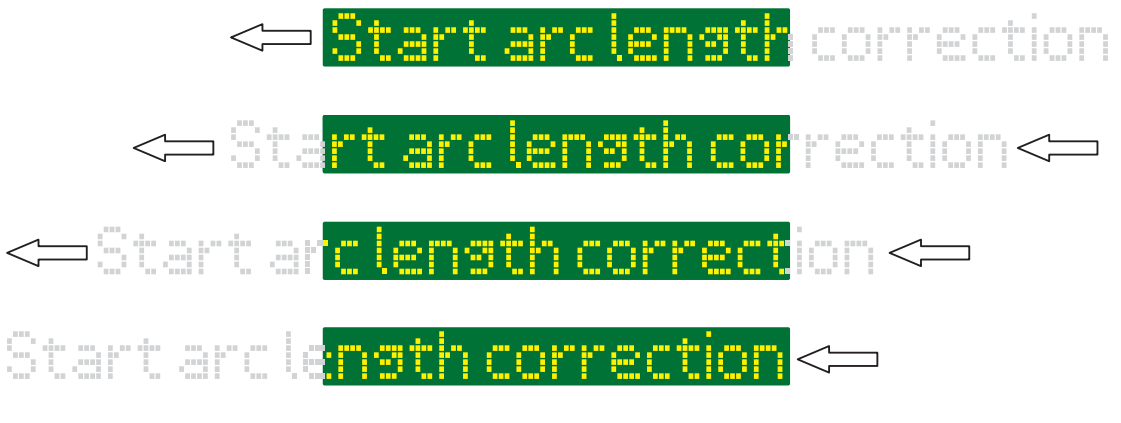

**3** Für die weitere Auswahl das rechte Einstellrad drehen

### **Sonderfunktions-Parameter F1 und F2**

**Sonderfunktions-Parameter F1 und F2 festlegen**

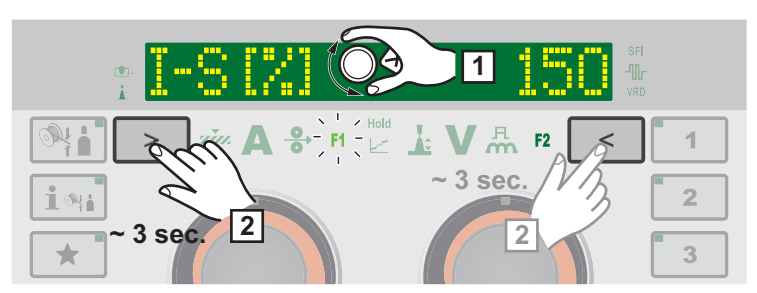

*Beispiel: F1 wird mit dem ausgewählten Parameter I-S belegt*

**1** Im Setup-Menü den gewünschten Parameter auswählen

Weitere Informationen zum Setup-Menü ab Seite **[89](#page-88-0)**

**2** Um F1 oder F2 mit dem ausgewählten Parameter zu belegen, Taste Parameterauswahl für ca. 3 Sekunden drücken:

F1 ... linke Parameterauswahl

F2 ... rechte Parameterauswahl

Während die Taste Parameterauswahl gedrückt wird, blinkt F1/F2.

Sobald der Parameter gespeichert ist, leuchtet die Anzeige des entsprechenden Sonderfunktions-Parameters.

Hinter dem Parameter wird z.B. F1 und ein Häkchen angezeigt:

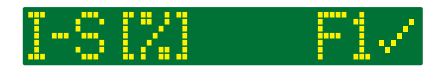

Der ausgewählte Parameter ist nun unter F1 hinterlegt.

Falls ein Parameter den Sonderfunktions-Parametern F1 oder F2 nicht zugeordnet werden kann, wird nach ca. 5 Sekunden z.B. F1 und X angezeigt:

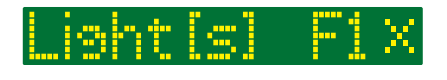

Ein bereits hinterlegter Parameter wird dabei gelöscht.

### **Sonderfunktions-Parameter F1 und F2 abrufen**

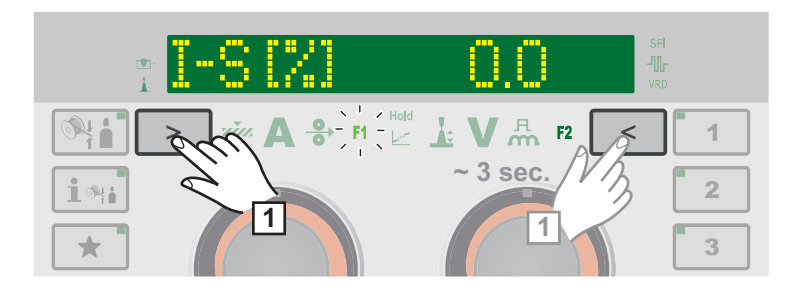

**1** Taste Parameterauswahl sooft drücken, bis F1 oder F2 leuchtet:

F1 ... linke Parameterauswahl

F2 ... rechte Parameterauswahl

Zuerst wird der hinterlegte Parameter angezeigt, anschließend wird der aktuell eingestellte Wert des Parameters angezeigt.

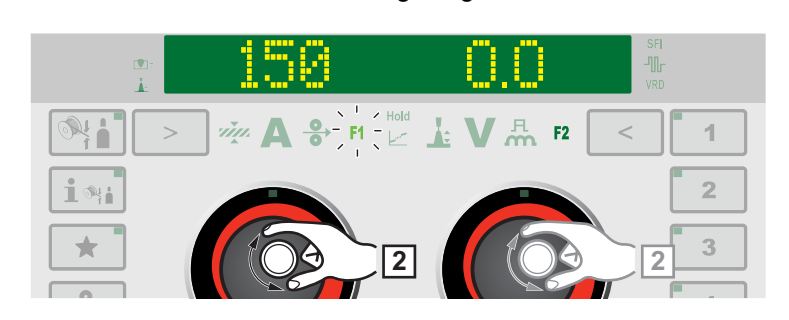

**2** Wert des Parameters durch Drehen des Einstellrades verändern:

- F1 ... linkes Einstellrad
- F2 ... rechtes Einstellrad

### **Sonderfunktions-Parameter F1 und F2 löschen**

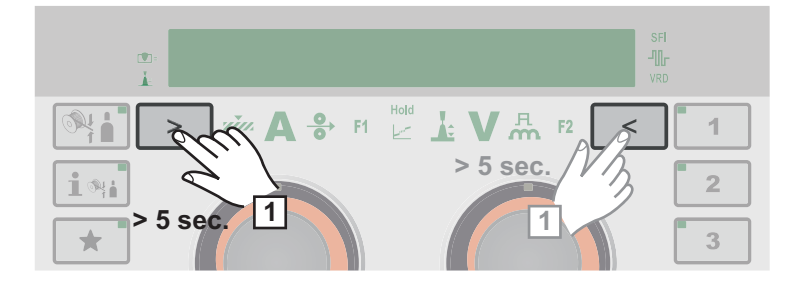

**1** Taste Parameterauswahl für mindestens 5 Sekunden drücken:

- F1 ... linke Parameterauswahl
- F2 ... rechte Parameterauswahl

Der hinterlegte Parameter wird gelöscht, am Display wird z.B. F1 und X angezeigt:

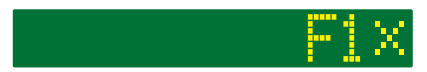

Die Sonderfunktions-Parameter F1 und F2 können auch im Setup-Menü eingestellt werden (Seite **[112](#page-111-0)**).

### **Die Taste Favorit Taste Favorit belegen**

Die Taste Favorit kann mit einzelnen Parametern oder übergeordneten Ordnern aus dem Setup-Menü belegt werden. Diese Parameter oder übergeordneten Ordner können dann direkt über das Bedienpanel aufgerufen werden.

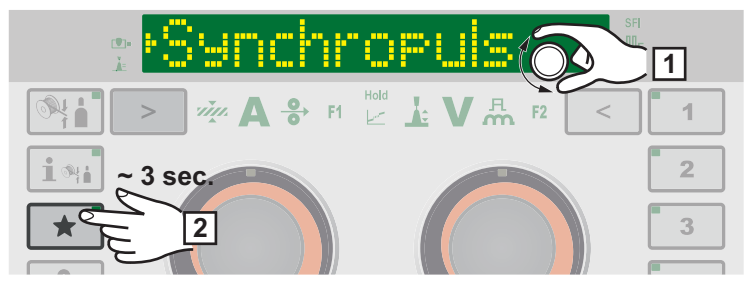

*Beispiel: Die Taste Favorit wird mit dem ausgewählten Ordner Synchropuls belegt*

**1** Im Setup-Menü den gewünschten Parameter oder den gewünschten übergeordneten Ordner auswählen

Weitere Informationen zum Setup-Menü ab Seite **[89](#page-88-0)**

**2** Um die Taste Favorit mit dem ausgewählten Parameter oder Ordner zu belegen, Taste Favorit für ca. 3 Sekunden drücken

Hinter dem Parameter oder dem Ordner wird  $\bigstar$  und ein Häkchen angezeigt:

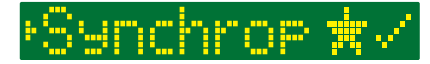

Der ausgewählte Parameter oder Ordner ist nun unter der Taste Favorit hinterlegt.

### **Favorit abrufen**

Das Abrufen der unter der Taste Favorit hinterlegten Parameter oder Ordner kann bei jeder beliebigen Einstellung erfolgen, ausgenommen das Setup-Menü ist aktiviert. Laufende Auswahlverfahren oder aufgerufene Jobs werden beim Abrufen des Favoriten abgebrochen.

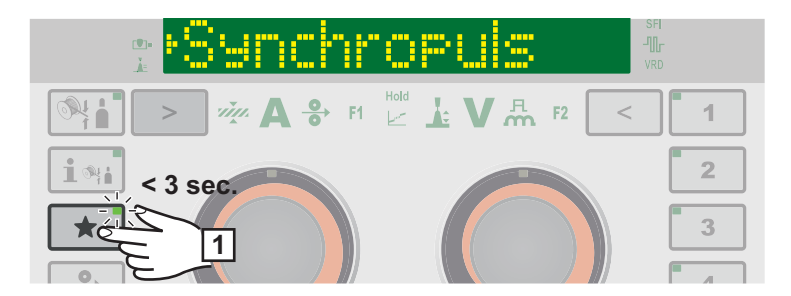

**1** Taste Favorit kurz drücken (< 3 Sekunden)

Die LED an der Taste Favorit leuchtet, der hinterlegte Parameter oder Ordner wird am Display angezeigt.

**2** Um das Favorit Abrufen zu beenden, Taste Favorit erneut kurz drücken (< 3 Sekunden)

Die LED an der Taste Favorit erlischt, die Displayanzeige wechselt auf die Schweißparameter.

### **Favorit löschen**

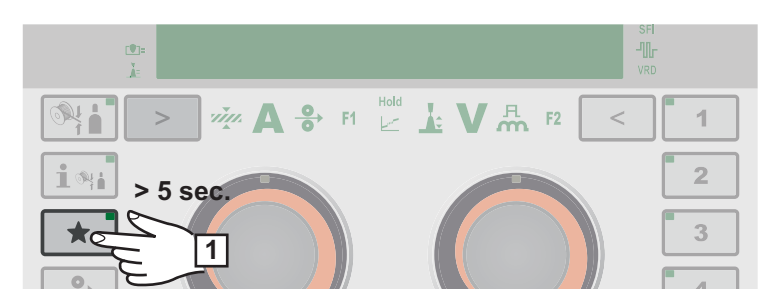

**1** Taste Favorit für mindestens 5 Sekunden drücken:

Der hinterlegte Parameter oder Ordner wird gelöscht, am Display wird  $\bigstar$  und X angezeigt:

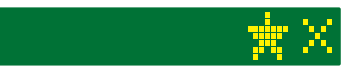

Die Taste Favorit kann auch im Setup-Menü belegt werden (Seite **[113](#page-112-0)**).

## **Anschlüsse, Schalter und mechanische Komponenten**

**Anschlüsse, Schalter und mechanische Komponenten**

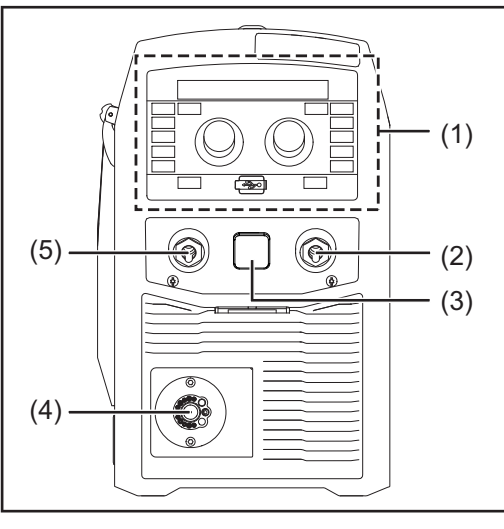

*Vorderseite*

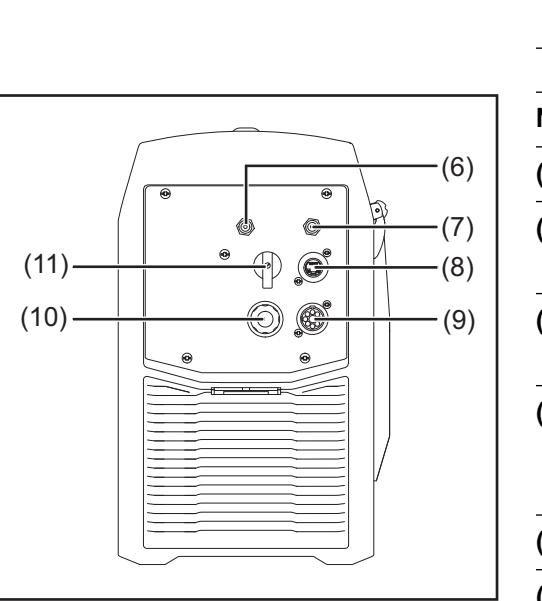

*Rückseite*

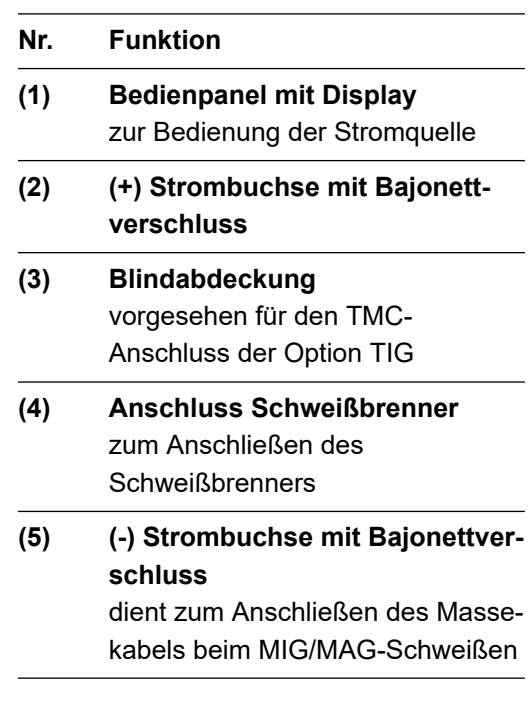

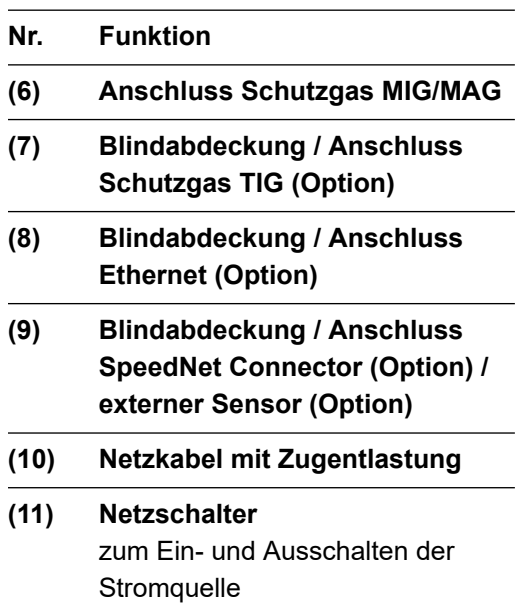

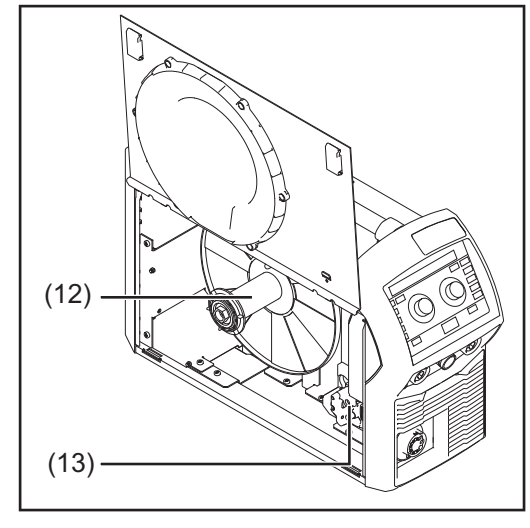

### **Nr. Funktion**

## **(12) Drahtspulen-Aufnahme mit Bremse**

zur Aufnahme genormter Drahtspulen bis max. 19 kg (41.89 lb.) und einem Durchmesser von max. 300 mm (11.81 in.)

**(13) 4-Rollenantrieb**

*Seitenansicht*

# **Installation und Inbetriebnahme**

# **Mindestausstattung für den Schweißbetrieb**

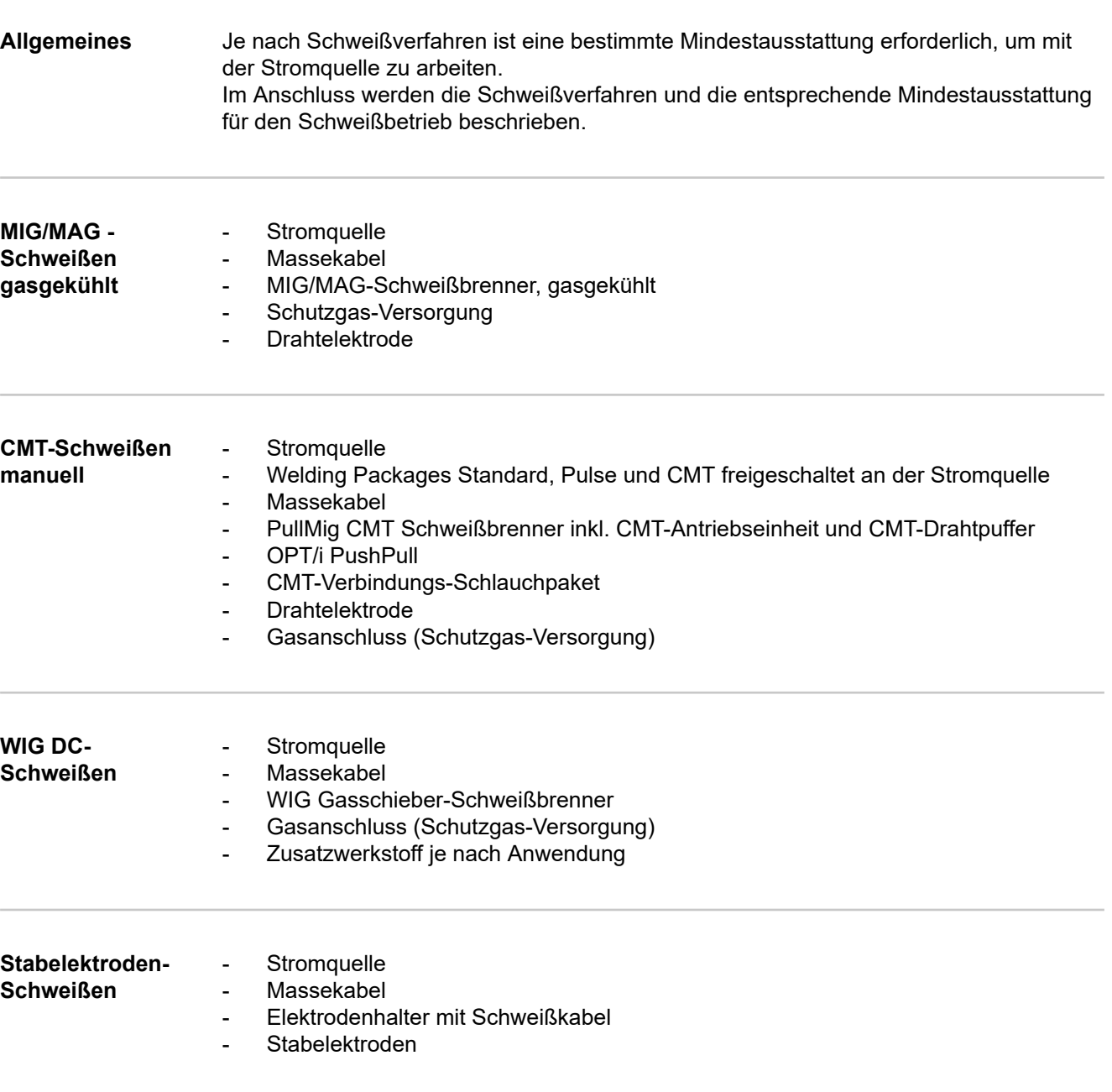

# **Vor Installation und Inbetriebnahme**

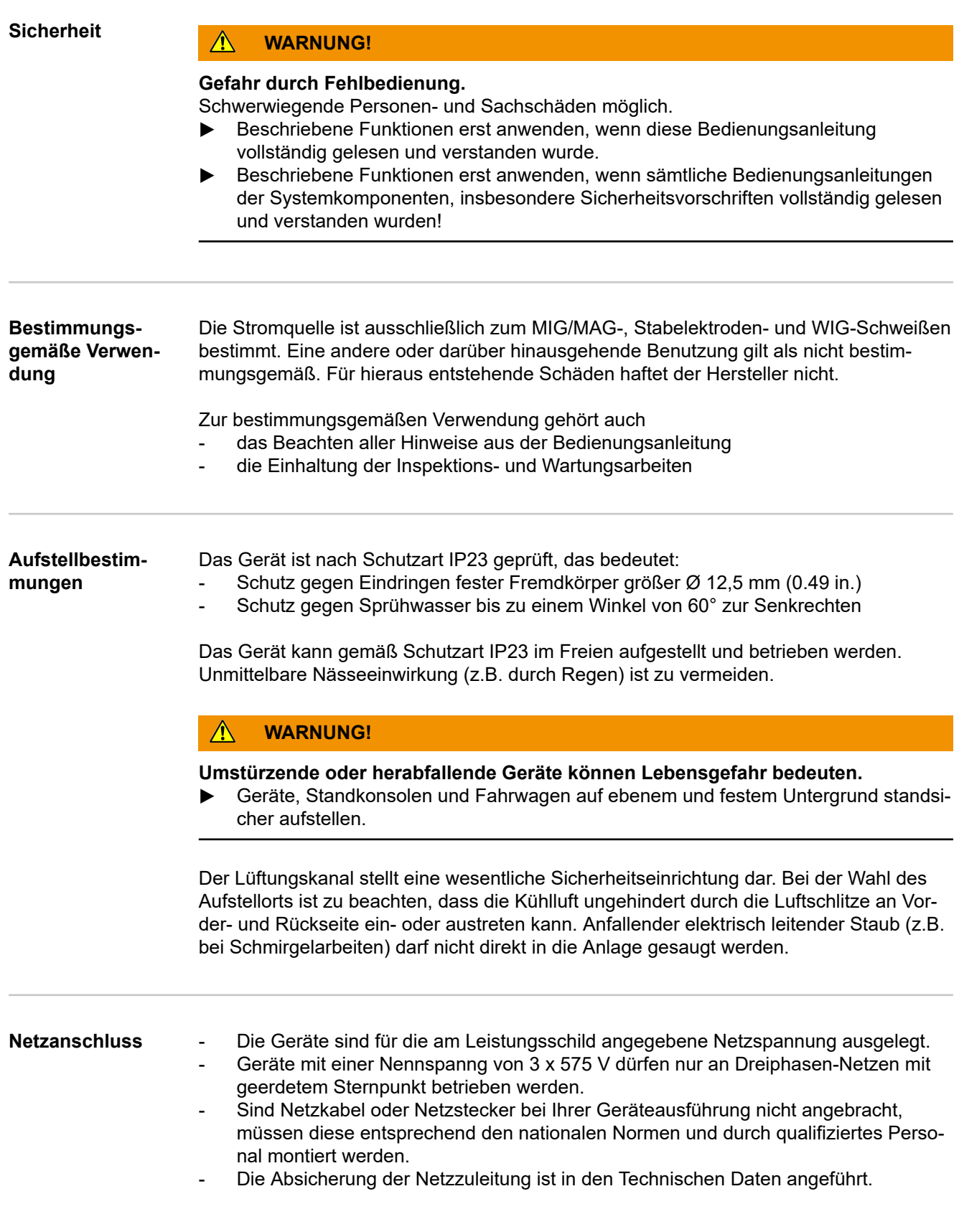

**Nicht ausreichend dimensionierte Elektroinstallation kann zu schwerwiegenden Sachschäden führen.**

- Die Netzzuleitung sowie deren Absicherung ist entsprechend der vorhandenen Stromversorgung auszulegen.
	- Es gelten die Technischen Daten auf dem Leistungsschild.

**Generatorbetrieb** Die Stromquelle ist generatortauglich.

Für die Dimensionierung der notwendigen Generatorleistung ist die maximale Scheinleistung S<sub>1max</sub> der Stromquelle erforderlich.

Die maximale Scheinleistung S<sub>1max</sub> der Stromquelle errechnet sich wie folgt:

**3-phasige Geräte**:  $S_{1max} = I_{1max} \times U_1 \times \sqrt{3}$ 

**1-phasige Geräte:** S<sub>1max</sub> = I<sub>1max</sub> x U<sub>1</sub>

I<sub>1max</sub> und U<sub>1</sub> gemäß Geräte-Leistungsschild oder technische Daten

Die notwendige Generator-Scheinleistung S<sub>GEN</sub> errechnet sich mit folgender Faustformel:

 $S_{GFN} = S_{1max} \times 1,35$ 

Wenn nicht mit voller Leistung geschweißt wird, kann ein kleinerer Generator verwendet werden.

WICHTIG! Die Generator-Scheinleistung S<sub>GEN</sub> darf nicht kleiner sein, als die maximale Scheinleistung S<sub>1max</sub> der Stromquelle!

Beim Betrieb von 1-phasigen Geräten an 3-phasigen Generatoren beachten, dass die angegebene Generator-Scheinleistung oft nur als Gesamtes über alle drei Phasen des Generators zur Verfügung stehen kann. Gegebenenfalls weitere Informationen zur Einzelphasen-Leistung des Generators beim Generatorhersteller einholen.

### *HINWEIS!*

**Die abgegebene Spannung des Generators darf den Bereich der Netzspannungs-Toleranz keinesfalls unter- oder überschreiten.**

Die Angabe der Netzspannungs-Toleranz erfolgt im Abschnitt "Technische Daten".

**Informationen zu Systemkomponenten**

- Die nachfolgend beschriebenen Arbeitsschritte und Tätigkeiten enthalten Hinweise auf verschiedenste Systemkomponenten wie:
- 
- **Fahrwagen Schweißbrenner**
- etc.

Genaue Informationen zu Montage und Anschluss der Systemkomponenten den entsprechenden Bedienungsanleitungen der Systemkomponenten entnehmen.

## **Netzkabel anschließen**

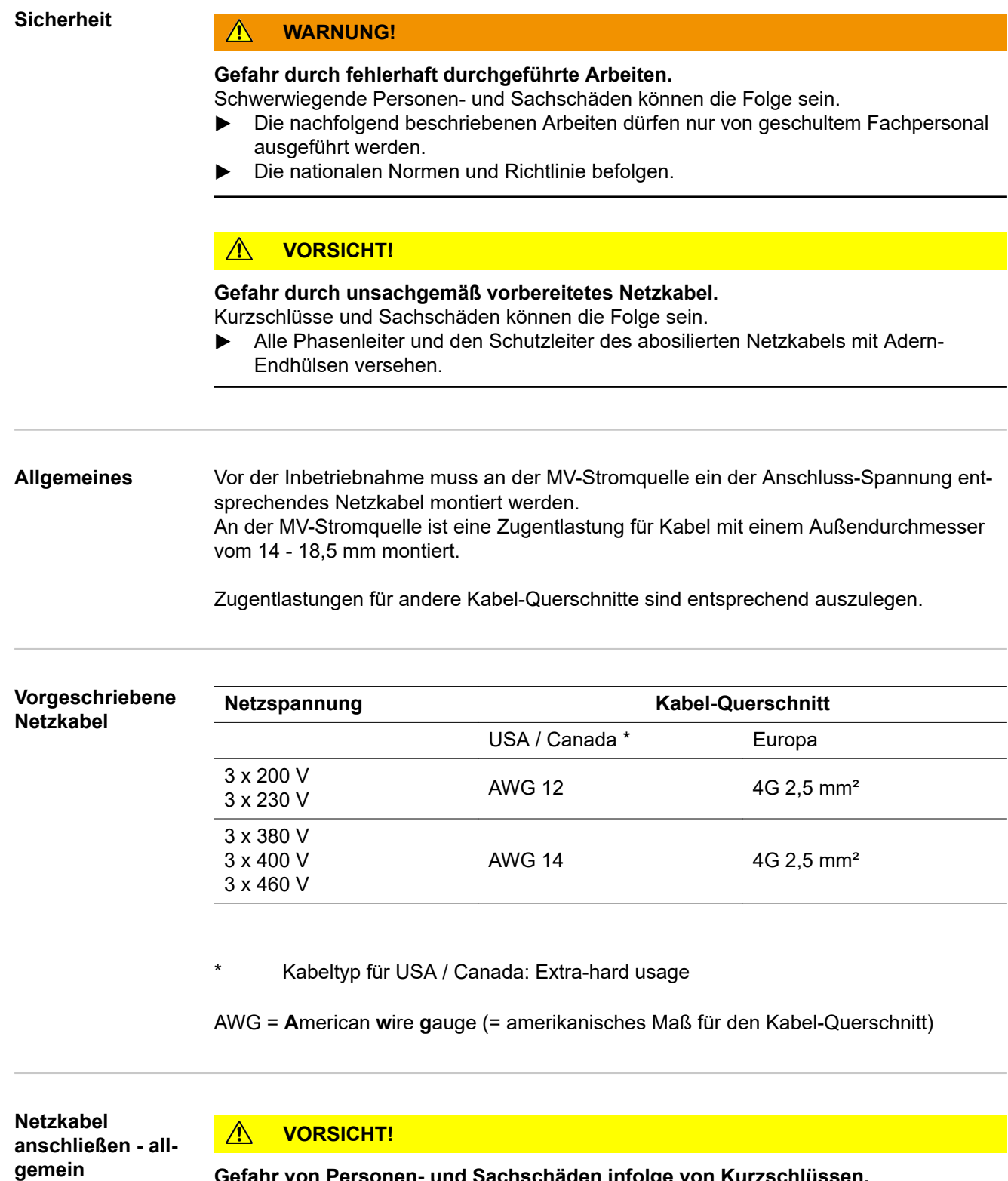

**Gefahr von Personen- und Sachschäden infolge von Kurzschlüssen.** Werden keine Adern-Endhülsen verwendet, können zwischen den Phasenleitern oder zwischen den Phasenleitern und dem Schutzleiter Kurzschlüsse auftreten.

▶ Am abisolierten Netzkabel alle Phasenleiter und den Schutzleiter mit Adern-Endhülsen versehen.

**Der Anschluss eines Netzkabels an ein Gerät darf nur unter Berücksichtigung nationaler Normen und Richtlinien und nur von qualifiziertem Personal erfolgen!**

**WICHTIG!** Der Schutzleiter sollte ca. 20 - 25 mm (0.8 - 1 in.) länger sein als die Phasenleiter.

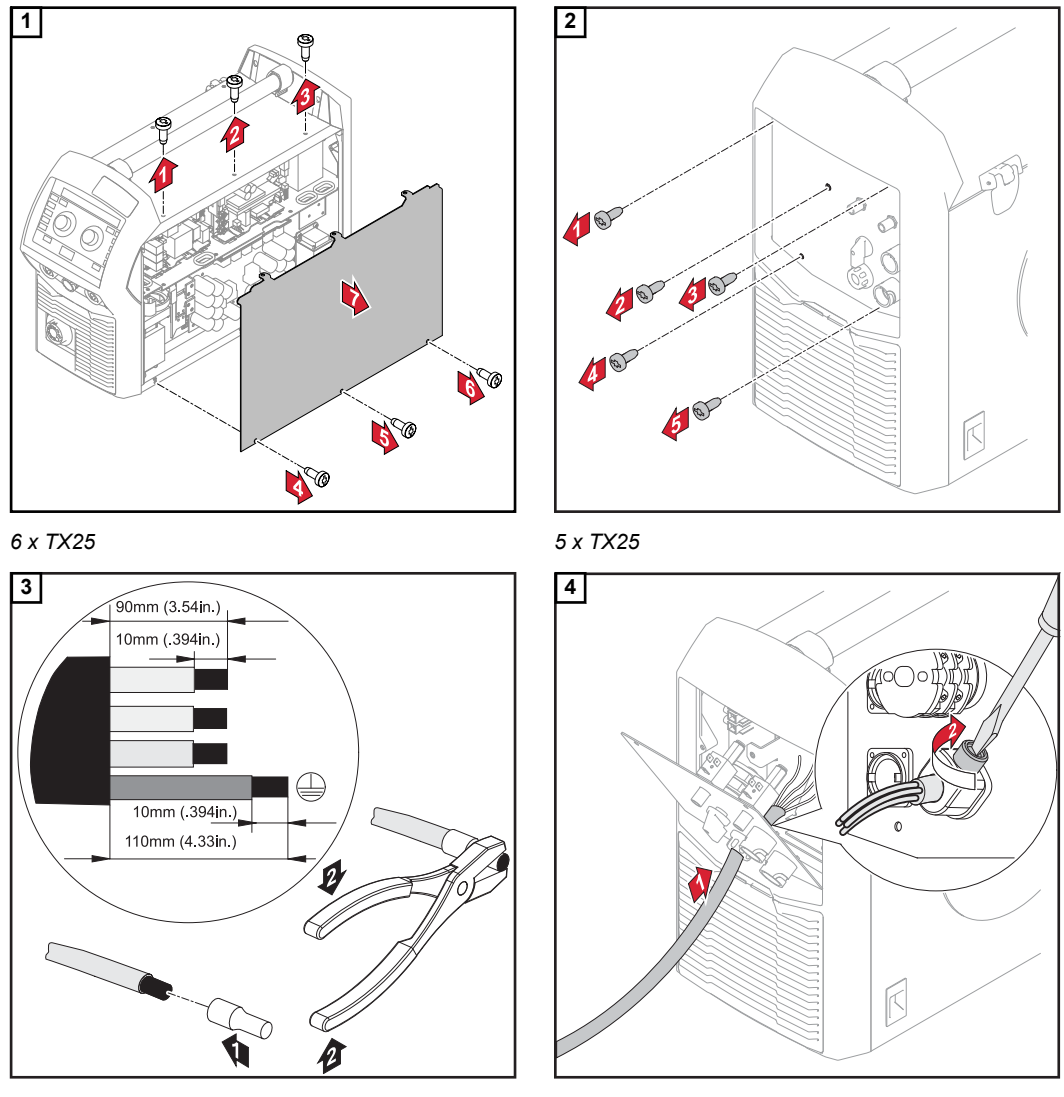

*Anzugsmoment = 1,2 Nm*

**WICHTIG!** Beim Anschließen des Kabels am Schalter beachten:

- Leiter nahe beim Schalter verlegen
- Leiter-Länge nicht unnötig lang bemessen
- bei kleinen Kabeldurchmessern den mitgelieferten Schutzschlauch über dem Kabel anbringen und gemeinsam in die Zugentlastung einführen

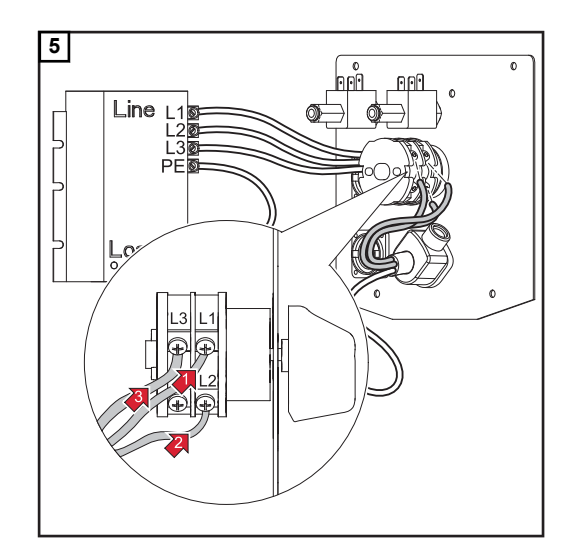

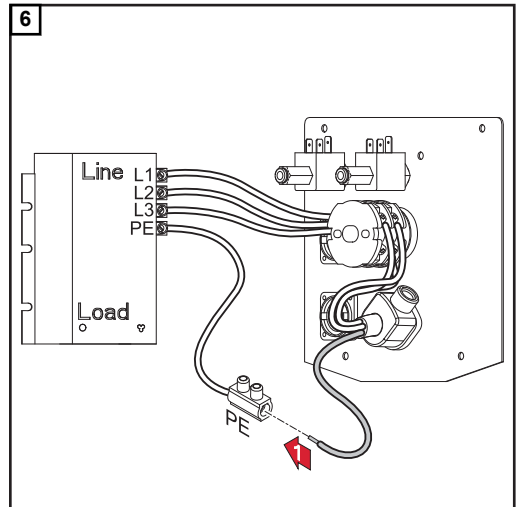

*Anzugsmoment = 1,2 Nm*

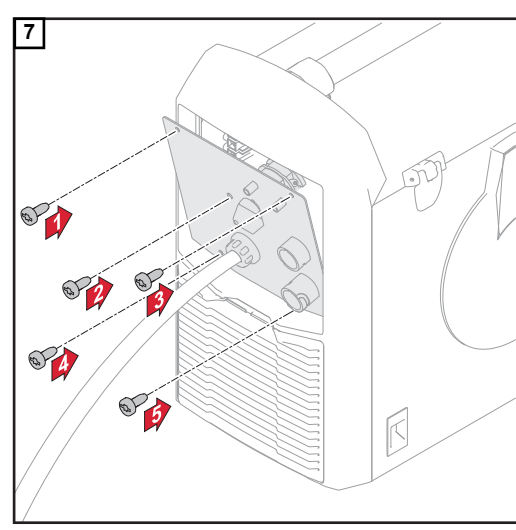

*5 x TX25, Anzugsmoment = 3 Nm*

*Anzugsmoment = 1,2 Nm*

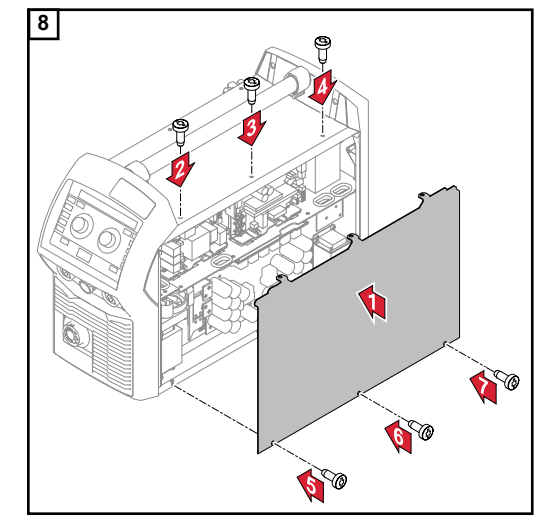

*6 x TX25, Anzugsmoment = 3 Nm*

## **Inbetriebnahme**

## **Sicherheit WARNUNG!**

### **Ein elektrischer Schlag kann tödlich sein.**

Ist die Stromquelle während der Installation am Netz angesteckt, besteht die Gefahr schwerwiegender Personen- und Sachschäden.

- Sämtliche Arbeiten am Gerät nur durchführen, wenn der Netzschalter der Stromquelle in Stellung - O - geschaltet ist.
- Sämtliche Arbeiten am Gerät nur durchführen, wenn die Stromquelle vom Netz getrennt ist.

### **WARNUNG!** ∕∿

**Gefahr durch elektrischen Strom infolge von elektrisch leitendem Staub im Gerät.** Schwerwiegende Personen- und Sachschäden können die Folge sein.

▶ Das Gerät nur mit montiertem Luftfilter betreiben. Der Luftfilter stellt eine wesentliche Sicherheitseinrichtung dar, um die Schutzart IP 23 zu erreichen.

**Allgemeines** Die Inbetriebnahme der Stromquelle wird anhand einer manuellen, gasgekühlten MIG/ MAG-Anwendung beschrieben.

**Gasflasche**

## **anschließen** 1. WARNUNG!

**Gefahr schwerwiegender Personen- und Sachschäden durch umfallende Gasflaschen.**

- ▶ Gasflaschen auf ebenem und festem Untergrund standsicher aufstellen
- Gasflaschen gegen Umfallen sichern
- Sicherheitsvorschriften der Gasflaschen-Hersteller beachten

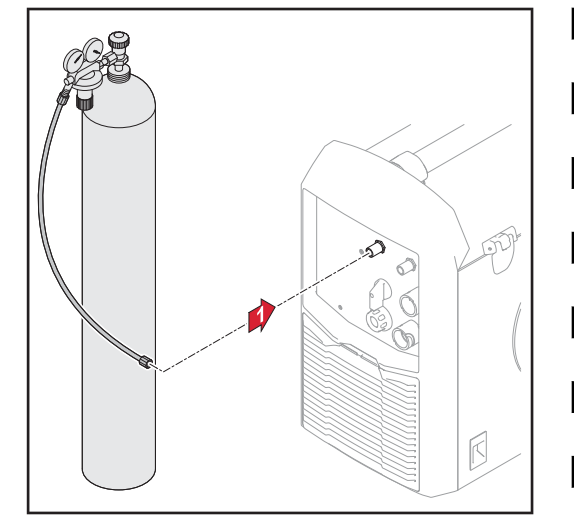

*Gasschlauch anschließen*

**11** Gasflasche auf ebenem und festem Untergrund standsicher aufstellen **2** Gasflasche gegen Umfallen sichern jedoch nicht am Flaschenhals **3** Schutzkappe der Gasflasche entfernen **4** Gasflaschen-Ventil kurz öffnen, um umliegenden Schmutz zu entfernen **5** Dichtung am Druckminderer überprüfen **6** Druckminderer auf Gasflasche aufschrauben und festziehen **7** Druckminderer mittels Gasschlauch mit dem Anschluss Schutzgas an der Stromquelle verbinden

### **Masseverbindung herstellen**

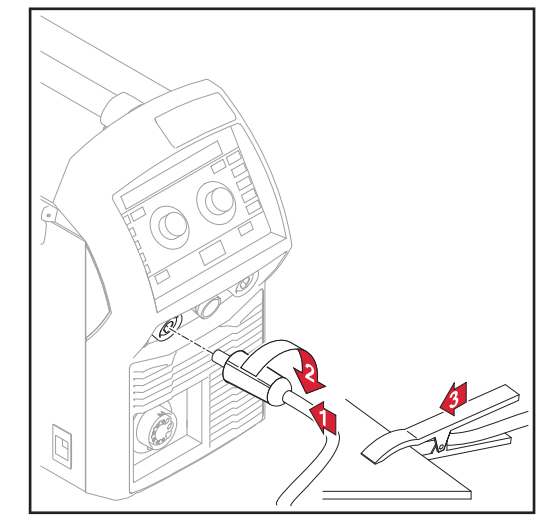

- **1** Massekabel in die (-) Strombuchse einstecken
- **2** Massekabel verriegeln
- **3** Mit dem anderen Ende des Massekabels Verbindung zum Werkstück herstellen

*Massekabel anschließen*

### **Schweißbrenner anschließen**

**1** Vor dem Anschließen des Schweißbrenners überprüfen, dass sämtliche Kabel, Leitungen und Schlauchpakete unbeschädigt und korrekt isoliert sind.

### **2** Drahtvorschub-Abdeckung öffnen

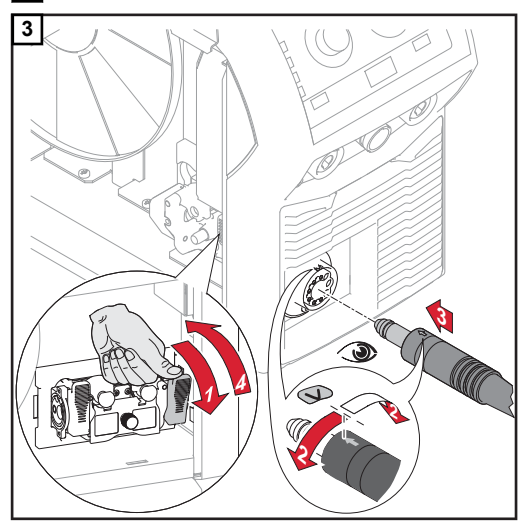

**Vorschubrollen einsetzen / wechseln**

Um eine optimale Förderung der Drahtelektrode zu gewährleisten, müssen die Vorschubrollen dem zu verschweißenden Drahtdurchmesser sowie der Drahtlegierung angepasst sein.

### *HINWEIS!*

### **Nur der Drahtelelektrode entsprechende Vorschubrollen verwenden.**

Eine Übersicht der verfügbaren Vorschubrollen und deren Einsatzmöglichkeiten befindet sich bei den Ersatzteillisten.

### **VORSICHT!**

### **Verletzungsgefahr durch emporschnellende Halterungen der Vorschubrollen.**

▶ Beim Entriegeln des Hebels die Finger vom Bereich links und rechts des Hebels fern halten.

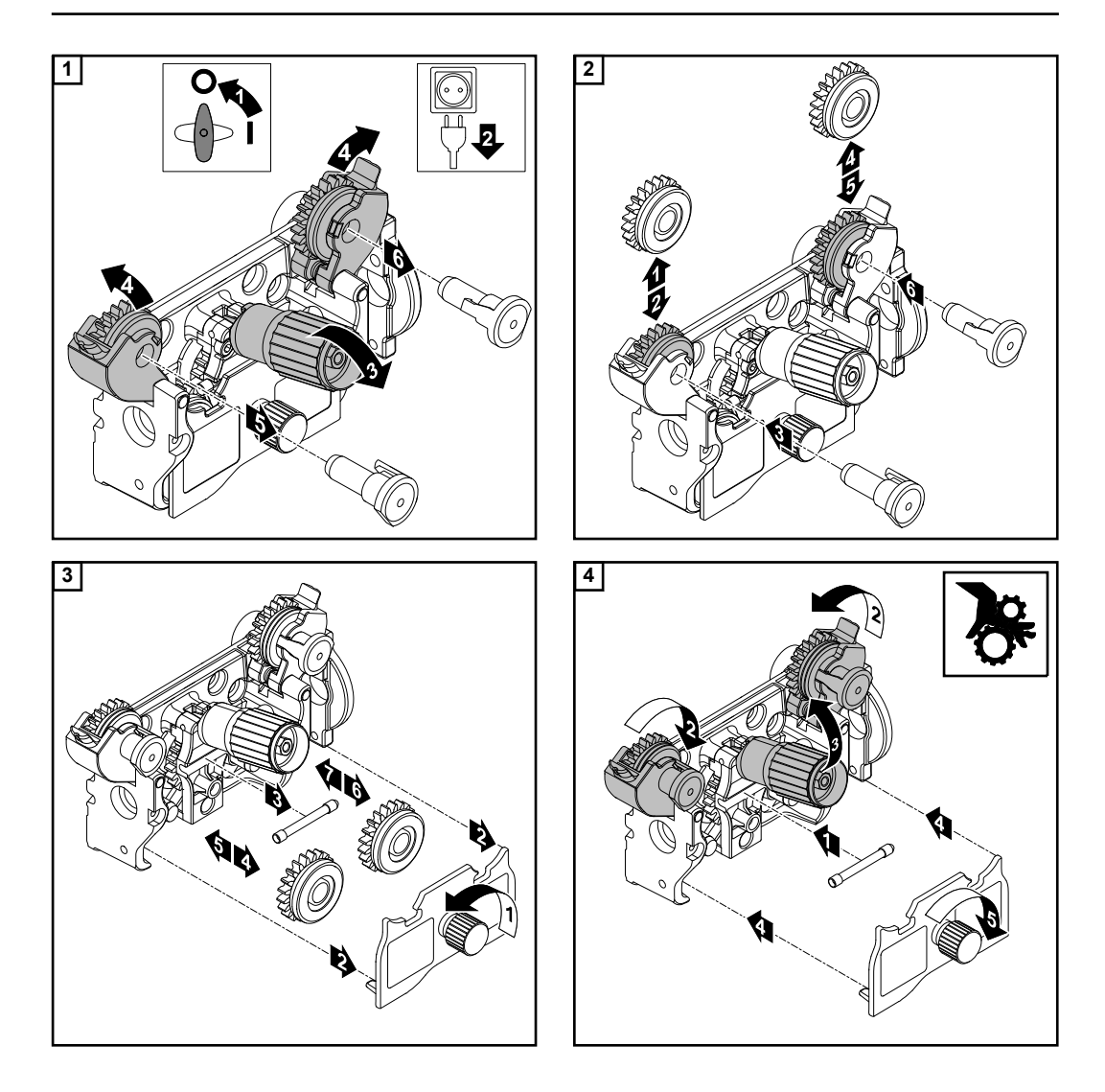

### **Drahtspule ein-**Setzen **VORSICHT!**

- **Verletzungsgefahr durch Federwirkung der aufgespulten Drahtelektrode.**
- ▶ Beim Einsetzen von Drahtspule das Ende der Drahtelektrode gut festhalten, um Verletzungen durch zurückschnellende Drahtelektrode zu vermeiden.

### **VORSICHT!**  $\sqrt{N}$

**Verletzungsgefahr durch herabfallende Drahtspule.**

▶ Fester Sitz von Drahtspule auf der Aufnahme Drahtspule ist sicherzustellen.

### **VORSICHT!**  $\sqrt{N}$

**Gefahr von Personenschäden und Funktionsbeeinträchtigung durch herabfallende Drahtspule bei seitenverkehrt aufgesetztem Sicherungsring.**

▶ Den Sicherungsring immer gemäß der Abbildung links aufsetzen.

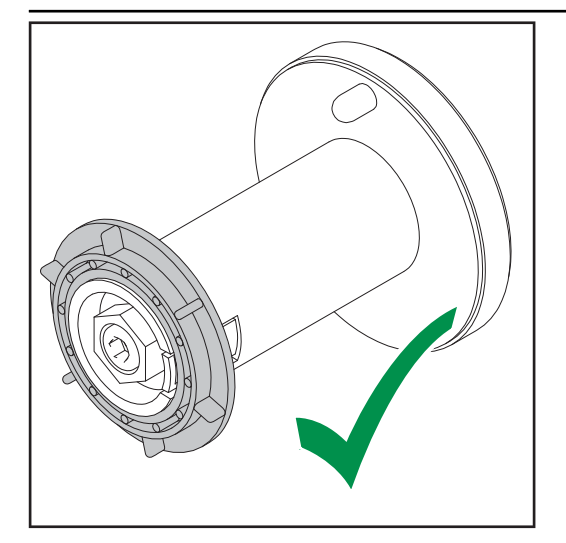

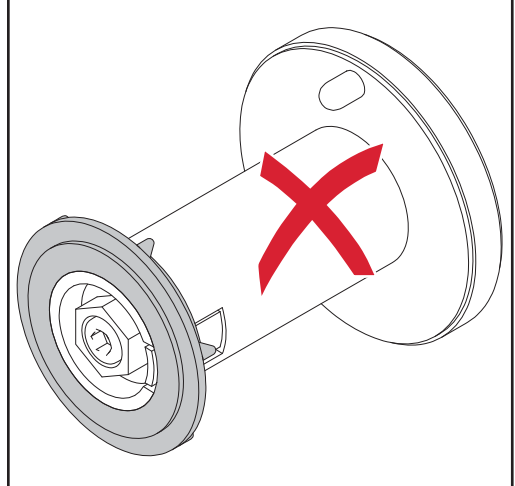

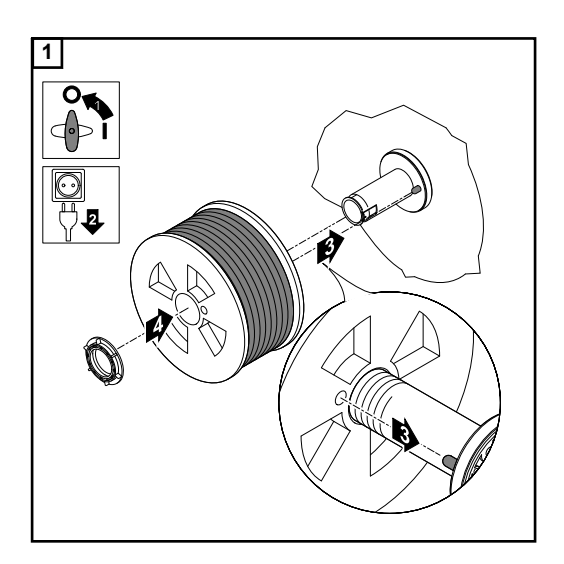

**Korbspule einsetzen**

### $\bigwedge$ **VORSICHT!**

### **Verletzungsgefahr durch Federwirkung der aufgespulten Drahtelektrode.**

Beim Einsetzen von Korbspule das Ende der Drahtelektrode gut festhalten, um Verletzungen durch zurückschnellende Drahtelektrode zu vermeiden.

### $\sqrt{N}$ **VORSICHT!**

### **Verletzungsgefahr durch herabfallende Korbspule.**

Fester Sitz von Korbspule mit Korbspulen-Adapter auf der Aufnahme Drahtspule ist sicherzustellen.

### *HINWEIS!*

**Beim Arbeiten mit Korbspulen ausschließlich den im Lieferumfang des Gerätes enthaltenen Korbspulen-Adapter verwenden!**

### **VORSICHT!**  $\sqrt{N}$

### **Verletzungsgefahr durch herabfallende Korbspule.**

▶ Korbspule so am mitgelieferten Korbspulen-Adapter aufsetzen, dass die Stege der Korbspule innerhalb der Führungsnuten des Korbspulen-Adapters liegen.

### $\bigwedge$ **VORSICHT!**

### **Gefahr von Personenschäden und Funktionsbeeinträchtigung durch herabfallende Korbspule bei seitenverkehrt aufgesetztem Sicherungsring.**

Den Sicherungsring immer gemäß der Abbildung links aufsetzen.

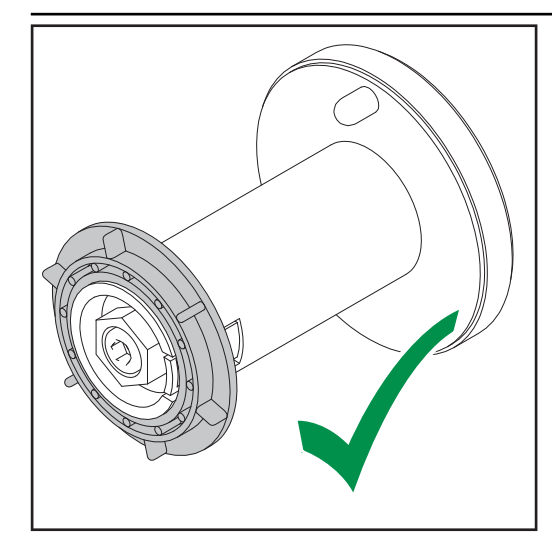

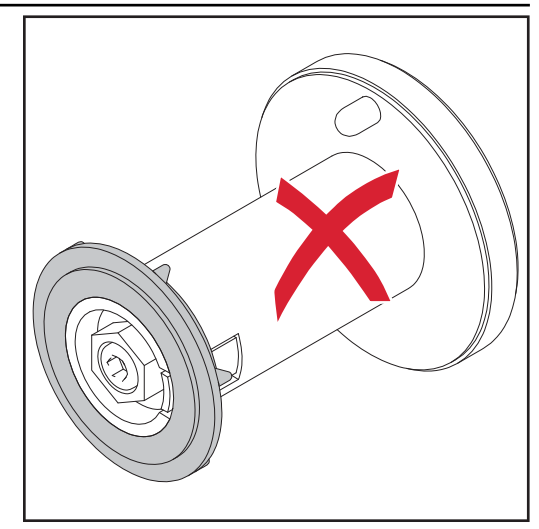

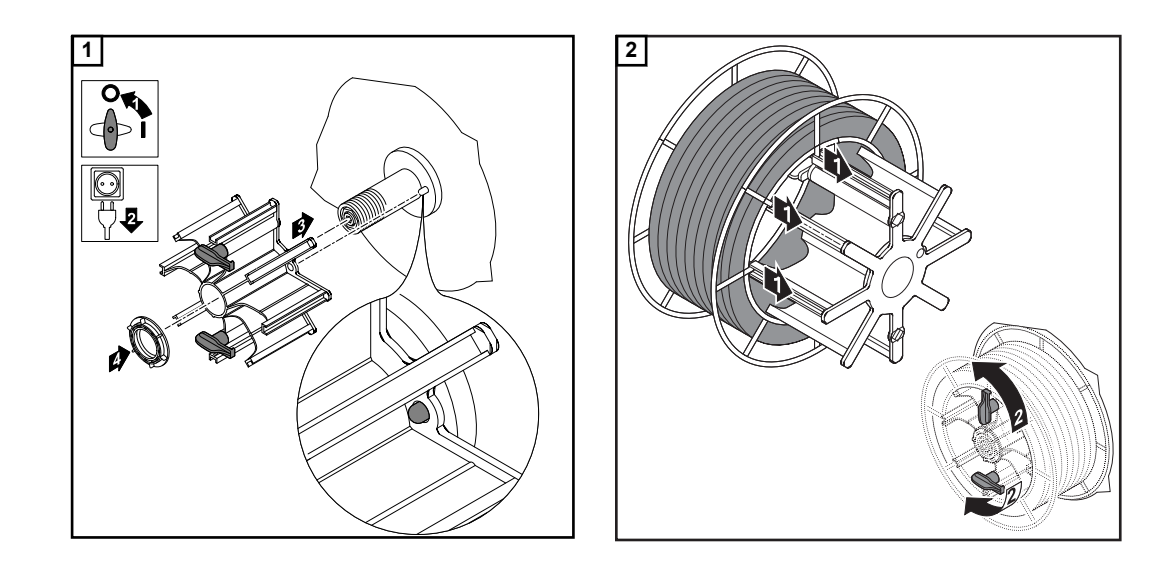

### **Drahtelektrode einlaufen lassen** 1. **VORSICHT!**

**Verletzungsgefahr durch Federwirkung der aufgespulten Drahtelektrode.** Um Verletzungen durch zurückschnellende Drahtelektrode zu vermeiden:

Beim Einschieben der Drahtelektrode in den 4-Rollenantrieb das Ende der Drahtelektrode gut festhalten.

### $\bigwedge$ **VORSICHT!**

**Beschädigungsgefahr des Schweißbrenners durch scharfkantiges Ende der Drahtelektrode.**

- ▶ Ende der Drahtelektrode vor dem Einführen gut entgraten.<br>▶ Schweißbrenner-Schlauchnaket möglichst geradlinig ausle
- Schweißbrenner-Schlauchpaket möglichst geradlinig auslegen.

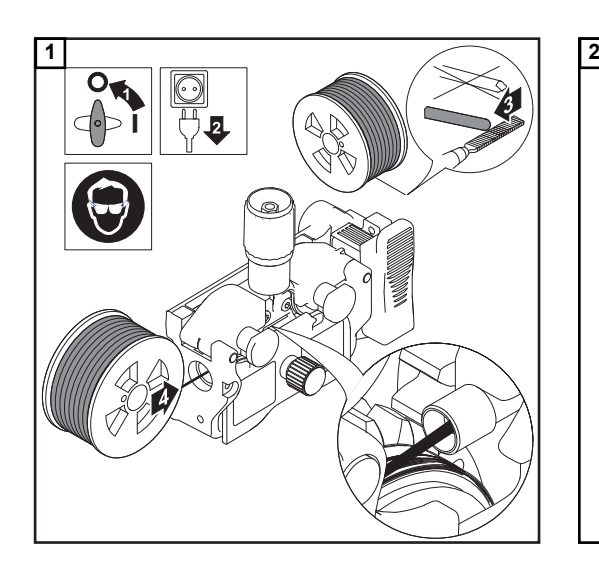

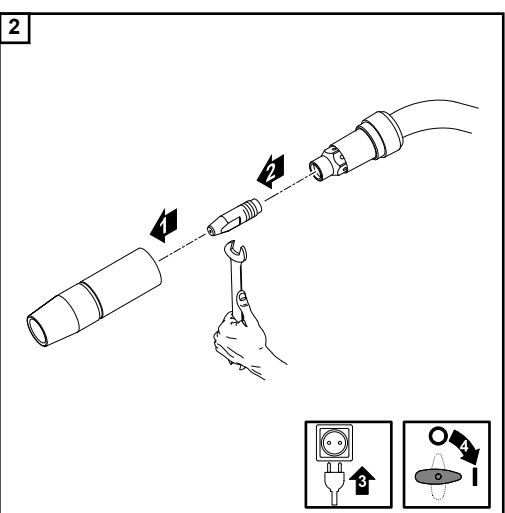

### **VORSICHT!**  $\bigwedge$

**Gefahr von Personen- und Sachschäden durch elektrischen Schlag und austretende Drahtelektrode.**

- ▶ Beim Drücken der Brennertaste oder der Taste Drahteinfädeln Schweißbrenner von Gesicht und Körper weghalten
- Schweißbrenner nicht auf Personen richten
- Beim Drücken der Brennertaste darauf achten, dass die Drahtelektrode keine elektrisch leitenden oder geerdeten Teile berührt (z.B. Gehäuse, etc.)

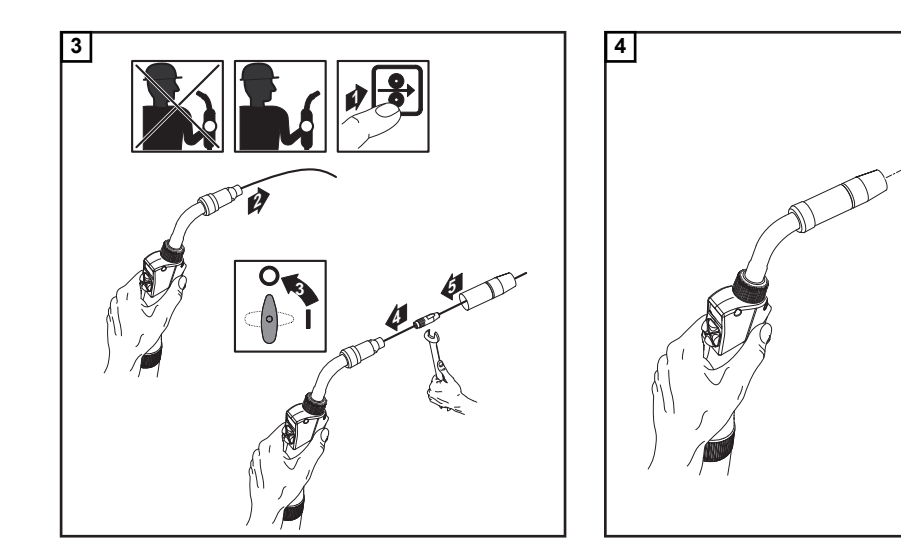

### **Anpressdruck einstellen**

### *HINWEIS!*

**Anpressdruck so einstellen, dass die Drahtelektrode nicht deformiert wird, jedoch ein einwandfreier Drahttransport gewährleistet ist.**

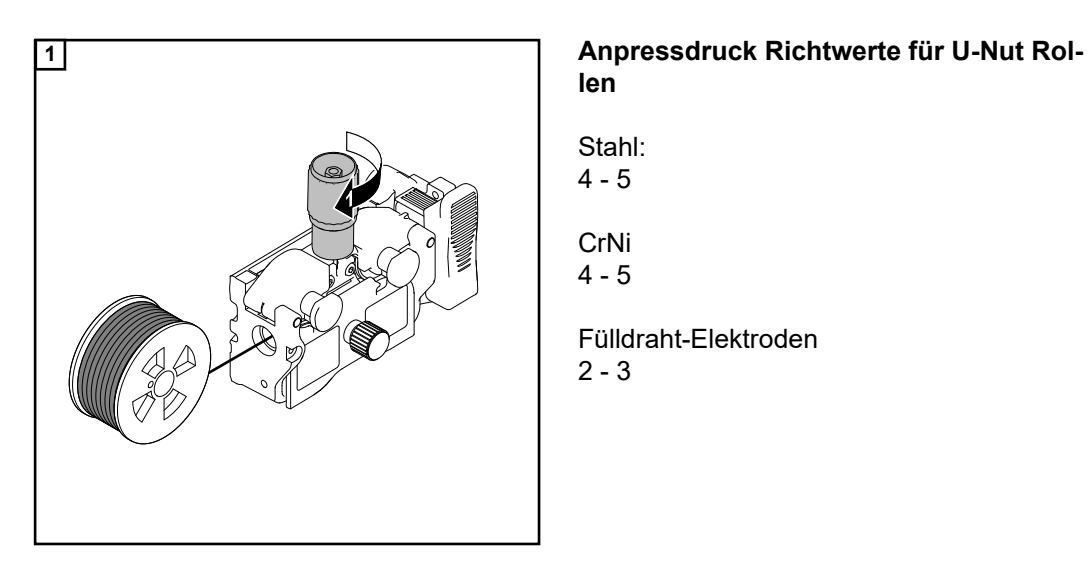

## **len**

**1**

**3**

**2**

**1**

Stahl: 4 - 5

CrNi 4 - 5

Fülldraht-Elektroden  $2 - 3$ 

### **Bremse einstellen**

### *HINWEIS!*

**Nach Loslassen der Brennertaste soll die Drahtspule nicht nachlaufen.** Gegebenenfalls Bremse nachjustieren.

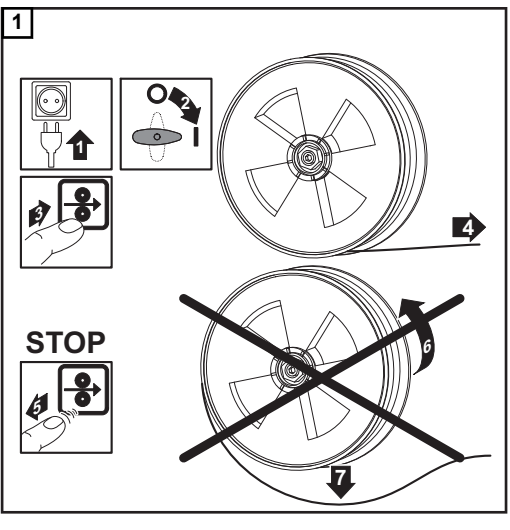

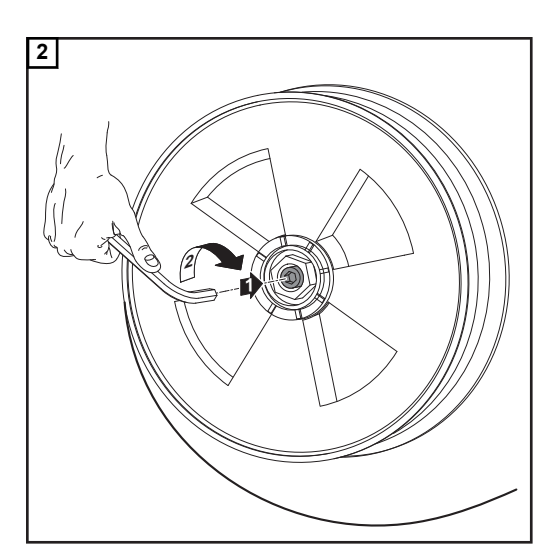

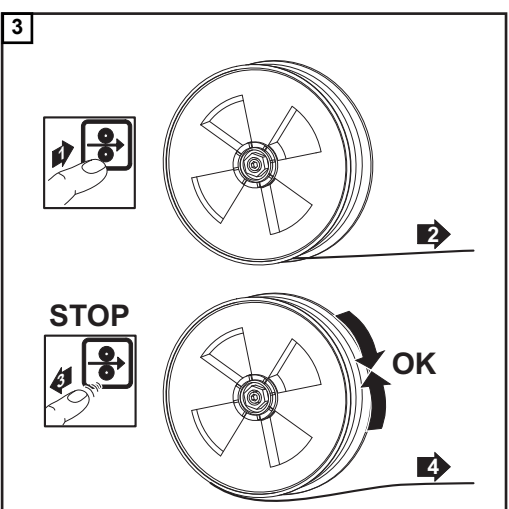

**Aufbau der**

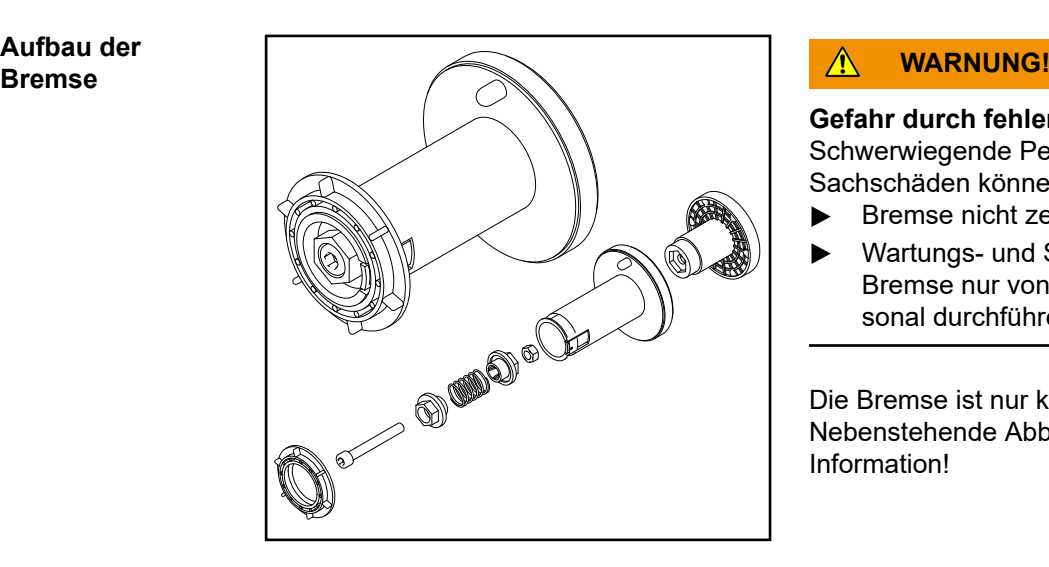

### **Gefahr durch fehlerhafte Montage.** Schwerwiegende Personen- und Sachschäden können die Folge sein.

- ▶ Bremse nicht zerlegen.<br>▶ Wartungs- und Servicea
- Wartungs- und Servicearbeiten an der Bremse nur von geschultem Fachpersonal durchführen lassen.

Die Bremse ist nur komplett verfügbar. Nebenstehende Abbildung dient nur zur Information!

**R/L-Abgleich durchführen**

**WICHTIG!** Für optimale Schweißergebnisse empfiehlt der Hersteller bei der Erstinbetriebnahme und bei jeder Veränderung am Schweißsystem einen R/L-Abgleich durchzuführen.

# **Schweißbetrieb**

## **MIG/MAG-Betriebsarten**

## **Allgemeines Allgemeines**

### **Gefahr durch Fehlbedienung.**

Schwerwiegende Personen- und Sachschäden möglich.

- Beschriebene Funktionen erst anwenden, wenn diese Bedienungsanleitung vollständig gelesen und verstanden wurde.
- Beschriebene Funktionen erst anwenden, wenn sämtliche Bedienungsanleitungen der Systemkomponenten, insbesondere Sicherheitsvorschriften vollständig gelesen und verstanden wurden!

Die Angaben über Einstellung, Stellbereich und Maßeinheiten der verfügbaren Parameter dem Setup-Menü entnehmen.

### **Symbolik und Erklärung**

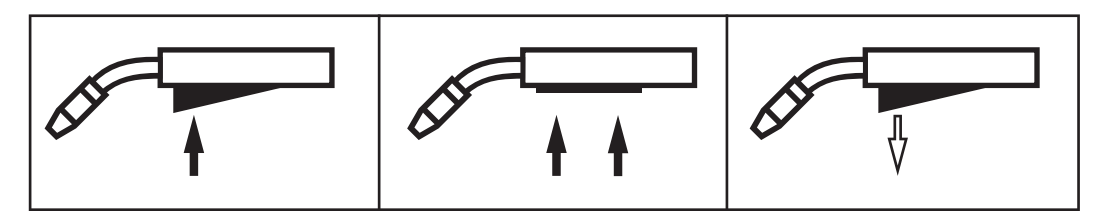

*Brennertaste drücken | Brennertaste halten | Brennertaste loslassen*

### **GPr**

Gasvorströmung

### **I-S**

Startstrom-Phase: rasche Erwärmung des Grundmaterials trotz hoher Wärmeableitung zu Schweißbeginn

### **t-S**

Startstrom-Dauer

# **D**<br>Contractor

Start Lichtbogenlängenkorrektur

### **SL1**

Slope 1: kontinuierliche Absenkung des Startstroms auf den Schweißstrom

### **I**

Schweißstrom-Phase: gleichmäßige Temperatureinbringung in das durch vorlaufende Wärme erhitzte Grundmaterial

### **I-E**

Endstrom-Phase: zur Vermeidung einer örtlichen Überhitzung des Grundmaterials durch Wärmestau am Schweißende. Ein mögliches Durchfallen der Schweißnaht wird verhindert.

### **t-E**

Endstrom-Dauer

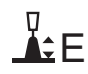

### End Lichtbogenlängenkorrektur

**SL2**

Slope 2: kontinuierliche Absenkung des Schweißstroms auf den Endstrom

### **GPo**

Gasnachströmung

Detailierte Erklärung zu den Parametern im Kapitel Prozessparameter

**2-Takt Betrieb**

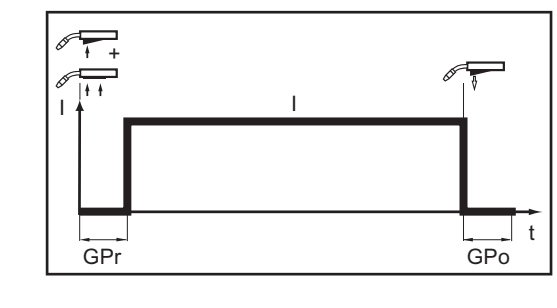

Die Betriebsart "2-Takt Betrieb" eignet sich für

- Heftarbeiten
- Kurze Schweißnähte
- Automaten- und Roboterbetrieb

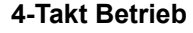

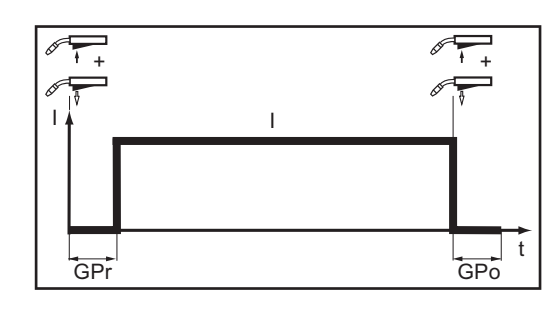

Die Betriebsart "4-Takt Betrieb" eignet sich für längere Schweißnähte.

### **Sonder 4-Takt Betrieb**

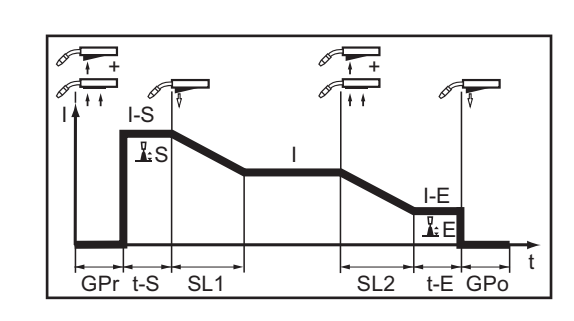

Die Betriebsart "Sonder 4-Takt Betrieb" eignet sich besonders für das Schweißen von Aluminium-Werkstoffen. Die hohe Wärmeleitfähigkeit von Aluminium wird durch den speziellen Verlauf des Schweißstromes berücksichtigt.

### **Sonder 2-Takt Betrieb**

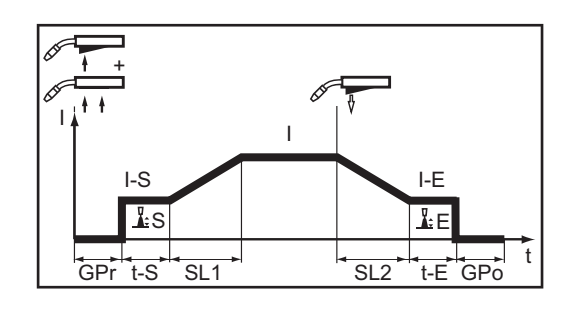

Die Betriebsart "Sonder 2-Takt Betrieb" eignet sich besonders für das Schweißen im höheren Leistungsbereich. Im Sonder 2-Takt Betrieb startet der Lichtbogen mit geringerer Leistung, was eine einfachere Stabilisierung des Lichtbogens zur Folge hat.

## **Sicherheit WARNUNG!**

### **Gefahr durch Fehlbedienung.**

Schwerwiegende Personen- und Sachschäden möglich.

- Beschriebene Funktionen erst anwenden, wenn diese Bedienungsanleitung vollständig gelesen und verstanden wurde.
- Beschriebene Funktionen erst anwenden, wenn sämtliche Bedienungsanleitungen der Systemkomponenten, insbesondere Sicherheitsvorschriften vollständig gelesen und verstanden wurden!

### **WARNUNG!**

### **Ein elektrischer Schlag kann tödlich sein.**

Ist die Stromquelle während der Installation am Netz angesteckt, besteht die Gefahr schwerwiegender Personen- und Sachschäden.

- Sämtliche Arbeiten am Gerät nur durchführen, wenn der Netzschalter der Stromquelle in Stellung - O - geschaltet ist.
- Sämtliche Arbeiten am Gerät nur durchführen, wenn die Stromquelle vom Netz getrennt ist.

**MIG/MAG- und CMT-Schweißen - Übersicht** Der Abschnitt "MIG/MAG- und CMT-Schweißen" umfasst folgende Schritte: Stromquelle einschalten - Schweißverfahren und Betriebsart auswählen - Aktuell eingestelltes Zusatzmaterial abfragen - Zusatzmaterial auswählen Schweiß- und Prozessparameter einstellen

- Schutzgas-Menge einstellen
- MIG/MAG-oder CMT-Schweißen

**Stromquelle einschalten**

**11** Netzkabel einstecken

**2** Netzschalter in Stellung - I - schalten

**WICHTIG!** Für optimale Schweißergebnisse empfiehlt der Hersteller bei der Erstinbetriebnahme und bei jeder Veränderung am Schweißsystem einen R/L-Abgleich durchzuführen.

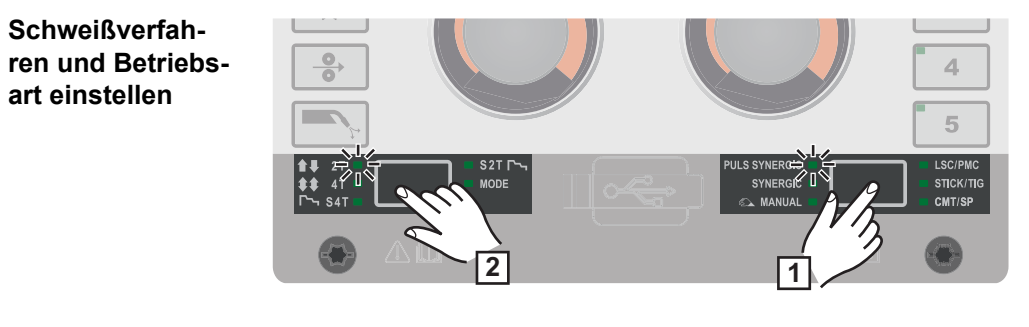

**1** Taste "Schweißverfahren" so oft drücken, bis die LED des gewünschten Schweißverfahrens leuchtet

### **Aktuell eingestelltes Zusatzmaterial abfragen**

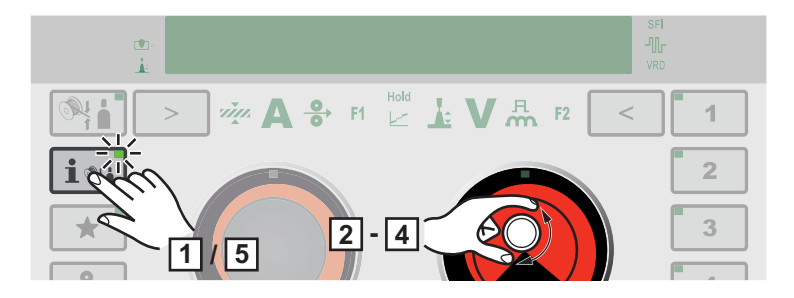

**1** Taste Zusatzmaterial-Info drücken

Die LED an der Taste leuchtet, am Display wird das aktuell eingestellte Zusatzmaterial angezeigt:

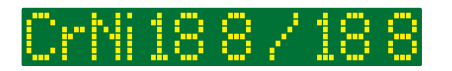

**2** Rechtes Einstellrad drehen

Am Display wird der aktuell eingestellte Drahtdurchmesser angezeigt:

**3** Rechtes Einstellrad drehen

Am Display wird das aktuell eingestellte Schutzgas angezeigt:

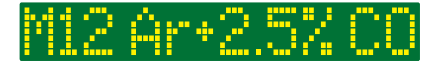

**4** Rechtes Einstellrad drehen

Am Display wird die aktuell eingestellte Kennlinie angezeigt:

**5** Taste Zusatzmaterial-Info drücken

Am Display werden die aktuell eingestellten Schweißparameter-Werte angezeigt.

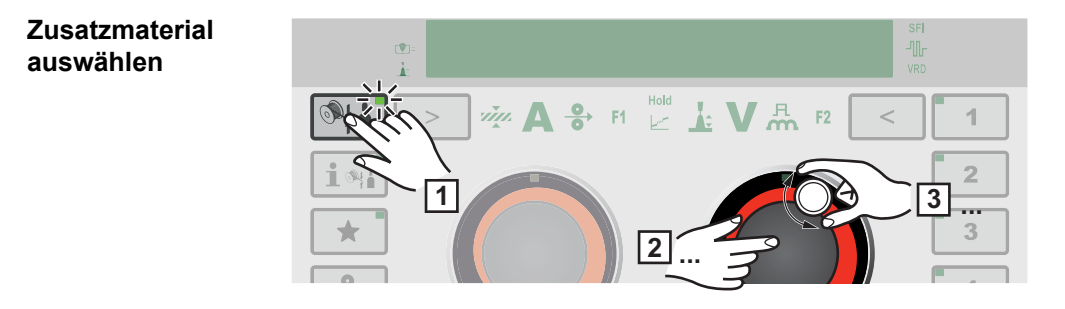

**1** Taste Auswahl Zusatzmaterial drücken

die LED an der Taste leuchtet, am Display wird "Material ?" angezeigt:

**2** Rechtes Einstellrad drücken

Das erste verfügbare Zusatzmaterial wird angezeigt:

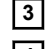

**3** Durch Drehen des rechten Einstellrades das gewünschte Zusatzmaterial auswählen

**4** Rechtes Einstellrad drücken

Am Display wird "Durchmesser?" angezeigt: \*

diameter?

**5** Rechtes Einstellrad drücken

Der erste verfügbare Drahtdurchmesser wird angezeigt:

## mri

- **6** Durch Drehen des rechten Einstellrades den gewünschten Drahtdurchmesser auswählen
- **7** Rechtes Einstellrad drücken

Am Display wird "Gas?" angezeigt: \*

**8** Rechtes Einstellrad drücken

Das erste verfügbare Schutzgas wird angezeigt:

MM

**9** Durch Drehen des rechten Einstellrades das gewünschte Schutzgas auswählen

**10** Rechtes Einstellrad drücken

Falls vorhanden, wird die erste verfügbare Kennlinie angezeigt: \*

### -root 2691 T

**11** Durch Drehen des rechten Einstellrades die gewünschte Kennlinie auswählen

**12** Rechtes Einstellrad drücken

Die Abfrage zum Übernehmen des geänderten Zusatzmaterials wird angezeigt: \*

**13** Rechtes Einstellrad drücken

Das eingestellte Zusatzmaterial wird gespeichert.

Durch Drehen des rechten Einstellrades kann über die Auswahlmöglichkeit "zurück" der vorangegangene Punkt aufgerufen werden.

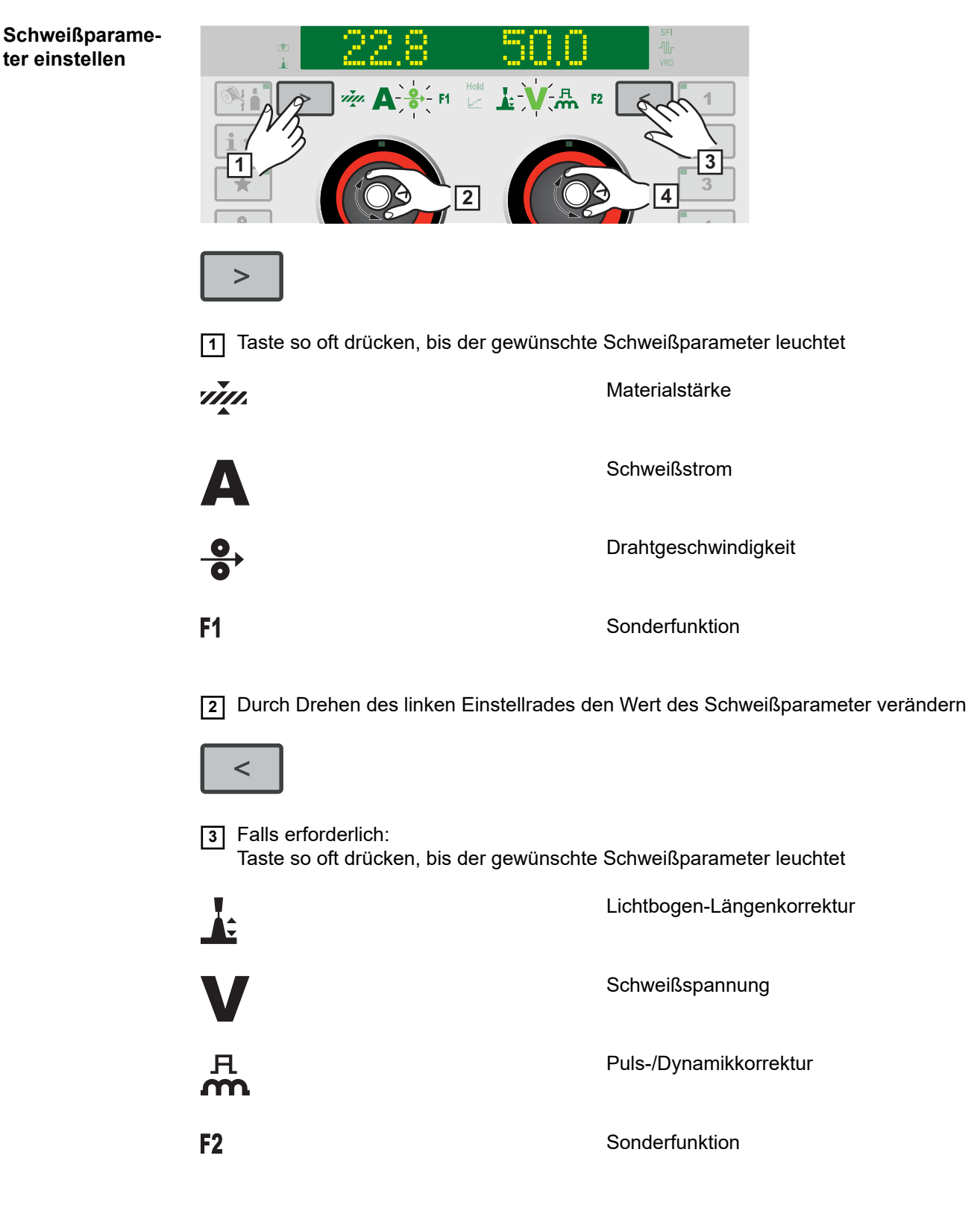

**4** Durch Drehen des rechten Einstellrades den Wert des Schweißparameter verändern

Geänderte Parameter-Werte werden sofort übernommen. Wird beim Synergic-Schweißen einer der Parameter Drahtgeschwindigkeit, Materi-
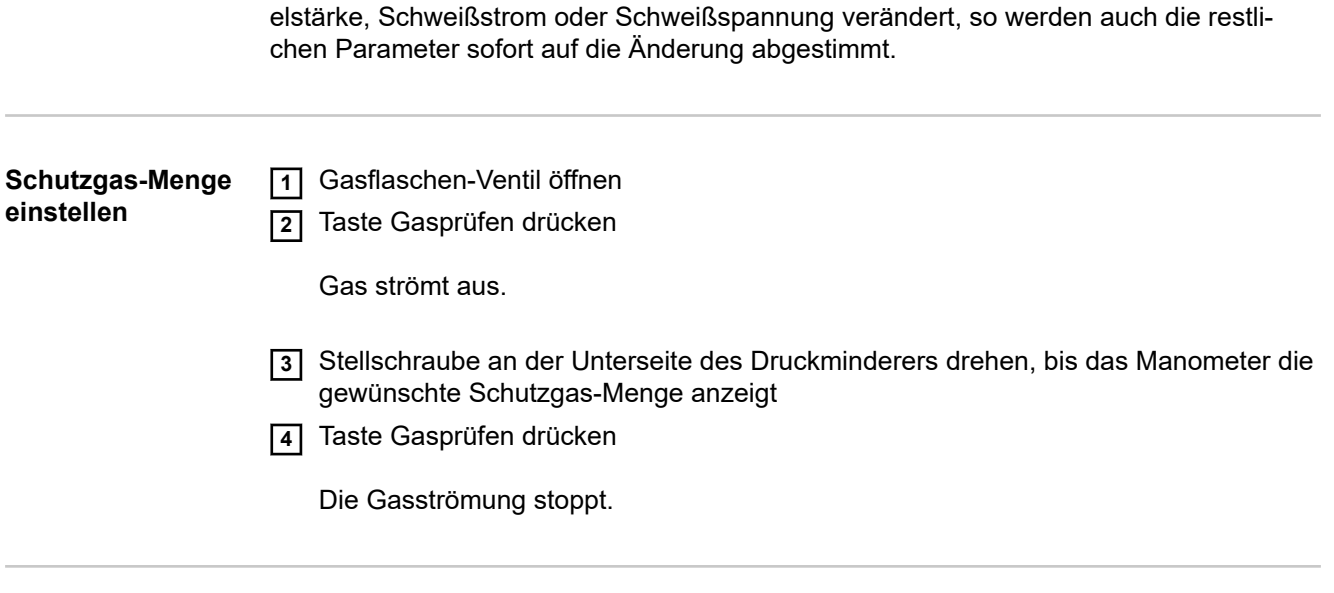

**MIG/MAG- oder CMT-Schweißen** 1997 VORSICHT!

**Gefahr von Personen- und Sachschäden durch elektrischen Schlag und austretende Drahtelektrode.**

Beim Drücken der Brennertaste

- ▶ Schweißbrenner von Gesicht und Körper weghalten<br>▶ Schweißbrenner nicht auf Personen richten
- ▶ Schweißbrenner nicht auf Personen richten<br>▶ darauf achten dass die Drahtelektrode kein
- darauf achten, dass die Drahtelektrode keine elektrisch leitenden oder geerdeten Teile berührt (z.B. Gehäuse, etc.)

**1** Brennertaste drücken und Schweißvorgang einleiten

Bei jedem Schweißende werden die aktuellen Istwerte von Schweißstrom, Schweißspannung und Drahtgeschwindigkeit gespeichert, am Display leuchtet die Anzeige HOLD.

#### *HINWEIS!*

**Parameter, die an einem Bedienpanel einer Systemkomponente eingestellt wurden (z.B. Fernbedienung), können unter Umständen am Bedienpanel der Stromquelle nicht geändert werden.**

# **MIG/MAG- und CMT-Schweißparameter**

**Schweißparameter für das MIG/MAG Puls-Synergic Schweißen, für das CMT-Schweißen und das PMC Schweißen**

Für das MIG/MAG Puls-Synergic Schweißen, das CMT-Schweißen und für das PMC Schweißen können folgende Schweißparameter eingestellt und angezeigt werden:

mit dem linken Einstellrad:

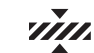

**Materialstärke**1)

Einstellbereich: 0,1 - 30,0 mm 2) / 0,004 - 1,18 in. 2)

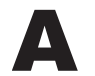

**Schweißstrom**1) in A

Einstellbereich: abhängig vom ausgewählten Schweißverfahren und Schweißprogramm

Vor Schweißbeginn wird automatisch ein Richtwert angezeigt, der sich aus den programmierten Parametern ergibt. Während des Schweißvorganges wird der aktuelle Istwert angezeigt.

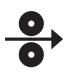

#### **Drahtgeschwindigkeit**1)

Einstellbereich: 0,5 - 25 m/min 2) / 20 - 980 ipm. 2)

F<sub>1</sub>

#### **Sonderfunktion**

kann mit jedem beliebigen Parameter belegt werden (siehe Seite **[41](#page-40-0)**)

Die Funktion kann ausgewählt werden, wenn ein Parameter hinterlegt wurde.

 $\blacksquare$ 

### **Einbrandstabilisator**4) (siehe Seite **[95](#page-94-0)**)

```
Einstellbereich: 0 - 10 m/min / 0 - 393,7 ipm
Werkseinstellung: 0
```
# $\mathbf{I}$

**Lichtbogenlängen-Stabilisator**4) (siehe Seite **[97](#page-96-0)**)

Einstellbereich: 0 - 5 Werkseinstellung: 0

mit dem rechten Einstellrad:

# **A÷**

**Lichtbogenlängenkorrektur** zur Korrektur der Lichtbogen-Länge;

Einstellbereich: -10 - +10 Werkseinstellung: 0

- ... kürzere Lichtbogen-Länge 0 ... neutrale Lichtbogen-Länge + ... längere Lichtbogen-Länge

**Schweißspannung**1) in V

Einstellbereich: abhängig vom ausgewählten Schweißverfahren und Schweißprogramm

Vor Schweißbeginn wird automatisch ein Richtwert angezeigt, der sich aus den programmierten Parametern ergibt. Während des Schweißvorganges wird der aktuelle Istwert angezeigt.

#### 凡 m

#### **Puls-/Dynamikkorrektur**

zur Korrektur der Pulsenergie beim Impuls-Lichtbogen

Einstellbereich: -10 - +10 Werkseinstellung: 0

- ...geringere Tropfen-Ablösekraft 0 ... neutrale Tropfen-Ablösekraft + ... erhöhte Tropfen-Ablösekraft

# $F<sub>2</sub>$

**Sonderfunktion** kann mit jedem beliebigen Parameter belegt werden (siehe Seite **[41](#page-40-0)**)

Die Funktion kann ausgewählt werden, wenn ein Parameter hinterlegt wurde.

**Schweißparameter für das MIG/MAG Standard-Synergic Schweißen und das LSC Schweißen**

Für das MIG/MAG Standard-Synergic Schweißen und für das LSC Schweißen können folgende Schweißparameter eingestellt und angezeigt werden:

mit dem linken Einstellrad:

## **Materialstärke**1)

Einstellbereich: 0,1 - 30,0 mm 2) / 0,004 - 1,18 in. 2)

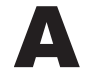

**Schweißstrom**1) in A

Einstellbereich: abhängig vom ausgewählten Schweißverfahren und Schweißprogramm

Vor Schweißbeginn wird automatisch ein Richtwert angezeigt, der sich aus den programmierten Parametern ergibt. Während des Schweißvorganges wird der aktuelle Istwert angezeigt.

# $\rightarrow$

#### **Drahtgeschwindigkeit**1)

zum Einstellen eines härteren und stabileren Lichtbogens

Einstellbereich: 0,5 - 25 m/min 2) / 20 - 980 ipm. 2)

## F<sub>1</sub>

#### **Sonderfunktion**

kann mit jedem beliebigen Parameter belegt werden (siehe Seite **[41](#page-40-0)**)

Die Funktion kann ausgewählt werden, wenn ein Parameter hinterlegt wurde.

#### $\bullet$

```
Einbrandstabilisator4) (siehe Seite 95)
```
Einstellbereich: 0 - 10 m/min / 0 - 393,7 ipm Werkseinstellung: 0

mit dem rechten Einstellrad:

## Æ

#### **Lichtbogenlängen-Stabilisator**4) (siehe Seite **[97](#page-96-0)**)

Einstellbereich. 0 - 2 Werkseinstellung: 0

#### **Lichtbogenlängenkorrektur**

zur Korrektur der Lichtbogen-Länge, welche von der Kennlinie oder dem Synergic-Programm vorgegeben ist;

Einstellbereich: -10 - +10 Werkseinstellung: 0

- ... kürzere Lichtbogen-Länge 0 ... neutrale Lichtbogen-Länge

+ ... längere Lichtbogen-Länge

**Schweißspannung**1) in V

Einstellbereich: abhängig vom ausgewählten Schweißverfahren und Schweißprogramm

Vor Schweißbeginn wird automatisch ein Richtwert angezeigt, der sich aus den programmierten Parametern ergibt. Während des Schweißvorganges wird der aktuelle Istwert angezeigt.

#### я. ന്ന

#### **Puls-/Dynamikkorrektur**

zur Beeinflussung der Kurzschluss-Dynamik im Moment des Tropfenüberganges

Einstellbereich: -10 - +10 Werkseinstellung: 0

- ... härterer und stabilerer Lichtbogen

- 0 ... neutraler Lichtbogen
- + ... weicher und spritzerarmer Lichtbogen

## $F<sub>2</sub>$

#### **Sonderfunktion**

kann mit jedem beliebigen Parameter belegt werden (siehe Seite **[41](#page-40-0)**)

Die Funktion kann ausgewählt werden, wenn ein Parameter hinterlegt wurde.

**Schweißparameter für das MIG/MAG Standard-Manuell Schweißen**

Für das MIG/MAG Standard-Manuell Schweißen können folgende Schweißparameter eingestellt und angezeigt werden:

mit dem linken Einstellrad:

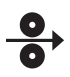

F<sub>1</sub>

**Drahtgeschwindigkeit**1) zum Einstellen eines härteren und stabileren Lichtbogens

Einstellbereich: 0,5 - 25 m/min 2) / 20 - 980 ipm. 2)

**DE**

#### **Sonderfunktion**

kann mit jedem beliebigen Parameter belegt werden (siehe Seite **[41](#page-40-0)**)

Die Funktion kann ausgewählt werden, wenn ein Parameter hinterlegt wurde.

mit dem rechten Einstellrad:

**Schweißspannung**1) in V

Einstellbereich: abhängig vom ausgewählten Schweißverfahren und Schweißprogramm

#### 凡  $\mathbf{m}$

**Puls-/Dynamikkorrektur** zur Beeinflussung der Kurzschluss-Dynamik im Moment des Tropfenüberganges

Einstellbereich: 0 - 10 Werkseinstellung: 0

0 ... härterer und stabilerer Lichtbogen 10 ... weicher und spritzerarmer Lichtbogen

## $F2$

**Sonderfunktion** kann mit jedem beliebigen Parameter belegt werden (siehe Seite **[41](#page-40-0)**)

Die Funktion kann ausgewählt werden, wenn ein Parameter hinterlegt wurde.

**Erklärung der Fußnoten**

#### 1) Synergic-Parameter

Wird ein Synergic-Parameter geändert, werden auf Grund der Synergic-Funktion auch alle anderen Synergic-Parameter automatisch miteingestellt.

Der tatsächliche Einstellbereich ist von der verwendeten Stromquelle und vom verwendeten Drahtvorschub sowie vom ausgewählten Schweißprogramm abhängig.

- 2) Der tatsächliche Einstellbereich ist vom ausgewählten Schweißprogramm abhängig.
- 3) Der maximale Wert ist vom verwendeten Drahtvorschub abhängig.
- 4) nur in den Schweißverfahren PMC und LSC

# **EasyJob Betrieb**

**Allgemeines** Die 5 EasyJob-Tasten ermöglichen ein schnelles Speichern von max. 5 Arbeitspunkten. Gespeichert werden dabei die aktuellen schweißrelevanten Einstellungen.

#### **EasyJob Betrieb**

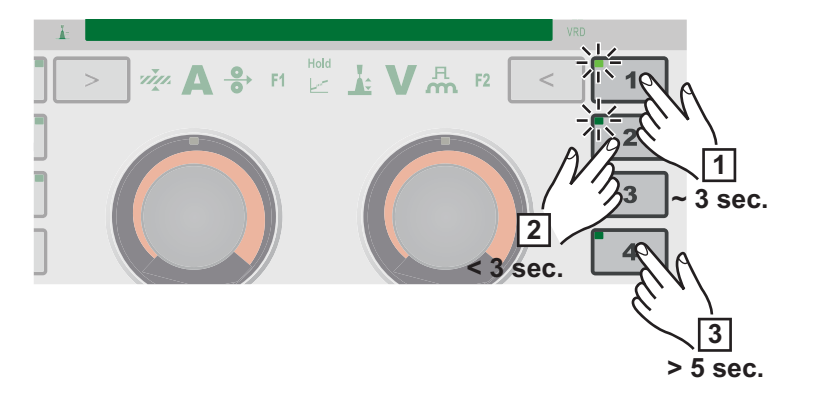

#### **EasyJob-Arbeitspunkte speichern**

**1** Zum Speichern der aktuellen Schweiß-Einstellungen eine der EasyJob-Tasten für ca. 3 Sekunden drücken

Am Display wird "Job", die Tastennummer und ein Häkchen angezeigt, die LED der EasyJob-Taste leuchtet., z.B.: Job1√ Die Einstellungen wurden gespeichert.

**WICHTIG!** Ist unter einer EasyJob-Taste schon ein Arbeitspunkt gespeichert, so wird dieser ohne Warnung überschrieben.

#### **EasyJob-Arbeitspunkte abrufen**

**2** Zum Abrufen eines gespeicherten EasyJob-Arbeitspunktes die entsprechende Easy-Job-Taste kurz drücken (< 3 Sekunden)

Die LED der EasyJob-Taste leuchtet, die gespeicherten Werte werden am Display angezeigt. 17.5 -62.0

Werden keine Werte nach Drücken einer EasyJob-Taste Schaltfläche angezeigt, so ist unter dieser EasyJob-Taste kein Arbeitspunkt gespeichert.

#### **EasyJob-Arbeitspunkte löschen**

**3** Zum Löschen eines EasyJob-Arbeitspunktes die entsprechende EasyJob-Taste für ca. 5 Sekunden drücken

Nach ca. 3 Sekunden wird der gespeicherte Arbeitspunkt mit den aktuellen Einstellungen überschrieben, am Display wird "Job", die Tastennummer und ein Häkchen angezeigt.

Nach gesamt ca. 5 Sekunden erlischt die LED an der EasyJob-Taste, am Display wird "Job", die Tastennummer und X angezeigt, z.B.: – Jobix Der EasyJob-Arbeitspunkt wurde gelöscht.

# **Punktieren**

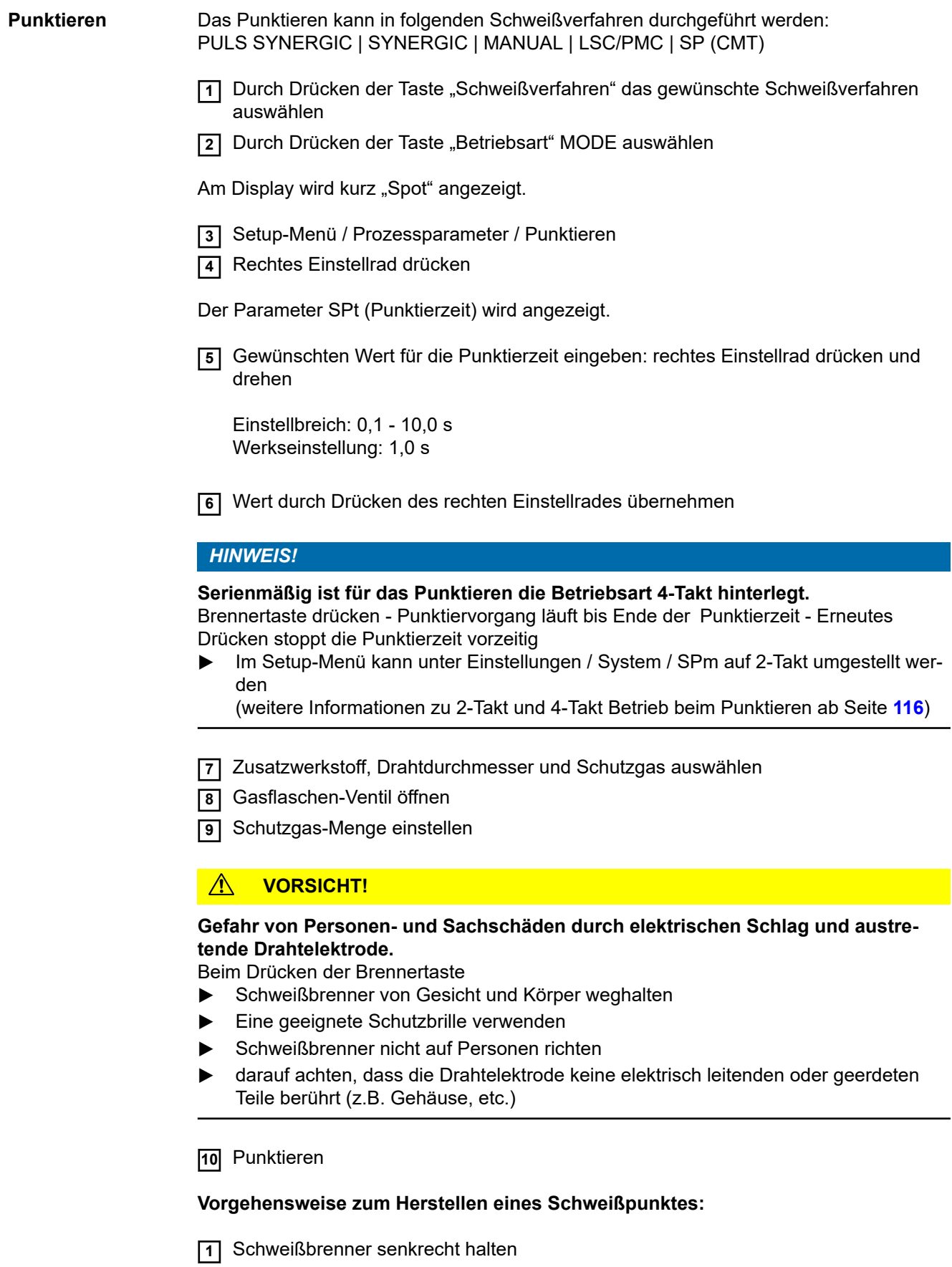

**2** Brennertaste drücken und loslassen

- **3** Position des Schweißbrenners beibehalten
- **4** Gas-Nachströmzeit abwarten
- **5** Schweißbrenner anheben

#### *HINWEIS!*

**Eingestellte Schweißstart- und Schweißende-Parameter sind auch für das Punktieren aktiv.**

- ▶ Im Setup-Menü kann unter Prozessparameter / Start/Ende eine Schweißstart-/ Schweißende-Behandlung für das Punktieren hinterlegt werden.
- ▶ Bei aktivierter Endstromzeit ist das Schweißende nicht nach der eingestellten Punktierzeit, sondern erst nachdem die eingestellten Slope- und Endstromzeiten durchlaufen sind.

# **WIG-Schweißen**

# **Sicherheit WARNUNG!**

#### **Gefahr durch Fehlbedienung.**

Schwerwiegende Personen- und Sachschäden möglich.

- Beschriebene Funktionen erst anwenden, wenn diese Bedienungsanleitung vollständig gelesen und verstanden wurde.
- Beschriebene Funktionen erst anwenden, wenn sämtliche Bedienungsanleitungen der Systemkomponenten, insbesondere Sicherheitsvorschriften vollständig gelesen und verstanden wurden!

#### **WARNUNG!**

#### **Ein elektrischer Schlag kann tödlich sein.**

Ist die Stromquelle während der Installation am Netz angesteckt, besteht die Gefahr schwerwiegender Personen- und Sachschäden.

- ▶ Sämtliche Arbeiten am Gerät nur durchführen, wenn der Netzschalter der Stromquelle in Stellung - O - geschaltet ist.
- Sämtliche Arbeiten am Gerät nur durchführen, wenn die Stromquelle vom Netz getrennt ist.

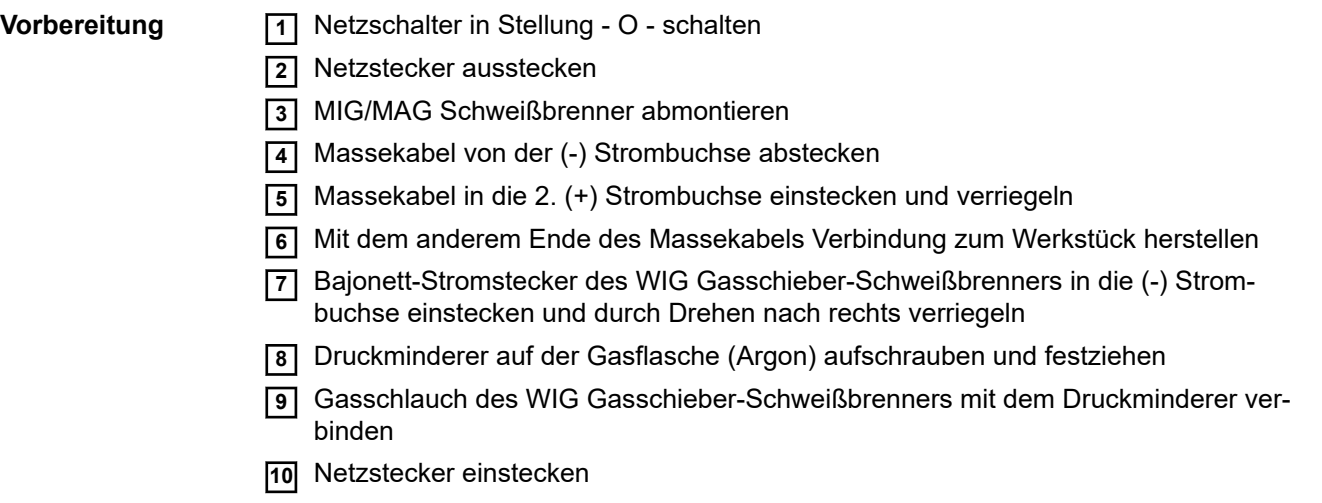

# WIG-Schweißen MIG-Schweißen **WIG-Schweißen**

#### **Gefahr von Personen- und Sachschäden durch elektrischen Schlag.**

Sobald der Netzschalter in Stellung - I - geschaltet ist, ist die Wolframelektrode des Schweißbrenners spannungsführend.

▶ Darauf achten, dass die Wolframelektrode keine Personen oder elektrisch leitenden oder geerdeten Teile berührt (z.B. Gehäuse, etc.)

**1** Netzschalter in Stellung - I - schalten

**WICHTIG!** Für optimale Schweißergebnisse empfiehlt der Hersteller bei der Erstinbetriebnahme und bei jeder Veränderung am Schweißsystem einen R/L-Abgleich durchzuführen.

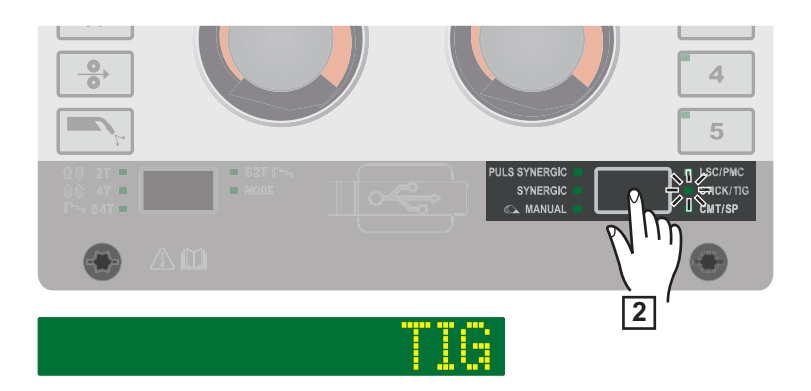

**2** Taste "Schweißverfahren" so oft drücken, bis die LED des Schweißverfahrens STICK/TIG leuchtet und am Display "TIG" angezeigt wird.

Nach kurzer Zeit wird am Display der aktuell eingestellte Schweißstrom angezeigt, die Anzeige für den Schweißstrom leuchtet.

Die Schweißspannung wird mit einer Verzögerung von 3 s auf die Schweißbuchse geschaltet.

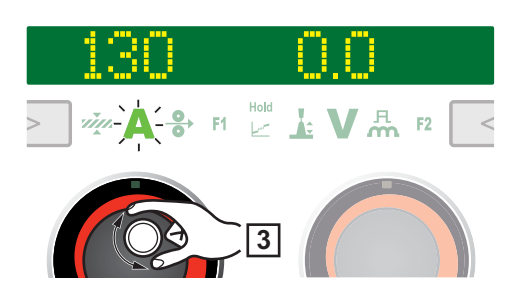

#### *HINWEIS!*

**Parameter, die an einem Bedienpanel einer Systemkomponente eingestellt wurden (z.B. Drahtvorschub oder Fernbedienung), können unter Umständen am Bedienpanel der Stromquelle nicht geändert werden.**

**3** Zum Ändern des Schweißstromes das linke Einstellrad drehen

Der geänderte Schweißstrom wird sofort übernommen.

- **4** Für Benutzer- oder Anwendungs-spezifische Einstellungen an der Schweißanlage gegebenenfalls Prozessparameter einstellen
- **5** Gas-Sperrventil am WIG Gasschieber-Schweißbrenner öffnen
- **6** Am Druckminderer die gewünschte Schutzgas-Menge einstellen
- **7** Schweißvorgang einleiten (Lichtbogen zünden)

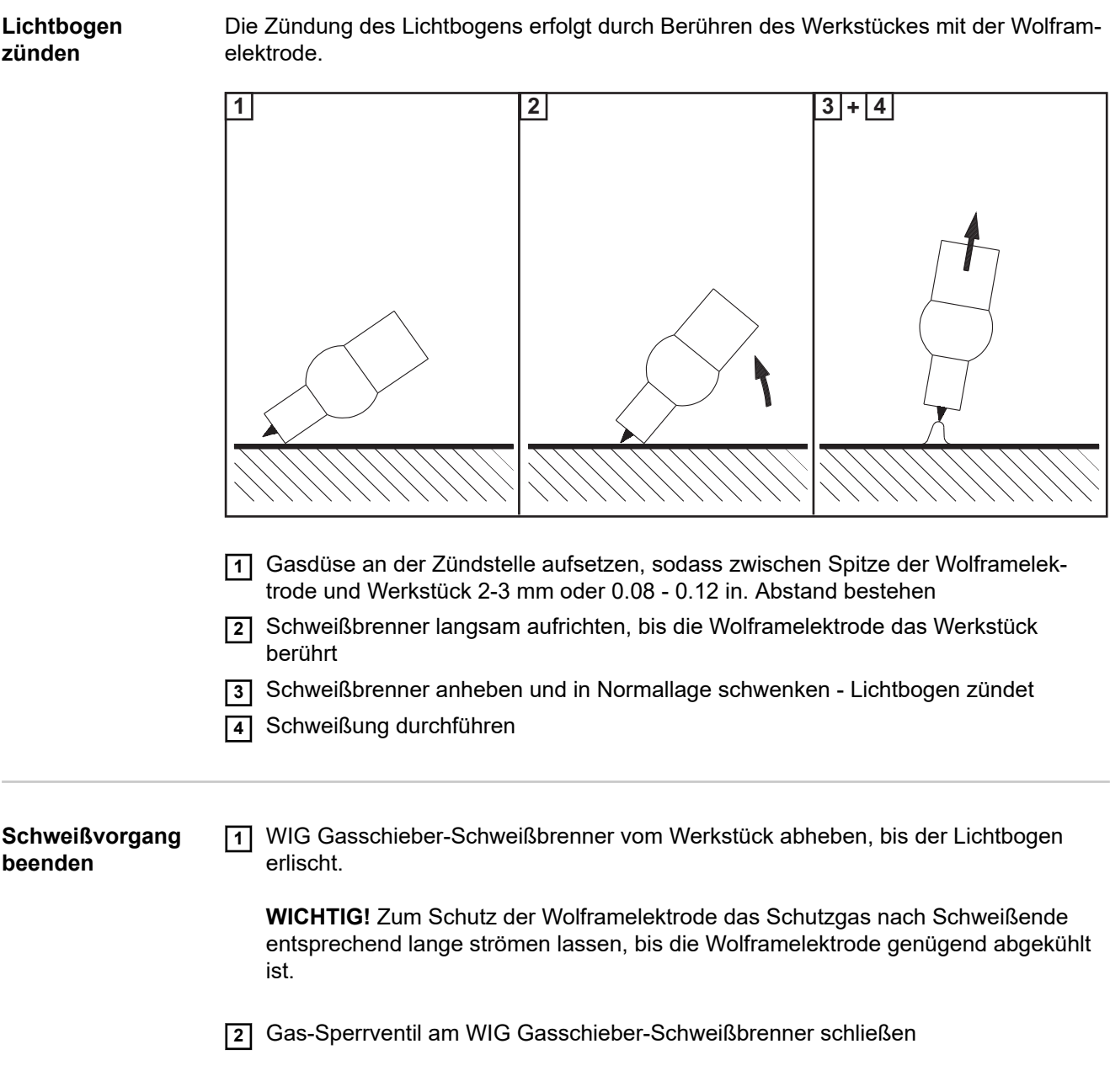

# **Stabelektroden-Schweißen**

# **Sicherheit WARNUNG!**

#### **Gefahr durch Fehlbedienung.**

Schwerwiegende Personen- und Sachschäden möglich.

- Beschriebene Funktionen erst anwenden, wenn diese Bedienungsanleitung vollständig gelesen und verstanden wurde.
- Beschriebene Funktionen erst anwenden, wenn sämtliche Bedienungsanleitungen der Systemkomponenten, insbesondere Sicherheitsvorschriften vollständig gelesen und verstanden wurden!

#### **WARNUNG!**

#### **Ein elektrischer Schlag kann tödlich sein.**

Ist die Stromquelle während der Installation am Netz angesteckt, besteht die Gefahr schwerwiegender Personen- und Sachschäden.

- Sämtliche Arbeiten am Gerät nur durchführen, wenn der Netzschalter der Stromquelle in Stellung - O - geschaltet ist.
- Sämtliche Arbeiten am Gerät nur durchführen, wenn die Stromquelle vom Netz getrennt ist.

**Vorbereitung 1** Netzschalter in Stellung - O - schalten

**2** Netzstecker ausstecken

**3** MIG/MAG Schweißbrenner abmontieren

#### *HINWEIS!*

**Informationen, ob die Stabelektroden am Pluspol oder am Minuspol zu verschweißen sind, entnehmen Sie der Verpackung oder dem Aufdruck der Stabelektroden.**

- **4** Massekabel je nach Elektrodentype in die (-) Strombuchse oder in die (+) Strombuchse einstecken und verriegeln
- **5** Mit dem anderen Ende des Massekabels Verbindung zum Werkstück herstellen
- **6** Bajonett-Stromstecker des Elektrodenhalter-Kabels je nach Elektrodentype in die freie Strombuchse mit gegensätzlicher Polarität einstecken und durch Drehen nach rechts verriegeln
- **7** Netzstecker einstecken

#### **Stabelektroden-**Schweißen<br>Schweißen <u>/\ VORSICHT!</u>

**Gefahr von Personen- und Sachschäden durch elektrischen Schlag.** Sobald der Netzschalter in Stellung - I - geschaltet ist, ist die Stabelektrode im Elektrodenhalter spannungsführend.

Darauf achten, dass die Stabelektrode keine Personen oder elektrisch leitenden oder geerdeten Teile berührt (z.B. Gehäuse, etc.)

**1** Netzschalter in Stellung - I - schalten

**WICHTIG!** Für optimale Schweißergebnisse empfiehlt der Hersteller bei der Erstinbetriebnahme und bei jeder Veränderung am Schweißsystem einen R/L-Abgleich durchzuführen.

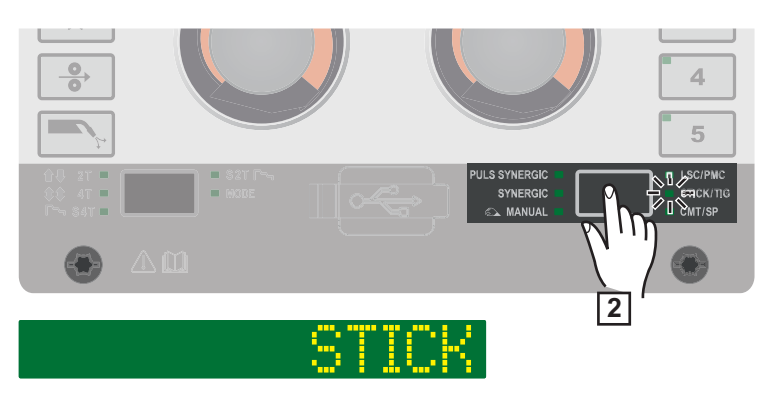

**2** Taste "Schweißverfahren" so oft drücken, bis die LED des Schweißverfahrens STICK/TIG leuchtet und am Display "STICK" angezeigt wird.

Nach kurzer Zeit wird am Display der aktuell eingestellte Schweißstrom sowie die aktuell eingestellte Dynamik angezeigt, die Anzeigen für Schweißstrom und Dynamik leuchten.

Die Schweißspannung wird mit einer Verzögerung von 3 s auf die Schweißbuchse geschaltet.

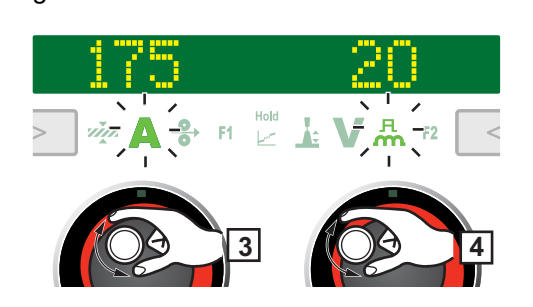

#### *HINWEIS!*

**Parameter, die an einem Bedienpanel einer Systemkomponente eingestellt wurden (z.B. Drahtvorschub oder Fernbedienung), können unter Umständen am Bedienpanel der Stromquelle nicht geändert werden.**

- **3** Zum Ändern des Schweißstromes das linke Einstellrad drehen
- **4** Falls erforderlich, zum Ändern der Dynamik das rechte Einstellrad drehen

Die geänderten Werte werden sofort übernommen.

- **5** Für Benutzer- oder Anwendungs-spezifische Einstellungen an der Schweißanlage gegebenenfalls Prozessparameter einstellen
- **6** Schweißvorgang einleiten

**Schweißparameter für das Stabelektroden-Schweißen**

Für das Stabelektroden-Schweißen können folgende Schweißparameter eingestellt und angezeigt werden:

mit dem linken Einstellrad:

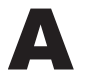

**Hauptstrom**1) in A

Einstellbereich: abhängig von der vorhandenen Stromquelle

Vor Schweißbeginn wird automatisch ein Richtwert angezeigt, der sich aus den programmierten Parametern ergibt. Während des Schweißvorganges wird der aktuelle Istwert angezeigt.

mit dem rechten Einstellrad:

## я m

**Dynamik** zur Beinflussung der Kurzschluss-Dynamik im Moment des Tropfenüberganges

Einstellbereich: 0 - 100 Werkseinstellung: 20

0 ... weicher und spritzerarmer Lichtbogen 100 ... härterer und stabilerer Lichtbogen

# **Setup Einstellungen**

# **Setup-Menü - Übersicht**

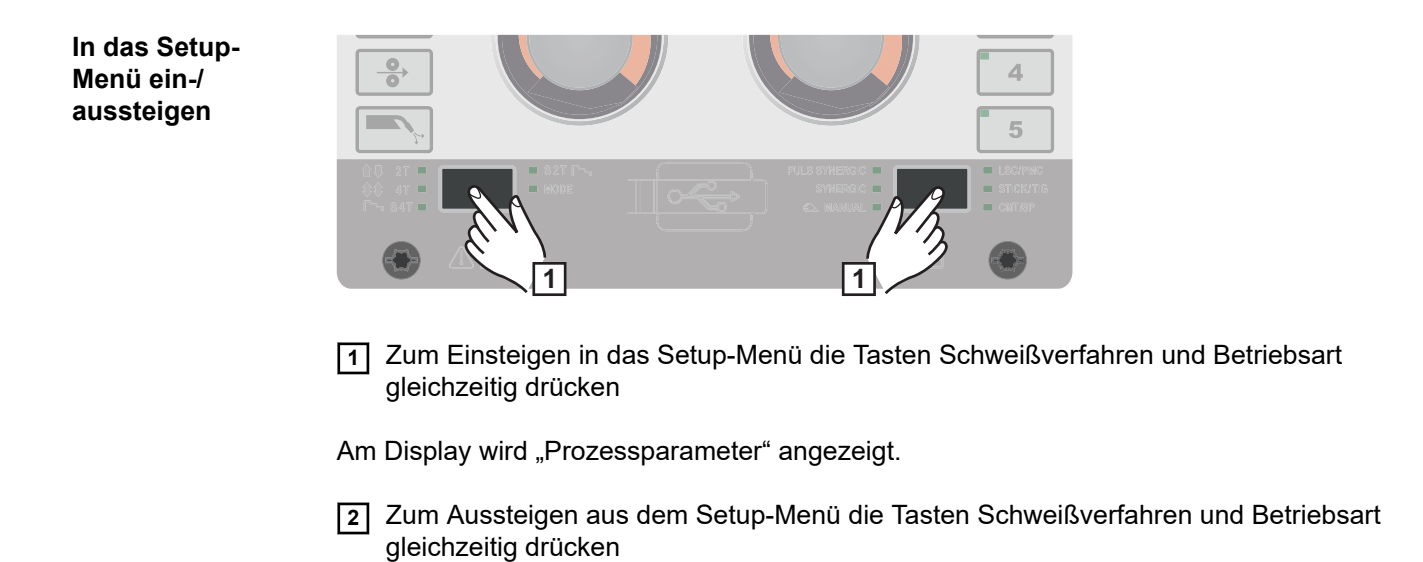

### **Setup-Menü - Übersicht**

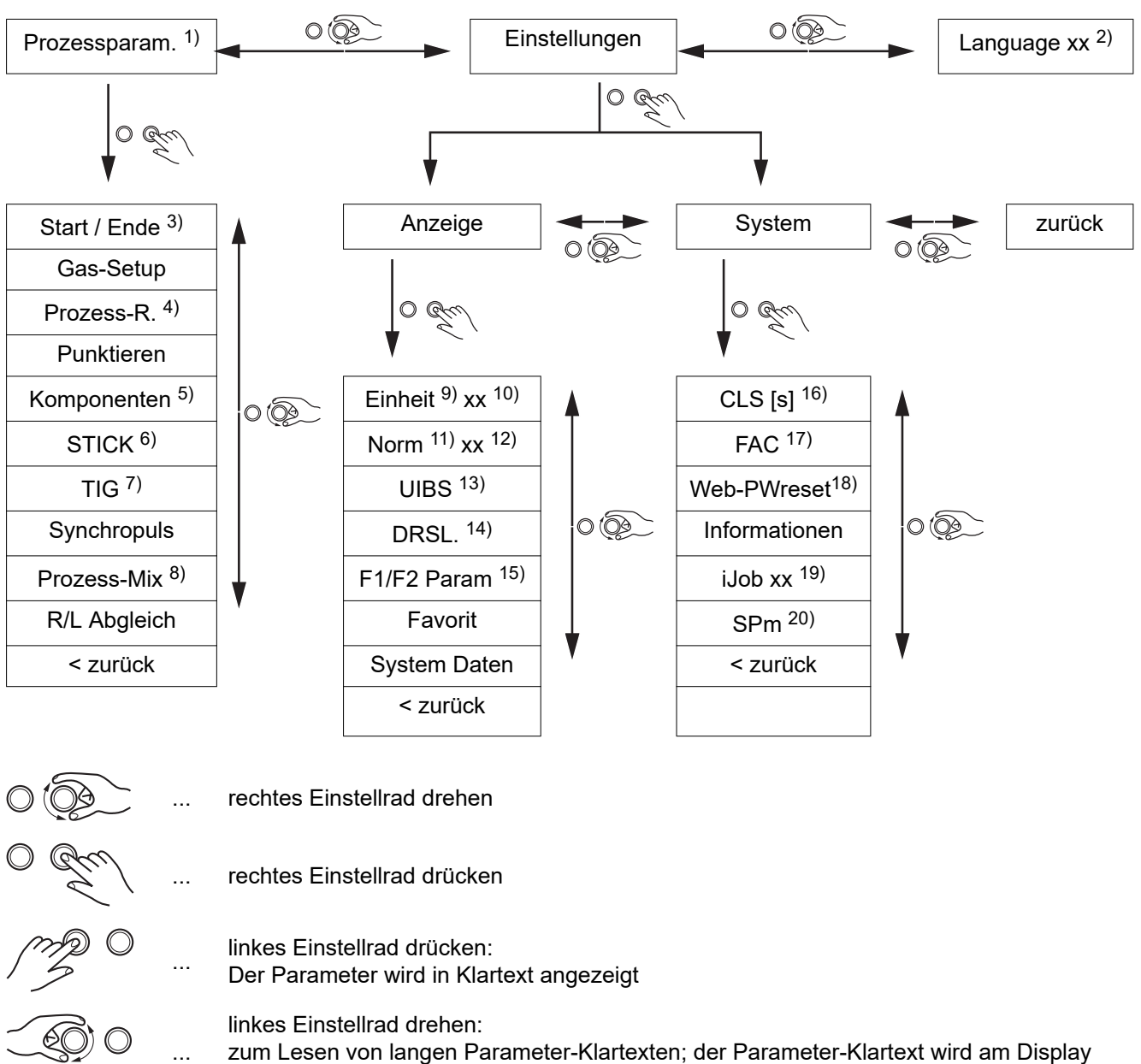

- zum Lesen von langen Parameter-Klartexten; der Parameter-Klartext wird am Display nach links verschoben
- 1) Prozessparameter 2) Sprachkürzel 3) Schweißstart / -ende 4) Prozess-Regelung 5) Überwachung Komponen
	- ten
- 6) Elektroden-Setup
- 7) TIG-Setup
- 8) Prozess-Mix
- 9) Einheiten
- 10) metric / imperial
- 11) Normen
- 12) CEN / AWS
- 13) Display-Helligkeit
- 14) ersetzte Kennlinien zeigen
- 15) F1/F2 Parameter aktivieren
- 16) Zeitdauer für die Innenraum-**Beleuchtung**
- 17) Werkseinstellung herstellen
- 18) Zurücksetzen des Passwortes für die Web-Seite
- 19) Betriebsart Setup Sonderanzeige Jobmaster
- 20) Punktieren 2Takt/4Takt

# **Prozessparameter**

**Prozessparameter für Schweißstart / Schweißende**

# **I-S**

#### **Startstrom**

zur Einstellung des Startstromes beim MIG/MAG-Schweißen (z.B. bei Schweiß-Start Aluminium)

Für den Schweißstart und das Schweißende können folgende Prozessparameter einge-

Einstellbereich: 0 - 200 % (vom Schweißstrom) Werkseinstellung: 135 %

## **AlS**

#### **Start Lichtbogenlängenkorrektur**

stellt und angezeigt werden:

zur Korrektur der Lichtbogen-Länge bei Schweißstart

Einstellbereich: -10 - +10 % (von der Schweißspannung) Werkseinstellung: 0

- ... kürzere Lichtbogen-Länge
- 0 ... neutrale Lichtbogen-Länge
- + ... längere Lichtbogen-Länge

#### **t-S**

#### **Startstromzeit**

zur Einstellung der Zeit, wie lange der Startstrom aktiv sein soll

Einstellbereich: off / 0,1 - 10.0 s Werkseinstellung: off

# **SL1**

#### **Slope 1**

zur Einstellung der Zeit, in der der Startstrom auf den Schweißstrom abgesenkt oder erhöht wird

Einstellbereich: 0 - 9,9 s Werkseinstellung: 1 s

### **SL2**

#### **Slope 2**

zur Einstellung der Zeit, in der der Schweißstrom auf den Endkraterstrom (Endstrom) abgesenkt oder erhöht wird.

Einstellbereich: 0 - 9,9 s Werkseinstellung: 1 s

#### **I-E**

#### **Endstrom**

zur Einstellung des Endkraterstroms (Endstrom), um

- a) einen Wärmestau am Schweißende zu verhindern und
- b) den Endkrater bei Aluminium aufzufüllen

Einstellbereich: 0 - 200 % (vom Schweißstrom) Werkseinstellung: 50

#### **AlE**

#### **End Lichtbogenlängenkorrektur**

zur Korrektur der Lichtbogen-Länge bei Schweißende

Einstellbereich: -10 - +10 % (von der Schweißspannung) Werkseinstellung: 0

- ... kürzere Lichtbogen-Länge
- 0 ... neutrale Lichtbogen-Länge
- + ... längere Lichtbogen-Länge

#### **t-E**

#### **Endstromzeit**

zur Einstellung der Zeit, wie lange der Endstrom aktiv sein soll

Einstellbereich: off / 0,1 - 10,0 s Werkseinstellung: off

#### **SFI**

zum Aktivieren / Deaktivieren der Funktion SFI (Spatter Free Ignition - spritzerfreie Zündung des Lichtbogens)

Einstellbereich: off / on Werkseinstellung: off

#### **SFI-HS SFI Hotstart**

zur Einstellung einer Hotstart-Zeit in Kombination mit der SFI Zündung

Während der SFI Zündung läuft innerhalb der eingestellten Hotstart-Zeit eine Sprühlichtbogen-Phase ab, die unabhängig von der Betriebsart die Wärmeeinbringung erhöht und somit einen tieferen Einbrand von Schweißstart an gewährleistet.

Einstellbereich: off / 0,01 - 2,00 s Werkseinstellung: off

#### **W-r**

#### **Drahtrückzug**

zum Einstellen des Drahtrückzug-Wertes (= Kombinationswert aus Draht-Rückbewegung und einer Zeit)

Der Drahtrückzug ist von der Ausstattung des Schweißbrenners abhängig.

Einstellbereich: 0,0 - 10,0 Werkseinstellung: 0,0

#### **IgC**

### **Zündstrom (manuell)**

zum Einstellen des Zündstromes beim MIG/MAG Standard-Manuell Schweißen

Einstellbereich: 100 - 450 A Werkseinstellung: 450

#### **W-r (man.)**

#### **Drahtrückzug (manuell)**

zum Einstellen des Drahtrückzug-Wertes (= Kombinationswert aus Draht-Rückbewegung und einer Zeit) beim MIG/MAG Standard-Manuell Schweißen Der Drahtrückzug ist von der Ausstattung des Schweißbrenners abhängig.

Einstellbereich: 0,0 - 10,0 Werkseinstellung: 0,0

**Prozessparameter für Gas-Setup** Für das Gas-Setup können folgende Prozessparameter eingestellt und angezeigt werden:

## <span id="page-94-0"></span>**GPr**

**Gas-Vorströmung** zur Einstellung der Gas-Strömzeit vor dem Zünden des Lichtbogens

Einstellbereich: 0 - 9,9 s Werkseinstellung: 0,1 s

## **GPo**

## **Gas-Nachströmung**

zur Einstellung der Gas-Strömzeit nach Beendigung des Lichtbogens

Einstellbereich: 0 - 9,9 s Werkseinstellung: 0,5 s

### **GCV**

**Gassollwert** zur Vorgabe des Gassollwertes in l/min

#### **GCF**

**Gasfaktor**

zur Einstellung des Gas-Korrekturfaktors

Einstellbereich: aut, 0,90 - 20,0 Werkseinstellung: aut

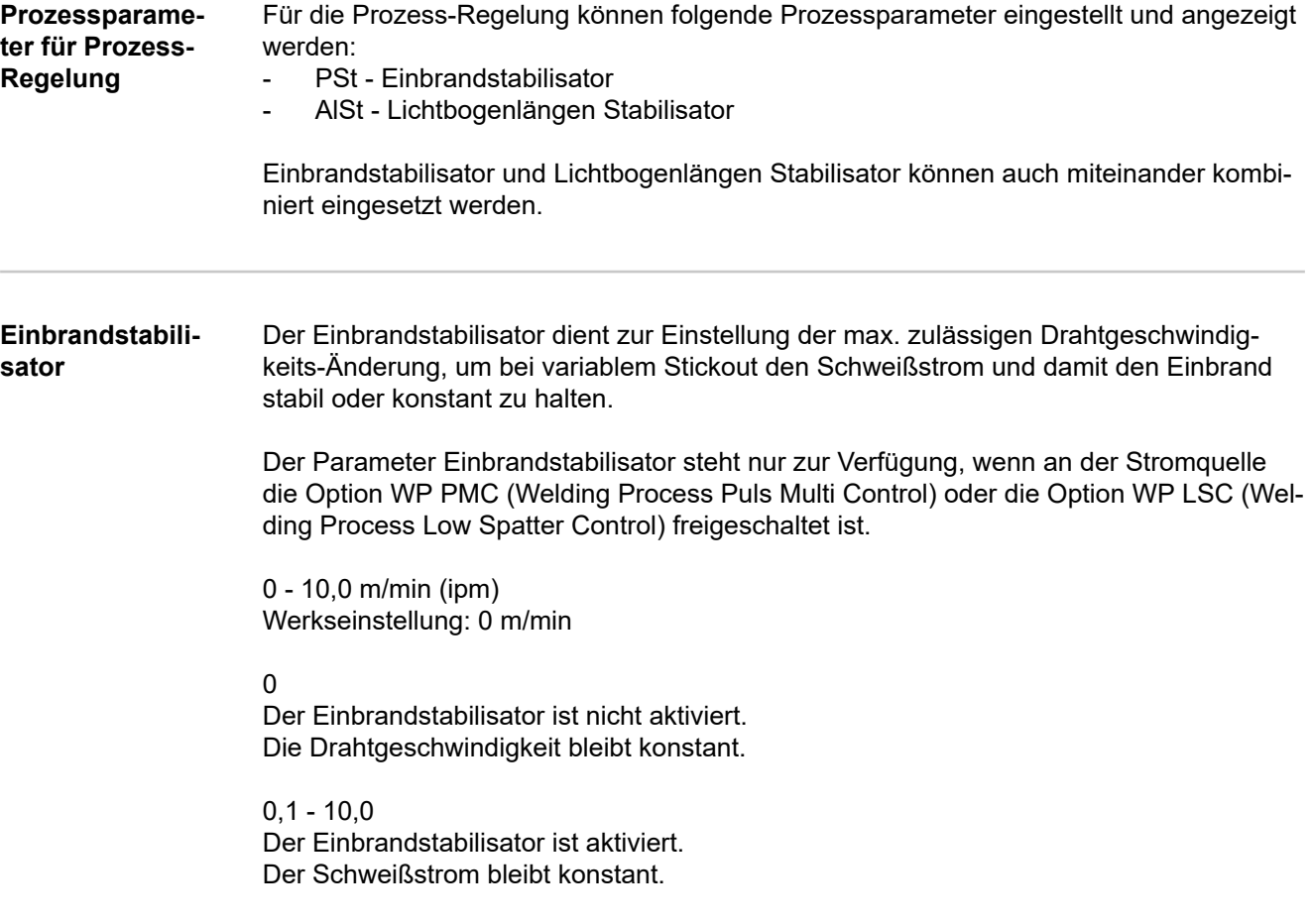

#### **Anwendungsbeispiele**

Einbrandstabilisator = 0 m/min (nicht aktiviert)

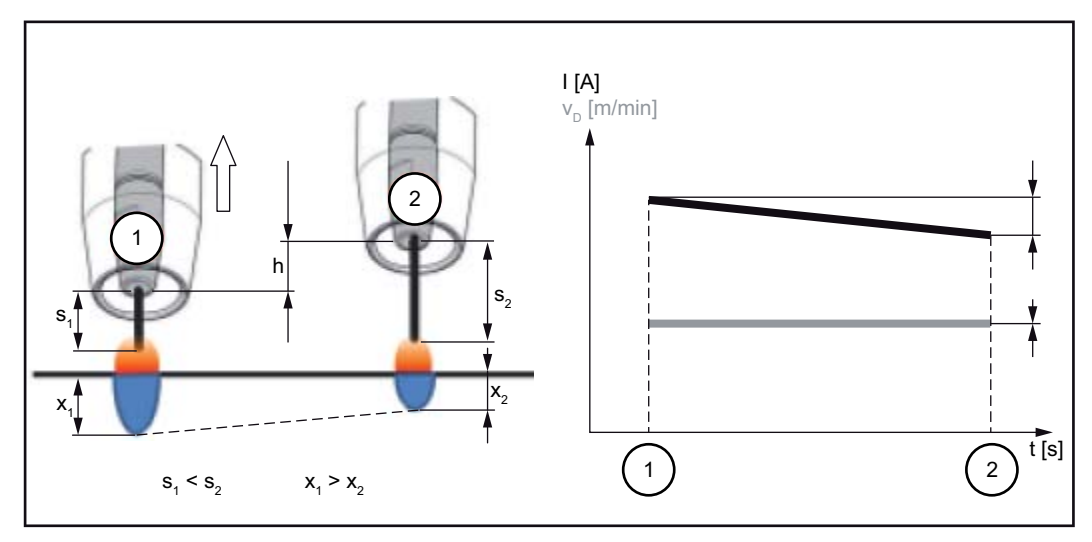

*Einbrandstabilisator = 0 m/min (nicht aktiviert)*

Eine Änderung des Kontaktrohr-Abstandes (h) bewirkt auf Grund eines längeren Stickouts (s<sub>2</sub>) eine Widerstandsänderung im Schweißkreis.

Die Konstantspannungs-Regelung für konstante Lichtbogenlänge bewirkt eine Reduzierung des Strom-Mittelwertes und somit eine geringere Einbrandtiefe  $(x_2)$ .

Einbrandstabilisator = n m/min (aktiviert)

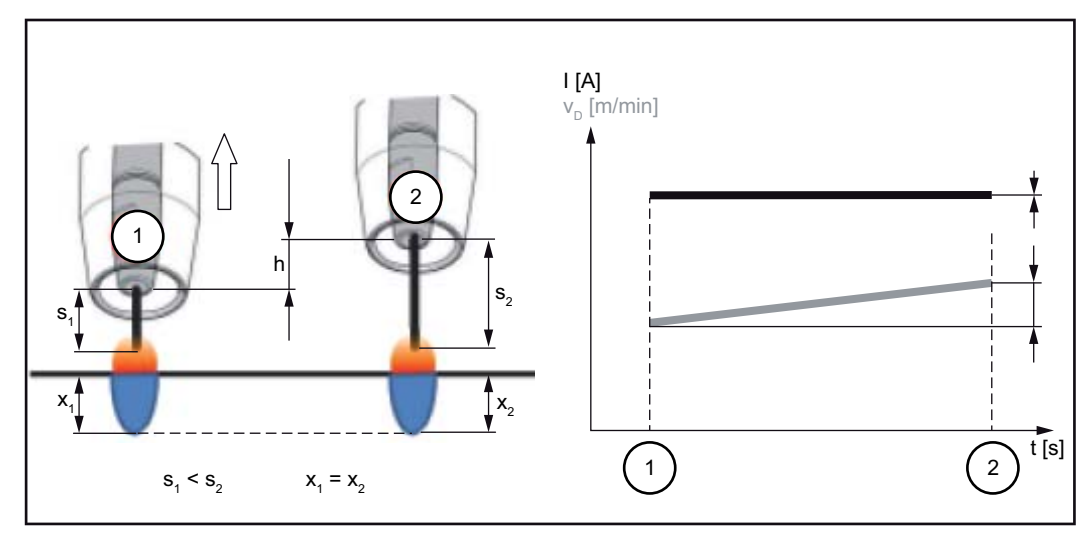

*Einbrandstabilisator = n m/min (aktiviert)*

Die Vorgabe eines Werts für den Einbrandstabilisator bewirkt bei einer Stickout-Änderung ( $s_1$  ==>  $s_2$ ) eine konstante Lichtbogenlänge ohne große Stromänderungen. Die Einbrandtiefe ( $x_1$ ,  $x_2$ ) bleibt annähernd gleich und stabil.

Einbrandstabilisator =  $0.5$  m/min (aktiviert)

<span id="page-96-0"></span>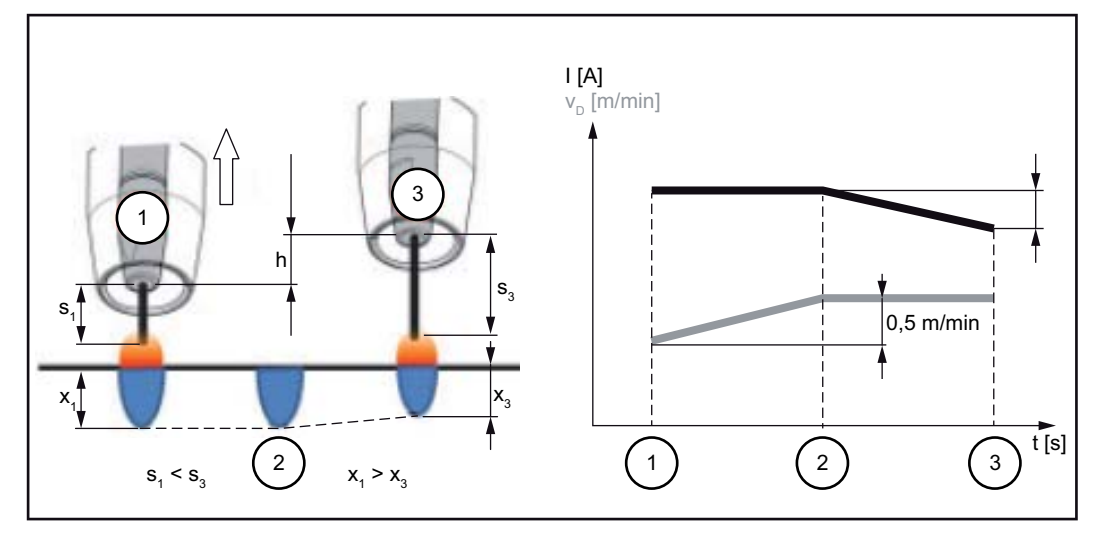

*Einbrandstabilisator = 0,5 m/min (aktiviert)*

Um bei einer Stickout-Änderung ( $s_1 == > s_3$ ) die Änderung des Schweißstromes so gering wie möglich zu halten, wird die Drahtgeschwindigkeit um 0,5 m/min erhöht oder reduziert.

Im dargestellten Beispiel wird bis zum eingestellten Wert von 0,5 m/min (Position 2) die stabilisierende Wirkung ohne Stromänderung erhalten.

I ... Schweißstrom  $v_D$  ... Drahtgeschwindigkeit

**Lichtbogenlängen Stabilisator Lichtbogenlängen Stabilisator** Der Lichtbogenlängen Stabilisator erzwingt über eine Kurzschlussregelung kurze, schweißtechnisch vorteilhafte Lichtbögen und hält diese auch bei variablem Stickout oder bei äußeren Störungen stabil. Der Parameter Lichtbogenlängen Stabilisator steht nur zur Verfügung, wenn an der Stromquelle die Option WP PMC (Welding Process Puls Multi Control) freigeschaltet ist. 0,0 - 5,0 (Einwirkung des Stabilisators) Werkseinstellung: 0,0 0,0 Der Lichtbogenlängen Stabilisator ist deaktiviert.  $0,1 - 5,0$ Der Lichtbogenlängen Stabilisator ist aktiviert. Die Lichtbogenlänge wird verringert, bis Kurzschlüsse auftreten. **Anwendungsbeispiele** Lichtbogenlängen Stabilisator = 0 / 0,5 / 2,0 1 Lichtbogenlängen Stabilisator = 0 2 Lichtbogenlängen Stabilisator = 0,5 3 Lichtbogenlängen Stabilisator = 2

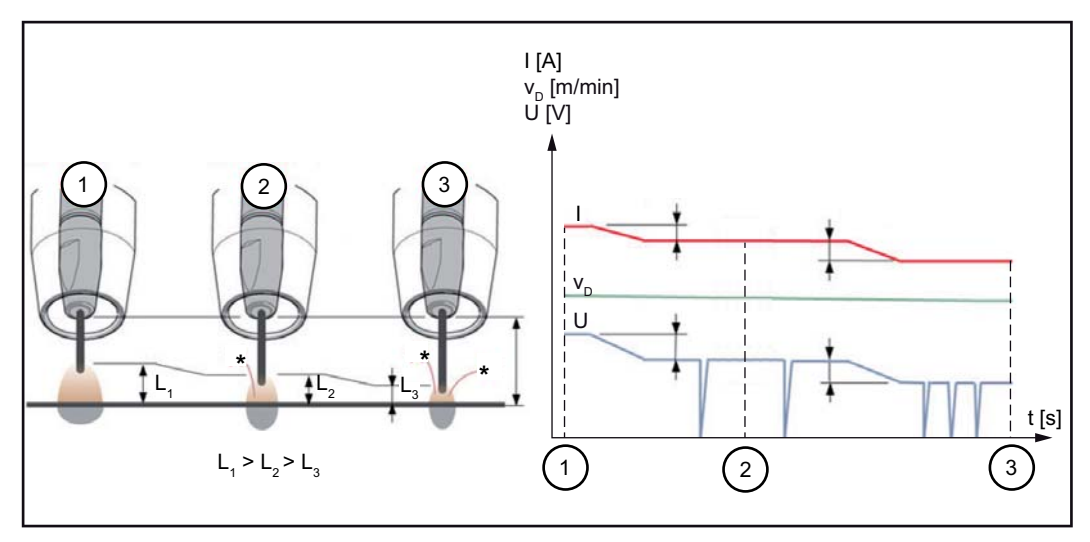

*Lichtbogenlängen Stabilisator = 0 / 0,5 / 2,0*

Das Aktivieren des Lichtbogenlängen Stabilisators reduziert die Lichtbogenlänge bis Kurzschlüsse auftreten. Die Häufigkeit der Kurzschlüsse wird dabei geregelt und stabil gehalten.

Eine Erhöhung des Lichtbogenlängen Stabilisators bewirkt eine weitere Verkürzung der Lichtbogenlänge (L1 ==> L2 ==> L3). Die Vorteile eines kurzen, stabil geregelten Lichtbogens können besser genutzt werden.

Lichtbogenlängen Stabilisator bei Nahtform- und Positionsänderung

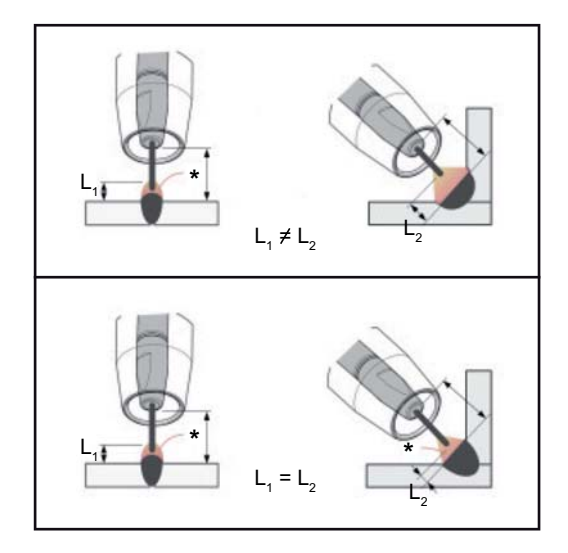

#### **Lichtbogenlängen Stabilisator nicht aktiviert**

Nahtform- oder Schweißpositions-Wechsel können das Schweißergebnis negativ beeinflussen

#### **Lichtbogenlängen Stabilisator aktiviert**

Da Anzahl und Dauer der Kurzschlüsse geregelt werden, bleiben die Eigenschaften des Lichtbogens bei Nahtform- oder Schweißpositions-Wechsel gleich.

I ... Schweißstrom v<sub>D</sub> ... Drahtgeschwindigkeit U ... Schweißspannung

\* ... Anzahl der Kurzschlüsse

**Kombination von Einbrandstabilisator und Lichtbogenlängen Stabilisator**

Beispiel: Stickout-Änderung

#### **Lichtbogenlängen Stabilisator ohne Einbrandstabilisator**

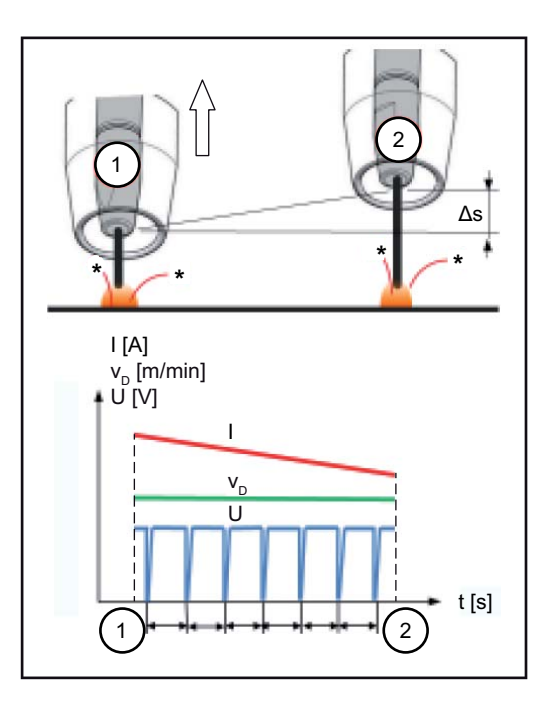

Die Vorteile eines kurzen Lichtbogens bleiben auch bei Stickout-Änderung erhalten, da die Kurzschlusseigenschaften gleich bleiben.

#### **Lichtbogenlängen Stabilisator mit Einbrandstabilisator**

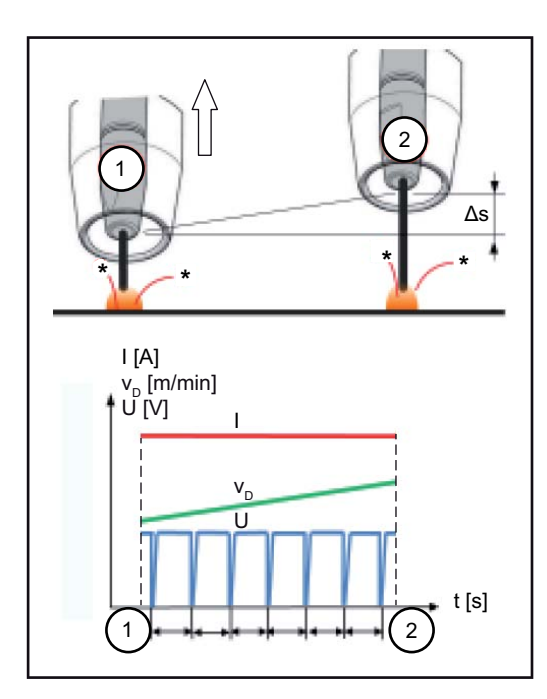

Bei einer Stickout-Änderung bleibt mit aktiviertem Einbrandstabilisator auch der Einbrand gleich.

Das Kurzschluss-Verhalten wird durch den Lichtbogenlängen Stabilisator geregelt.

I ... Schweißstrom v<sub>D</sub> ... Drahtgeschwindigkeit U ... Schweißspannung

\* ... Anzahl der Kurzschlüsse Δs ... Stickout-Änderung

#### **Prozessparameter für Punktieren SPt**

# **Punktierzeit**

 $0,1 - 10,0 s$ Werkseinstellung: 1,0 s

#### **Prozessparameter für Überwachung und Komponenten**

Für die Systemkomponenten einer Schweißanlage können folgende Prozessparameter eingestellt und angezeigt werden:

#### **C-C Kühlgerät Betriebsart**

zur Einstellung, ob ein Kühlgerät aus- oder eingeschaltet oder automatisch betrieben werden soll

Einstellbereich: eco / auto / on / off (abhängig vom Kühlgerät) Werkseinstellung: auto

#### **C-t**

#### **Filterzeit-Strömungswächter**

zur Einstellung der Zeit zwischen Ansprechen des Strömungswächters und Ausgabe einer Warnmeldung

Einstellbereich: 5 - 25 s Werkseinstellung: 10 s

#### **CFU**

#### **Kühler Durchfluss Warngrenze**

Einstellbereich: off, 0,75 - 0,95 l/min Werkseinstellung: off

### **Fdi**

**Einfädelgeschwindigkeit** in m/min (ipm) zum Einstellen der Drahtgeschwindigkeit, mit der die Drahtelektrode in das Schweißbrenner-Schlauchpaket eingefädelt wird

Einstellbereich: min. - max. (abhängig vom Drahtvorschub) Werkseinstellung: 10,0 m/min

#### **ito**

#### **Zündtimeout**

Drahtlänge bis zur Sicherheitsabschaltung

Einstellbereich: off / 5 - 100 mm (0,2 - 3,94 in.) Werkseinstellung: off

Der Prozessparameter Zündtimeout ist eine Sicherheitsfunktion. Insbesondere bei hohen Drahtgeschwindigkeiten kann die bis zur Sicherheitsabschaltung geförderte Drahtlänge von der eingestellten Drahtlänge abweichen.

#### Funktionsweise:

Wird die Brennertaste gedrückt, beginnt sofort die Gas-Vorströmung. Anschließend werden Drahtförderung und Zündvorgang eingeleitet. Kommt innerhalb der eingestellten, geförderten Drahtlänge kein Stromfluss zustande, schaltet die Anlage selbsttätig ab. Für einen weiteren Versuch die Brennertaste erneut drücken.

#### **GSL Untere Gasdurchflussgrenze**

Einstellbereich: 0,5 - 30,0 l/min Werkseinstellung: 7,0 l/min

### **GSt**

#### **Maximalzeit der Gasabweichung**

Einstellbereich: off, 0,1 - 10,0 s Werkseinstellung: 2,0 s

### **GSF**

#### **Sensor Gasfaktor**

abhängig vom verwendeten Schutzgas (nur in Verbindung mit der Option OPT/i Gasregler)

Einstellbereich: auto, 0,90 - 20,0 Werkseinstellung: auto (für Standardgase aus der Schweißdatenbank wird der Korrekturfaktor automatisch eingestellt)

**Prozessparameter für Elektroden-Setup**

Für das Stabelektroden-Schweißen (STICK) können folgende Prozessparameter eingestellt und angezeigt werden:

#### **I-S**

#### **Startstrom** zur Einstellung des Startstromes

Einstellbereich: 0 - 200 % Werkseinstellung: 150 %

#### **Hti**

#### **Startstromzeit**

zur Einstellung der Zeit, wie lange der Startstrom aktiv sein soll

Einstellbereich: 0,0 - 2,0 s Werkseinstellung: 0,5 s

# **Eln**

# **Kennlinie**

zur Auswahl der Elektroden-Kennlinie

Einstellbereich: I-constant / 0,1 - 20,0 A/V / P-constant Werkseinstellung: I-constant

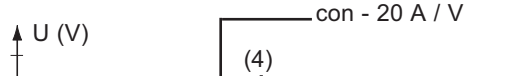

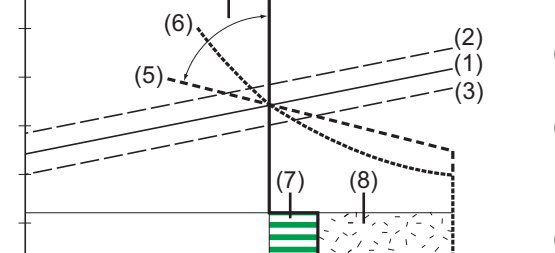

0 100 200 300 400 I (A)

- (1) Arbeitsgerade für Stabelektrode
- (2) Arbeitsgerade für Stabelektrode bei erhöhter Lichtbogen-Länge
- (3) Arbeitsgerade für Stabelektrode bei reduzierter Lichtbogen-Länge
- (4) Kennlinie bei angewähltem Parameter "I-constant" (konstanter Schweißstrom)
- (5) Kennlinie bei angewähltem Parameter "0,1 -20" (fallende Kennlinie mit einstellbarer Neigung) (6) Kennlinie bei angewähltem Para-

meter "P-constant" (konstante

Schweißleistung)

- (7) Beispiel für eingestellte Dynamik bei angewählter Kennlinie (4)
- (8) Beispiel für eingestellte Dynamik bei angewählter Kennlinie (5) oder (6)

I-constant (konstanter Schweißstrom)

- Ist der Parameter "I-constant" eingestellt, wird der Schweißstrom unabhängig von der Schweißspannung konstant gehalten. Es ergibt sich eine senkrechte Kennlinie  $(4)$ .
- Der Parameter "I-constant" eignet sich besonders gut für Rutil-Elektroden und basische Elektroden.
- 0,1 20,0 A/V (fallende Kennlinie mit einstellbarer Neigung)
- Mittels Parameter "0,1 20" kann eine fallende Kennlinie (5) eingestellt werden. Der Einstellbereich erstreckt sich von 0,1 A / V (sehr steil) bis 20 A / V (sehr flach).
- Die Einstellung einer flachen Kennlinie (5) ist nur für Cellulose-Elektroden empfehlenswert.

P-constant (konstante Schweißleistung)

- Ist der Parameter "P-constant" eingestellt, wird die Schweißleistung unabhängig von Schweißspannung und Schweißstrom konstant gehalten. Es ergibt sich eine hyperbolische Kennlinie (6).
- Der Parameter "P-constant" eignet sich besonders gut für Cellulose-Elektroden, sowie für das Fugenhobeln.
- Für das Fugenhobeln die Dynamik auf "100" einstellen.

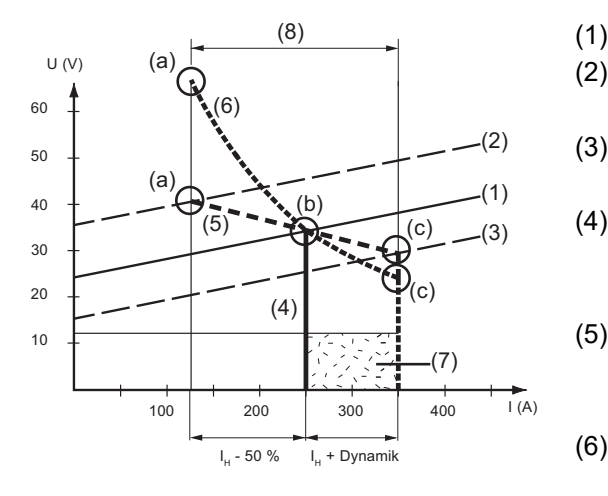

- (1) Arbeitsgerade für Stabelektrode
- (2) Arbeitsgerade für Stabelektrode bei erhöhter Lichtbogen-Länge
- (3) Arbeitsgerade für Stabelektrode bei reduzierter Lichtbogen-Länge (4) Kennlinie bei angewähltem Parameter "I-constant" (konstanter Schweißstrom)
- (5) Kennlinie bei angewähltem Parameter "0,1 -20" (fallende Kennlinie mit einstellbarer Neigung)
- (6) Kennlinie bei angewähltem Parameter "P-constant" (konstante Schweißleistung)
- (8) Beispiel für eingestellte Dynamik bei angewählter Kennlinie (5) oder (6)
- (9) Mögliche Stromänderung bei angewählter Kennlinie (5) oder (6) in Abhängigkeit von der Schweißspannung (Lichtbogenlänge)
- (a) Arbeitspunkt bei hoher Lichtbogenlänge
- (b) Arbeitspunkt bei eingestelltem Schweißstrom  $I_H$
- (c) Arbeitspunkt bei geringer Lichtbogenlänge

Die abgebildeten Kennlinien (4), (5) und (6) gelten bei Verwendung einer Stabelektrode, deren Charakteristik bei einer bestimmten Lichtbogen-Länge, der Arbeitsgeraden (1) entspricht.

Je nach eingestelltem Schweißstrom (I), wird der Schnittpunkt (Arbeitspunkt) der Kennlinien (4), (5) und (6) entlang der Arbeitsgeraden (1) verschoben. Der Arbeitspunkt gibt Auskunft über die aktuelle Schweißspannung und den aktuellen Schweißstrom.

Bei einem fix eingestellten Schweißstrom  $(I_H)$  kann der Arbeitspunkt entlang der Kennlinien (4), (5) und (6), je nach momentaner Schweißspannung, wandern. Die Schweißspannung U ist abhängig von der Lichtbogen-Länge.

Ändert sich die Lichtbogen-Länge, z.B. entsprechend der Arbeitsgeraden (2), ergibt sich der Arbeitspunkt als Schnittpunkt der entsprechenden Kennlinie (4), (5) oder (6) mit der Arbeitsgeraden (2).

Gilt für die Kennlinien (5) und (6): In Abhängigkeit von der Schweißspannung (Lichtbogen-Länge) wird der Schweißstrom (I) ebenfalls kleiner oder größer, bei gleichbleibendem Einstellwert für I<sub>H</sub>.

#### **Ast**

**Anti-Stick**

zum Aktivieren / Deaktivieren der Funktion Anti-Stick

Einstellbereich: off / on Werkseinstellung: on

Bei kürzer werdendem Lichtbogen kann die Schweißspannung soweit absinken, dass die Stabelektrode zum Festkleben neigt. Außerdem kann es zu einem Ausglühen der Stabelektrode kommen.

Ein Ausglühen wird durch die Funktion Anti-Stick verhindert. Beginnt die Stabelektrode festzukleben, schaltet die Stromquelle den Schweißstrom nach 1,5 Sekunden ab. Nach dem Abheben der Stabelektrode vom Werkstück kann der Schweißvorgang problemlos fortgesetzt werden.

### **Uco**

#### **Abriss-Spannung**

zur Einstellung eines Spannungswertes, bei dem der Schweißvorgang durch ein geringfügiges Anheben der Stabelektrode beendet werden kann.

Einstellbereich: 20,0 - 90,0 V Werkseinstellung: 90,0 V

Die Lichtbogen-Länge hängt von der Schweißspannung ab. Um den Schweißvorgang zu beenden ist üblicherweise ein deutliches Anheben der Stabelektrode erforderlich. Der Parameter Abriss-Spannung erlaubt das Begrenzen der Schweißspannung auf einen Wert, der ein Beenden des Schweißvorganges bereits bei nur geringfügigem Anheben der Stabelektrode erlaubt.

**WICHTIG!** Kommt es während des Schweißens häufig zu einem unbeabsichtigten Beenden des Schweißvorganges, die Abriss-Spannung auf einen höheren Wert einstellen.

**Prozessparameter für WIG Setup** Für das WIG-Schweißen (TIG) können folgende Prozessparameter eingestellt und angezeigt werden:

#### **Uco**

#### **Abriss-Spannung**

zur Einstellung eines Spannungswertes, bei dem der Schweißvorgang durch ein geringfügiges Anheben des WIG-Schweißbrenners beendet werden kann.

Einstellbereich: 10,0 - 30,0 V Werkseinstellung: 14,0 V

#### **CSS**

#### **Comfort Stop Empfindlichkeit**

zum Aktivieren / Deaktivieren der Funktion TIG-Comfort-Stop

Einstellbereich: off / 0,1 - 2,0 V Werkseinstellung: 0,8 V

Beim Beenden des Schweißvorganges erfolgt nach einer deutlichen Erhöhung der Lichtbogen-Länge eine automatische Abschaltung des Schweißstromes. Dadurch wird verhindert, dass der Lichtbogen beim Abheben des WIG Gasschieber-Schweißbrenners unnötig in die Länge gezogen werden muss.

Ablauf:

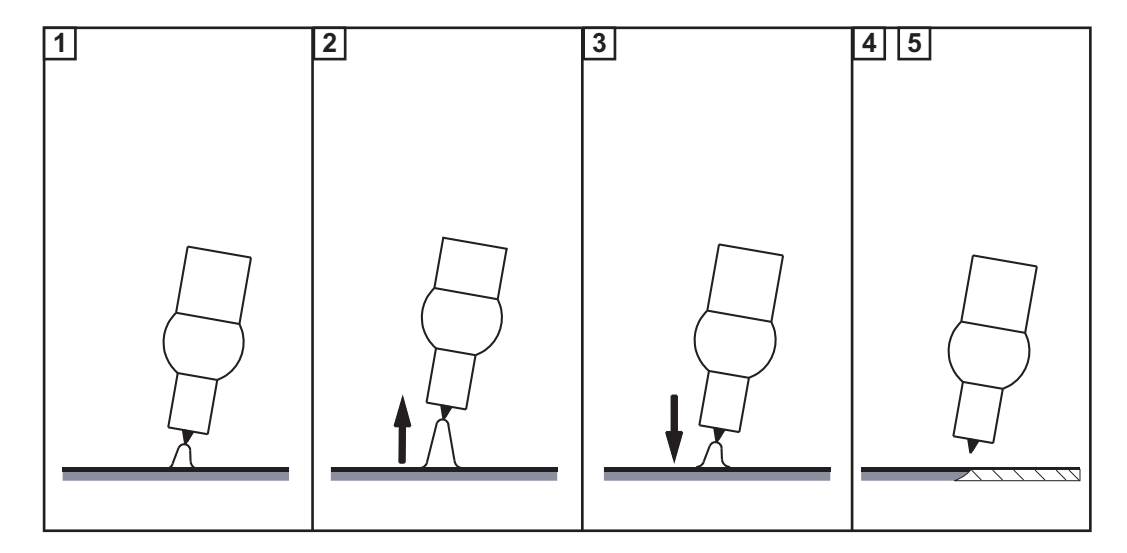

#### **1** Schweißen

**2** Am Ende des Schweißens, Schweißbrenner kurz anheben

Der Lichtbogen wird deutlich verlängert.

**3** Schweißbrenner absenken

- Der Lichtbogen wird deutlich verkürzt
- Die Funktion TIG-Comfort-Stop hat ausgelöst

**4** Höhe des Schweißbrenners beibehalten

- Der Schweißstrom wird rampenförmig abgesenkt (Downslope).
	- Der Lichtbogen erlischt.

**WICHTIG!** Der Downslope ist fix vorgegeben und kann nicht eingestellt werden.

**5** Schweißbrenner vom Werkstück abheben

**Prozessparameter für Synchropuls**

Für das Synchropuls Schweißen können folgende Prozessparameter eingestellt werden:

### **Syn-Puls**

**Synchropuls**

zur Aktivierung / Deaktivierung von Synchropuls

Einstellbereich: off / on Werkseinstellung: off

### **vd (1)**

#### **Drahtvorschub**

zur Einstellung der mittleren Drahtgeschwindigkeit und somit der Schweißleistung bei Synchropuls

Einstellbereich: 1,0 - 25,0 m/min (40 - 985 ipm) Werkseinstellung: 5 m/min

#### **dFd (2)**

### **Drahtvorschub-Hub**

zur Einstellung des Drahtvorschub-Hubes: bei Synchropuls wird die eingestellte Drahtgeschwindigkeit abwechselnd um den Drahtvorschub-Hub erhöht und reduziert. Die betroffenen Parameter passen sich dieser Beschleunigung/Verzögerung des Drahtvorschubes entsprechend an.

Einstellbereich: 0,1 - 6,0 m/min (5 - 235 ipm) Werkseinstellung: 2,0 m/min

## **F (3)**

**Frequenz** Zur Einstellung der Frequenz bei Synchropuls

Einstellbereich: 0,5 - 3,0 Hz Werkseinstellung: 3,0 Hz

#### **DC (4)**

#### **Duty Cycle (high)**

zur Gewichtung der Periodendauer des höheren Arbeitspunktes in einer Synchropuls-Periode

Einstellbereich: 10 - 90 % Werkseinstellung: 50 %

#### **Al-h (5)**

#### **Lichtbogen-Korrektur high**

zur Korrektur der Lichtbogen-Länge bei Synchropuls im oberen Arbeitspunkt (= mittlere Drahtgeschwindigkeit plus Drahtvorschub-Hub)

Einstellbereich: -10,0 - +10,0 Werkseinstellung: 0

- ... kurzer Lichtbogen
- 0 ... unkorrigierte Lichtbogen-Länge
- + ... längerer Lichtbogen

#### **Al-l (6)**

#### **Lichtbogen-Korrektur low**

zur Korrektur der Lichtbogenlänge bei Synchropuls im unteren Arbeitspunkt (= mittlere Drahgeschwindigkeit minus Drahtvorschub-Hub)

Einstellbereich: -10,0 - +10,0 Werkseinstellung: 0

- ... kurzer Lichtbogen
- 0 ... unkorrigierte Lichtbogen-Länge
- + ... längerer Lichtbogen

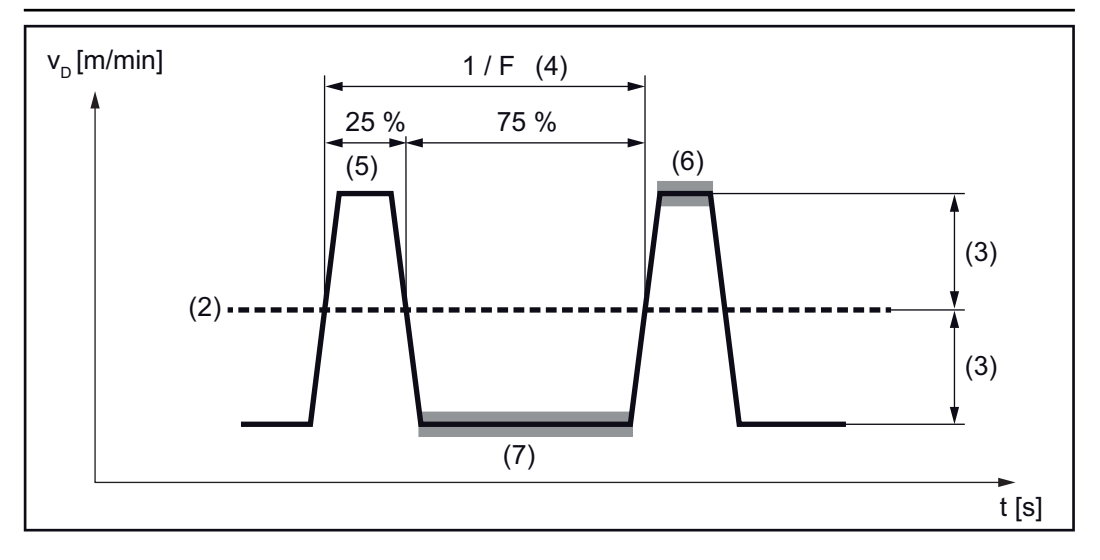

**Prozessparameter für Prozess-**Für Mischprozesse können unter Prozess Mix folgende Prozessparameter eingestellt werden:

**Mix**

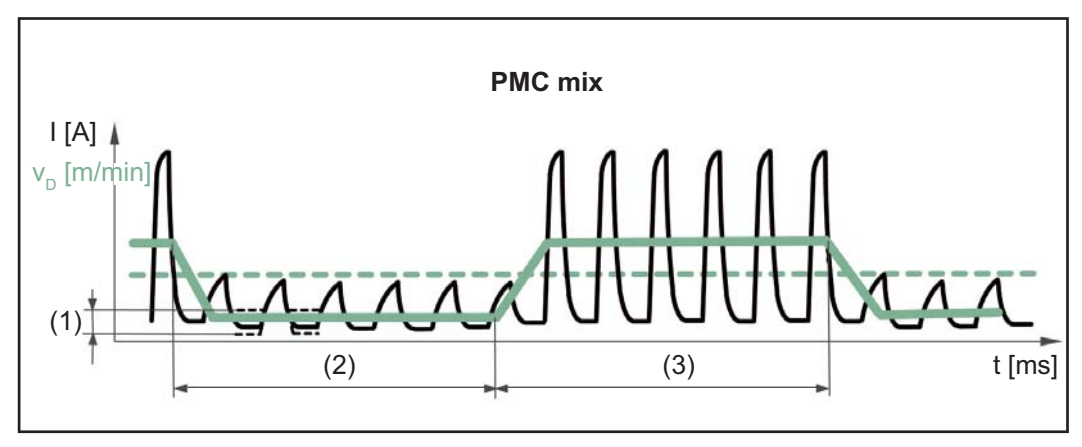

*Mischprozess zwischen PMC und LSC Schweißprozess. Auf eine heiße PMC Prozessphase folgt zyklisch eine kalte LSC Prozessphase.*

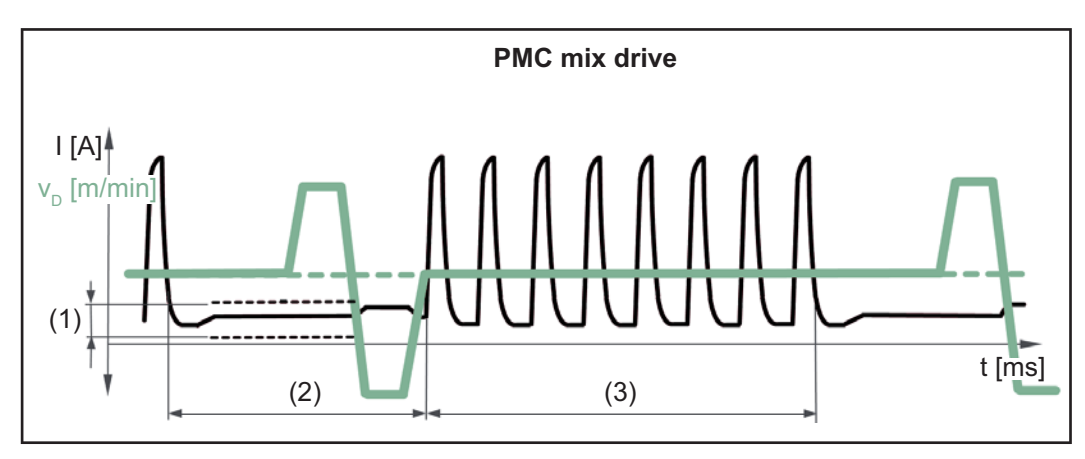

*Mischprozess zwischen PMC und einer reversierenden Drahtbewegung mittels PushPull Antriebseinheit. Auf eine heiße PMC Prozessphase folgt eine kalte Niedrigstromphase mit Abgleichbewegung.*

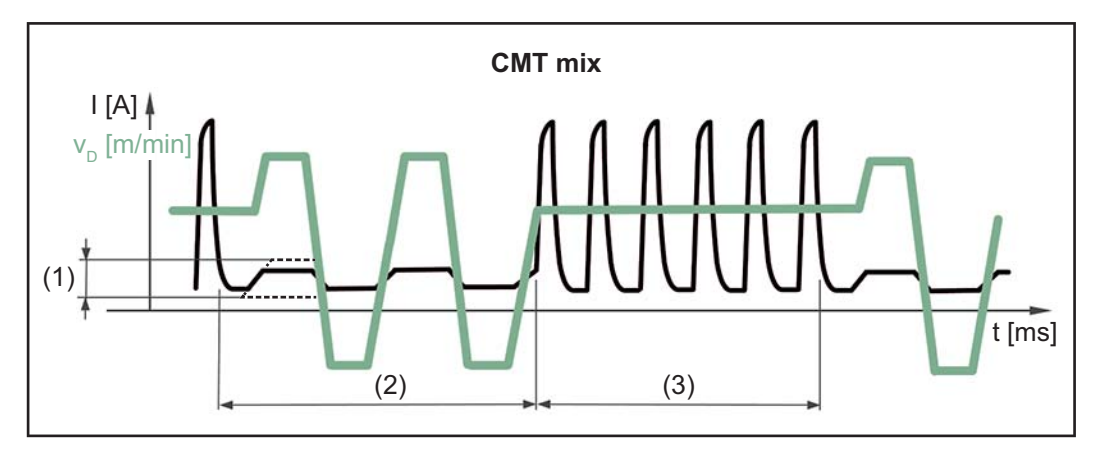

*Mischprozess zwischen CMT und PMC Schweißprozess. Auf heiße PMC Prozessphasen folgen kalte CMT Prozessphasen.*

- (1) Lpc Untere Leistungskorrektur
- (2) Lptc Untere Leistungs-Dauer-Korrektur
- (3) Hptc Obere Leistungs-Dauer-Korrektur
- **vd**

#### **Drahtgeschwindigkeit**

wird von den Schweißparametern übernommen

Einstellbereich: 1,0 - 25,0 m/min (40 - 985 ipm)

Der Wert für die Drahtgeschwindigkeit kann auch bei den Prozess Mix Parametern vorgegeben oder verändert werden.

#### **Alc**

#### **Lichtbogenlängen-Korrektur**

wird von den Schweißparametern übernommen

Einstellbereich: -10,0 - +10,0

Der Wert für die Lichtbogenlängen-Korrektur kann auch bei den Prozess Mix Parametern vorgegeben oder verändert werden.

bei CMT mix:

positive Korrektur: Erhöhung der Impulsspannung für die PMC Phase längere Rückwärtsbewegung in der CMT Phase (ergibt mehr Lichtbogenlänge)

negative Korrektur: Reduzierung der Impulsspannung für die PMC Phase kürzere Rückwärtsbewegung in der CMT Phase (ergibt eine kürzere Lichtbogenlänge)

#### **PDc**

**Puls-/Dynamikkorrektur** wird von den Schweißparametern übernommen

Einstellbereich: -10,0 - +10,0

Der Wert für die Puls-/Dynamik-Korrektur kann auch bei den Prozess Mix Parametern vorgegeben oder verändert werden.

bei CMT mix:

positive Korrektur: Erhöhung der Pulsenergie (Pulsstrom-Höhe, Pulsstrom-Breite) Reduzierung der Pulsfrequenz in der PMC Phase

negative Korrektur: Reduzierung der Pulsenergie (Pulsstrom-Höhe, Pulsstrom-Breite) Erhöhung der Pulsfrequenz in der PMC Phase

#### **Hptc (3)**

#### **Obere Leistungs-Dauer-Korrektur**

zur Einstellung der Dauer der heißen Prozessphase bei einem Mischprozess

Einstellbereich: -10,0 - +10,0 Werkseinstellung: 0

#### **Lptc (2)**

#### **Untere Leistungs-Dauer-Korrektur**

zur Einstellung der Dauer der kalten Prozessphase bei einem Mischprozess

Einstellbereich: -10,0 - +10,0 Werkseinstellung: 0,0

Mit der Oberen- und Unteren- Leistungsdauer-Korrektur wird das Verhältnis zwischen heißer und kalter Prozessphase eingestellt.

Eine Erhöhung der Unteren Leistungsdauer-Korrektur bewirkt eine Reduzierung der Prozessfrequenz und eine längere LSC Prozessphase.
Eine Reduzierung der Unteren Leistungsdauer-Korrektur bewirkt eine Erhöhung der Prozessfrequenz und eine kürzere LSC Prozessphase.

#### **Lpc (1)**

**Untere Leistungs-Korrektur** zur Einstellung des Energieeintrages in der kalten Prozessphase bei einem Mischprozess

Einstellbereich: -10,0 - +10,0 Werkseinstellung: 0

Eine Erhöhung der Unteren Leistungskorrektur ergibt eine höhere Drahtgeschwindigkeit und somit höheren Energieeintrag in der kalten LSC Prozessphase.

**R/L-Abgleich** Schweißkreis-Widerstand (R) und Schweißkreis-Induktivität (L) abgleichen, wenn eine der folgenden Komponenten der Schweißanlage verändert wird:

- Schweißbrenner-Schlauchpakete
- Massekabel, Schweißkabel
- Schweißbrenner, Elektrodenhalter
- PushPull-Einheiten

#### **Voraussetzungen für den R/L-Abgleich:**

Das Schweißsystem muss vollständig aufgebaut sein: geschlossener Schweißkreis mit Schweißbrenner und Schweißbrenner-Schlauchpaket, Drahtvorschübe, Massekabel, Verbindungs-Schlauchpakete.

#### **R/L-Abgleich durchführen:**

**1** Setup-Menü / Prozessparameter / R/L Abgleich auswählen

**2** Rechtes Einstellrad drücken

Die aktuellen Werte der Schweißkreis-Induktivität in µH und des Schweißkreis-Widerstandes in mOhm werden angezeigt.

**3** Rechtes Einstellrad drücken (oder Brennertaste drücken)

Am Display wird "Masse verbin." angezeigt:

**4** Sichere Masseverbindung herstellen

**WICHTIG!** Der Kontakt zwischen Masseklemme und Werkstück muss auf gereinigter Werkstück-Oberfläche erfolgen.

**5** Rechtes Einstellrad drücken (oder Brennertaste drücken)

Am Display wird "Düse entfern." angezeigt.

- **6** Gasdüse am Schweißbrenner entfernen
- **7** Rechtes Einstellrad drücken (oder Brennertaste drücken)

Am Display wird "Brenn, aufsetz." angezeigt.

- 
- **8** Kontaktrohr des Schweißbrenners satt auf die Werkstückoberfläche setzen
- **9** Brennertaste drücken (oder das rechte Einstellrad drücken)

Nach erfolgreicher Messung werden die aktuellen Werte angezeigt.

- Durch Drehen des rechten Einstellrades "beenden" auswählen
- Rechtes Einstellrad drücken
- Zum Verlassen des Setup-Menüs die Tasten Schweißverfahren und Betriebsart gleichzeitig drücken

# **Einstellungen**

### **Allgemeines** *HINWEIS!*

**Auf Grund von Firmware-Aktualisierungen können Funktionen an Ihrem Gerät verfügbar sein, die in dieser Bedienungsanleitung nicht beschrieben sind oder umgekehrt.**

Zudem können sich einzelne Abbildungen geringfügig von den Bedienelementen an Ihrem Gerät unterscheiden. Die Funktionsweise dieser Bedienelemente ist jedoch identisch.

#### $\bigwedge$ **WARNUNG!**

**Fehlbedienung kann schwerwiegende Personen- und Sachschäden verursachen.**

- Beschriebene Funktionen erst anwenden, wenn diese Bedienungsanleitung vollständig gelesen und verstanden wurde.
- ▶ Beschriebene Funktionen erst anwenden, wenn sämtliche Bedienungsanleitungen der Systemkomponenten, insbesondere Sicherheitsvorschriften vollständig gelesen und verstanden wurden.

**Übersicht** Die Einstellungen enthalten folgende Auswahlmöglichkeiten:

#### Unter "Anzeige"

- Einheiten
- Normen
- UIBS (Display-Helligkeit)
- DRSL (ersetzte Kennlinien anzeigen)
- Sonderfunktions-Parameter F1 und F2 festlegen
- Parameter für die Taste Favorit festlegen
- System-Daten

#### Unter "System"

- Innenraum-Beleuchtung Setup
- Werkseinstellungen herstellen
- Passwort für die Web-Seite der Stromquelle zurücksetzen
- Informationen
- Sonderanzeige Jobmaster
- Betriebsart Punktieren

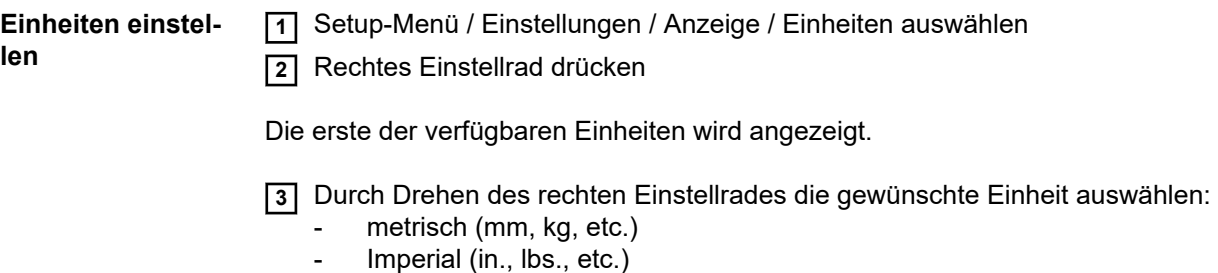

**4** Zum Übernehmen der Einheit rechtes Einstellrad drücken

**5** Zum Verlassen des Setup-Menüs die Tasten Schweißverfahren und Betriebsart gleichzeitig drücken

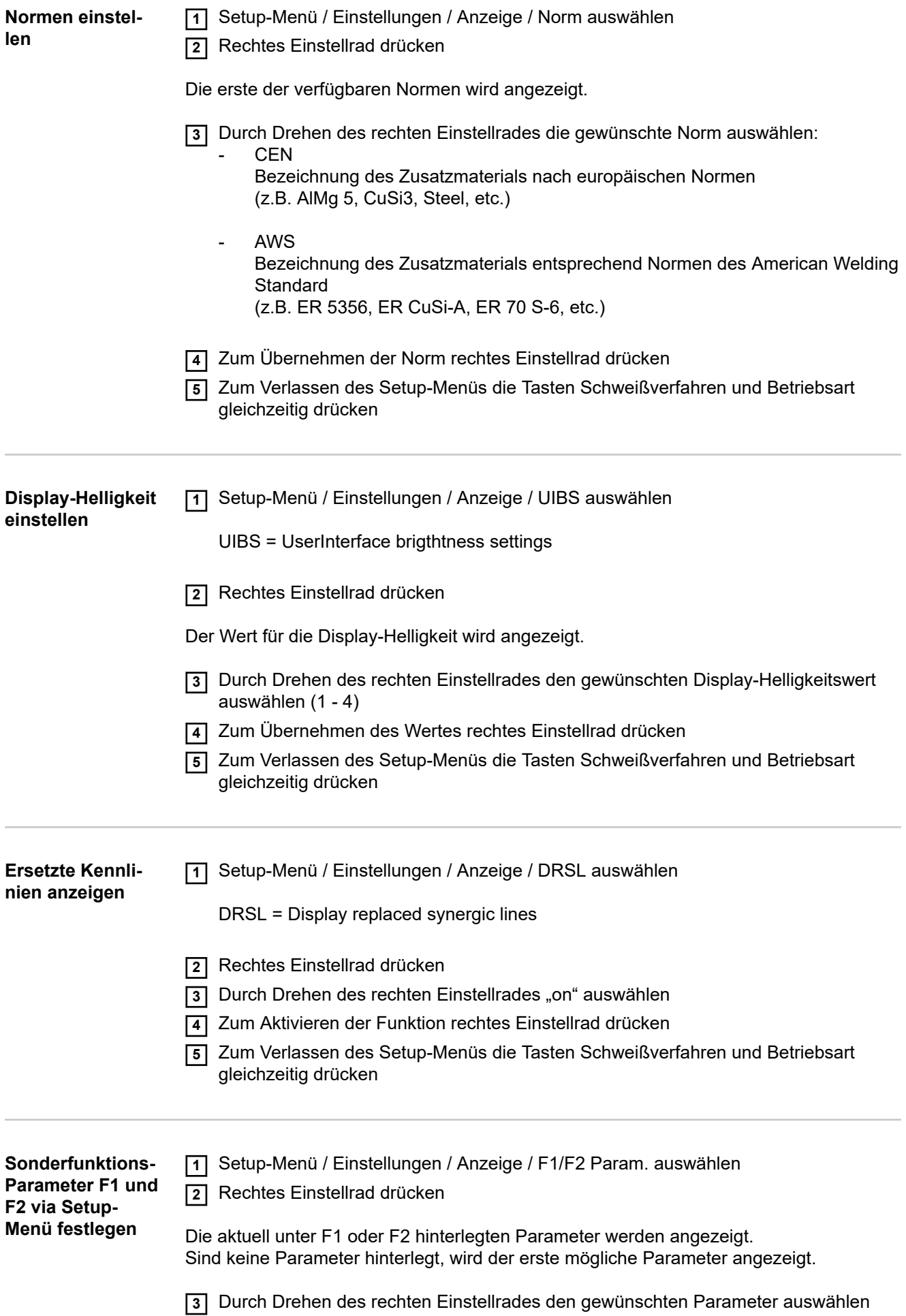

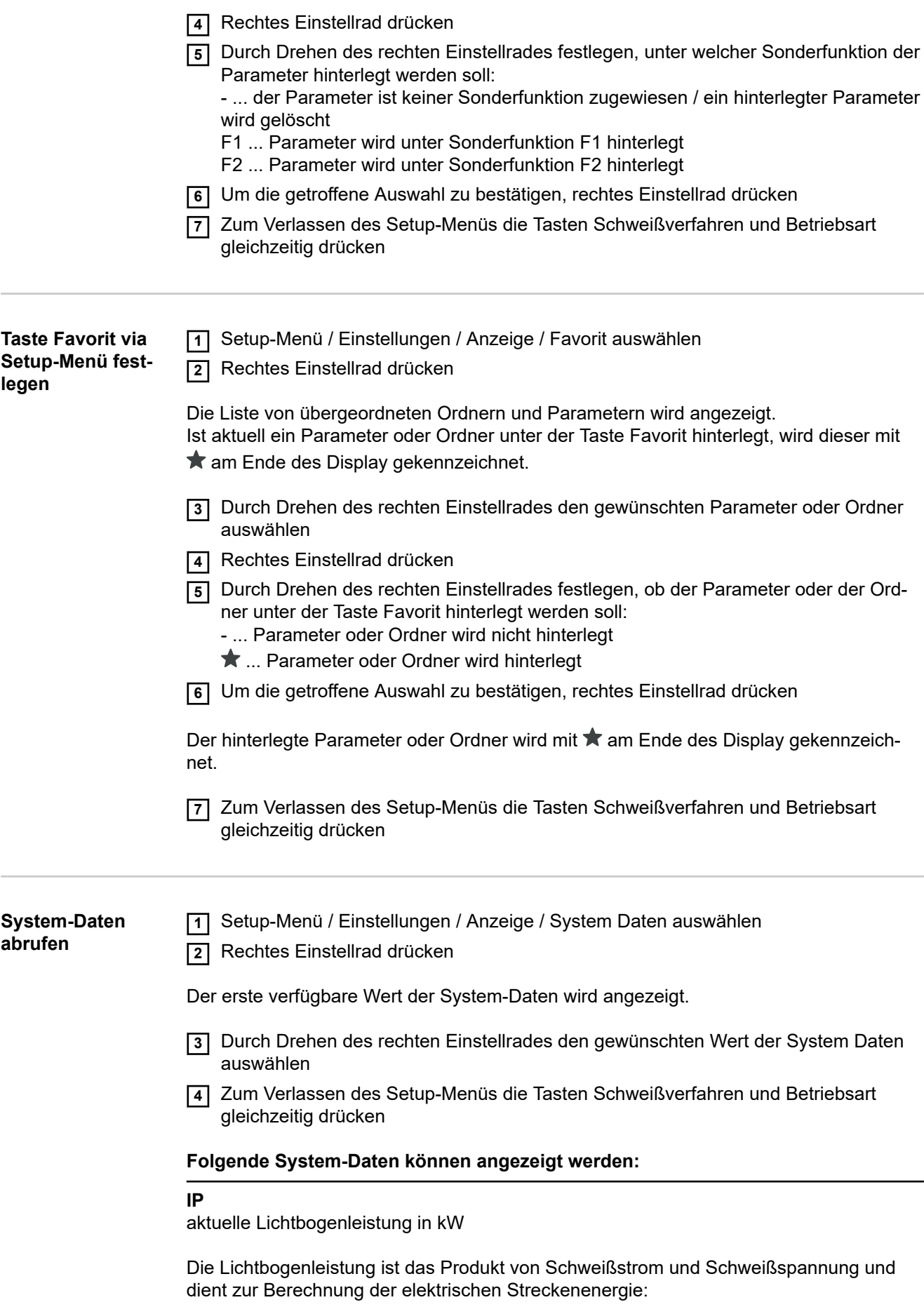

**DE**

- E elektrische Streckenenergie in kJ/cm
- IP Lichtbogenleistung in kW
- vs Schweißgeschwindigkeit in cm/s

#### **IE**

aktuelle Lichtbogenenergie in kJ

In der Lichtbogenenergie wird die Lichtbogenleistung summiert und die Wärmemenge der zuletzt geschweißten Naht errechnet.

Bei bekannter Schweißnaht-Länge kann die elektrische Streckenenergie berechnet werden:

 $E = I E / L$ 

- E elektrische Streckenenergie in kJ/cm
- IE Lichtbogenenergie in kJ
- L Länge der Schweißnaht in cm

Die Lichtbogenenergie wird vorzugsweise beim manuellen Schweißen verwendet.

#### **I-M1**

aktueller Motorstrom in A, Drahtvorschub 1 (Drahtvorschub, der dem Lichtbogen am nächsten ist)

#### **I-M2**

aktueller Motorstrom in A, Drahtvorschub 2 (z.B. der hintere Drahtvorschub in einem Push/Pull-System)

#### **I-M3**

aktueller Motorstrom in A, Drahtvorschub 3 (z.B. ein Abspul-Drahtvorschub in einem Push/Pull-System mit Abspul-Drahtvorschub)

#### **CFI**

aktuelle Durchflussmenge in l/min am Kühlgerät (bei eingebauter Option OPT/i CU Flow-Thermo-Sensor)

Fehlerausgabe, wenn die Durchflussmenge < 0,7 l/min

#### **CU-t**

aktuelle Kühlmittel-Temperatur in °C am Kühlgerät (bei eingebauter Option OPT/i CU Flow-Thermo-Sensor)

Fehlerausgabe, wenn die Kühlmittel-Temperatur > 70 °C (gemessen beim Kühlmittel-Rücklauf)

#### **I-t**

Lichtbogen-Brenndauer in h

#### **DC-t**

Gesamt-Betriebsstunden der Stromquelle in h

#### **Gcon**

Gesamtgasverbrauch in l

**Innenraum-Beleuchtung einstellen**

**1** Setup-Menü / Einstellungen / System / CLS auswählen

**2** Rechtes Einstellrad drücken

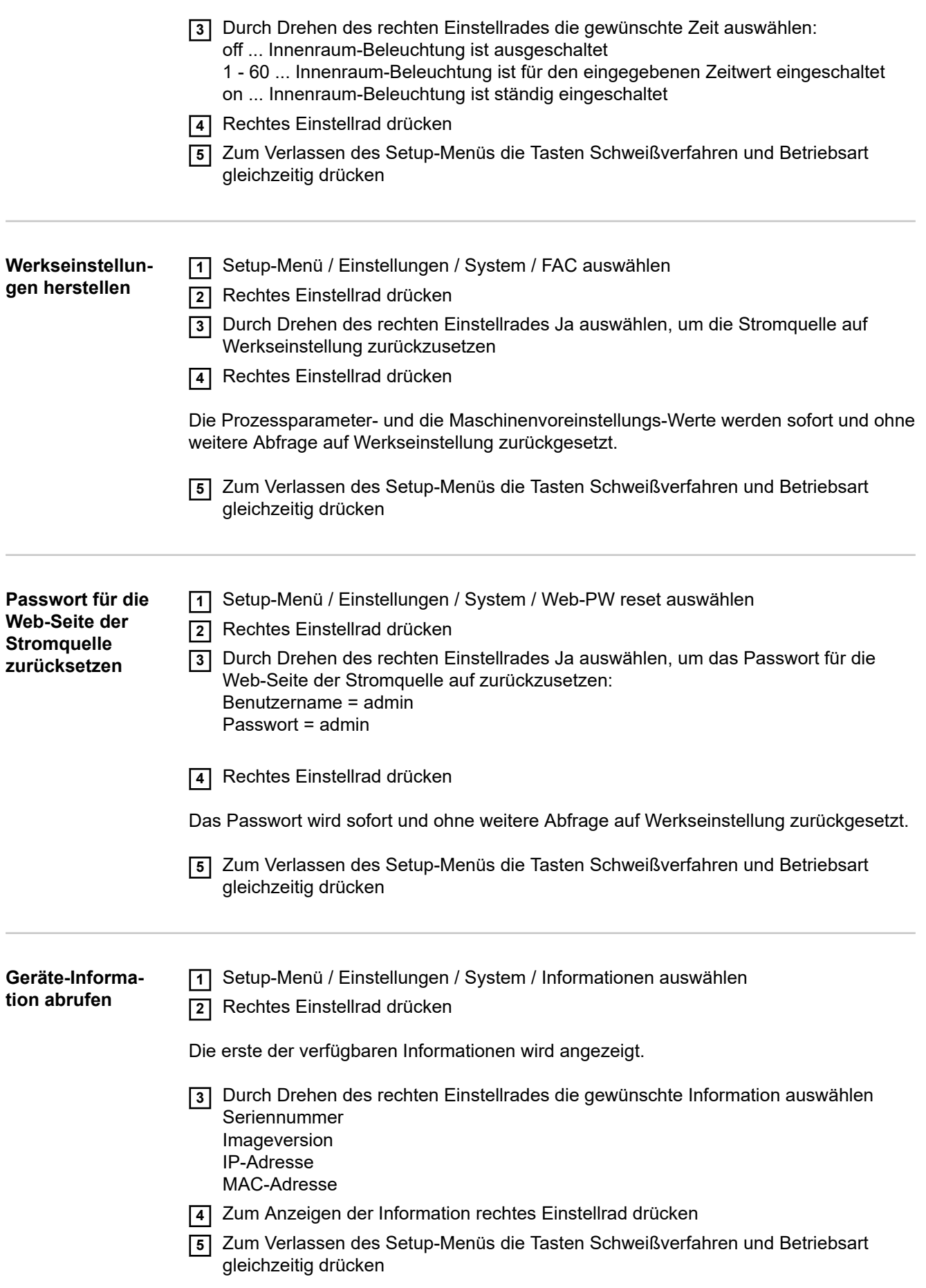

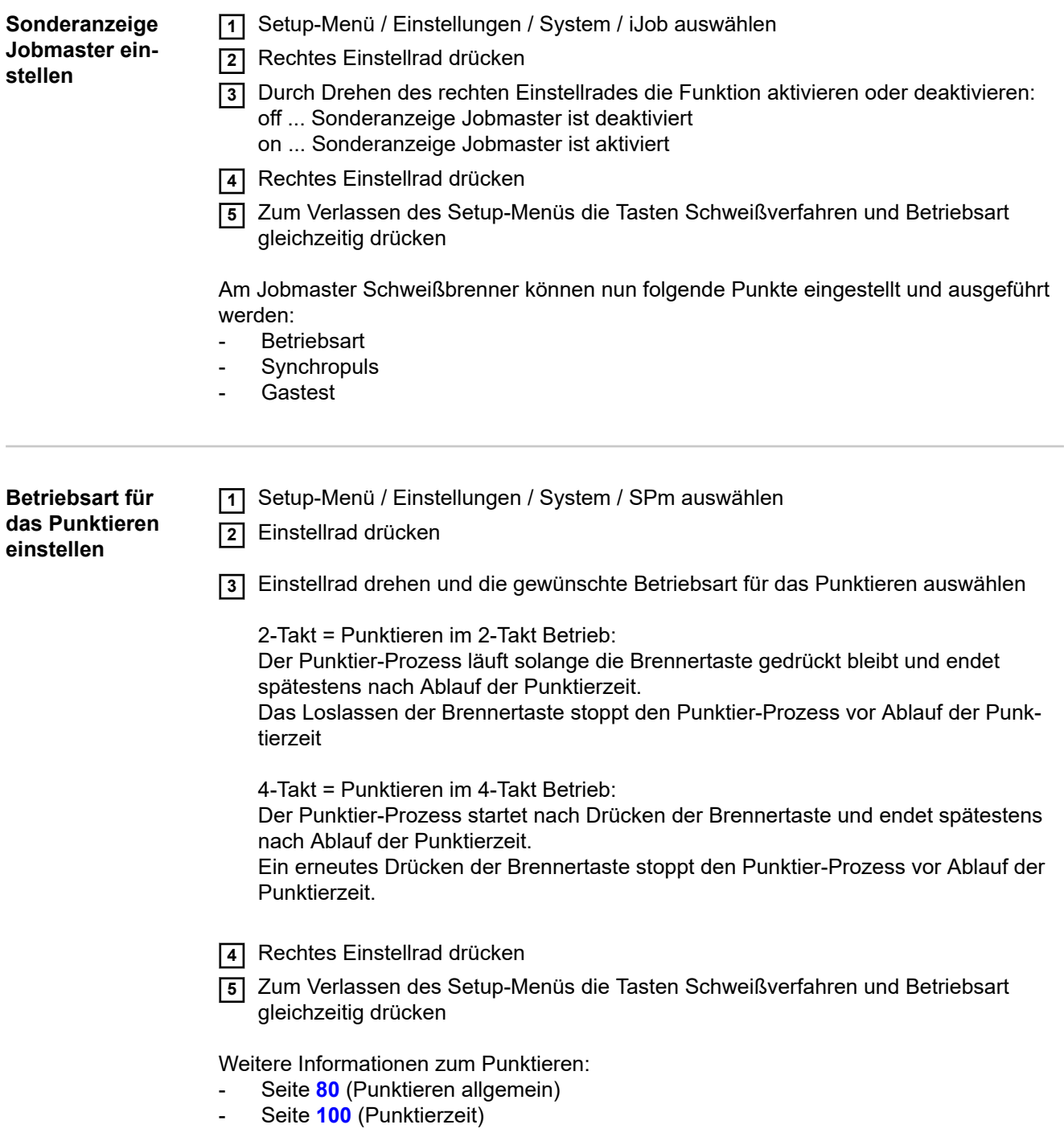

# **Sprache einstellen**

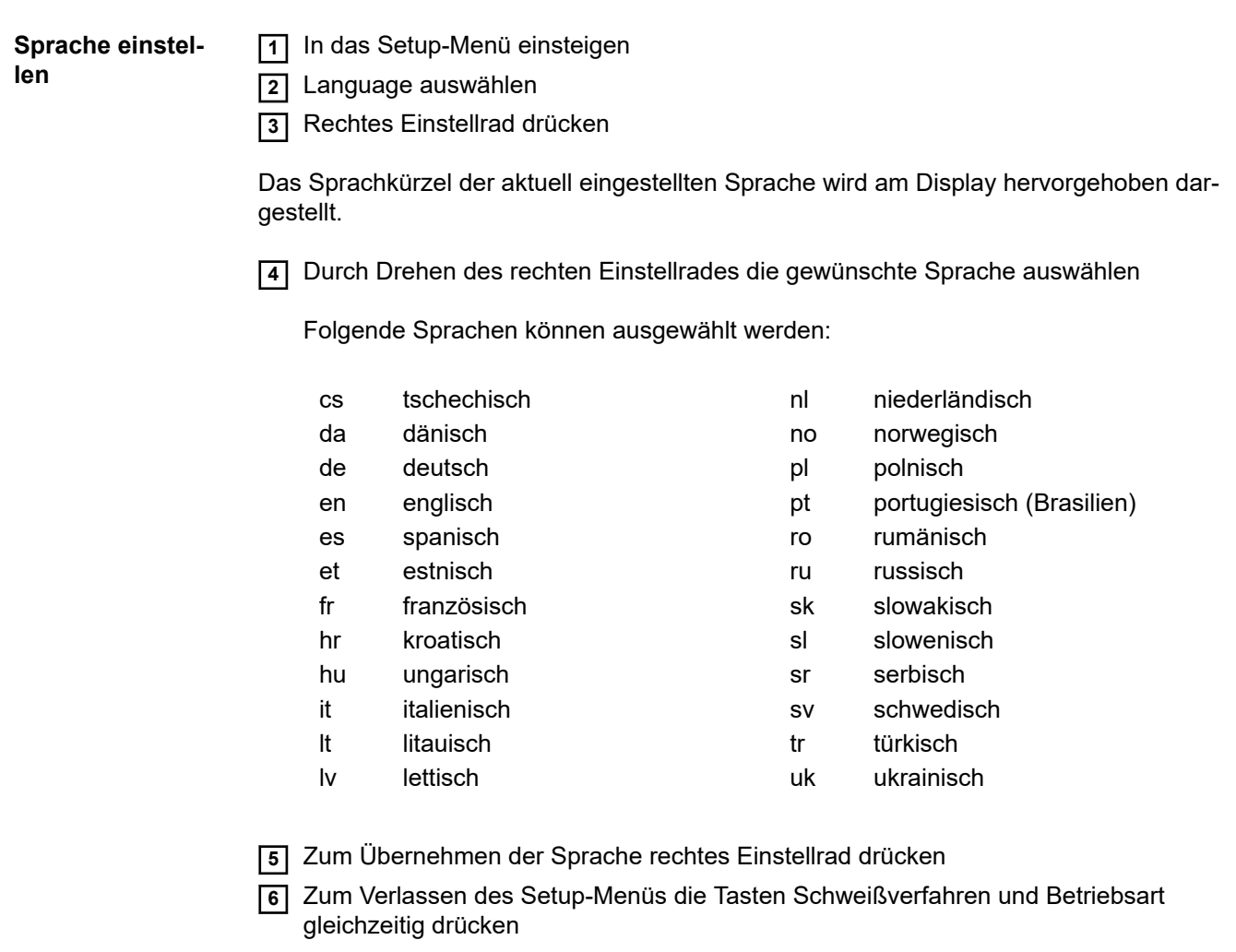

## **Tastensperre**

**Tastensperre Tastensperre aktivieren**

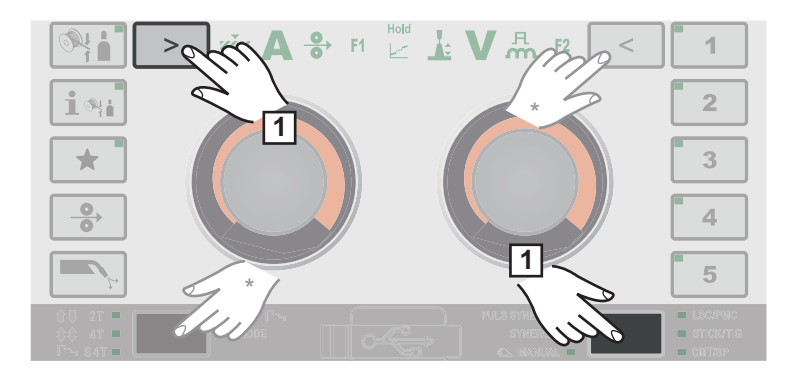

**1** Taste Schweißverfahren und Taste linke Parameterauswahl gleichzeitig drücken

Alternativ können auch die Tasten Betriebsart und rechte Parameterauswahl gedrückt werden.

Am Display wird das Schlüsselsymbol und ein Häkchen angezeigt:

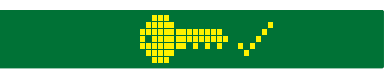

### **Folgende Funktionen sind gesperrt:**

- die Funktion der Einstellräder
- die Auswahl des Zusatzmaterials
- das Abspeichern und Löschen von Easy-Jobs
- die Taste Betriebsart
- die Taste Schweißverfahren
- das Setup-Menü

#### **Tastensperre aufheben**

#### **Folgende Funktionen sind möglich:**

- die Taste Zusatzmaterial-Info
- das Abrufen von Easy-Jobs
- die Taste Drahteinfädeln
- die Taste Gasprüfen
- die Tasten Parameterauswahl
- **1** Taste Schweißverfahren und Taste linke Parameterauswahl gleichzeitig drücken
- Alternativ können auch die Tasten Betriebsart und rechte Parameterauswahl gedrückt werden.

Am Display wird das Schlüsselsymbol und X angezeigt:

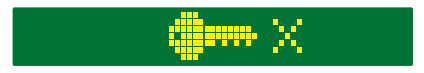

# **Fehlerbehebung und Wartung**

## **Das Fehler-Menü**

Das Fehler-Menü Benachrichtigungen, Warnungen und Fehler werden jeweils mit der entsprechenden Nummer am Display angezeigt.

Bei Auftreten eines Fehlers ist das Fehler-Menü immer im Vordergrund.

Durch Drücken des rechten Einstellrades wird das Fehler-Menü an Position "quittieren" geöffnet.

Durch erneutes Drücken des rechten Einstellrades wird der Fehler quittiert, das Fehler-Menü wird geschlossen.

Durch Drehen des rechten Einstellrades kann man zwischen "Ursache", Lösung" und "Ausblenden" navigieren.

Bei Auswahl von "Ursache" oder "Lösung" wird durch Drücken des rechten Einstellrades die entsprechende Beschreibung angezeigt.

Drehen des linken oder rechten Einstellrades scrollt durch den angezeigten Text. Durch Drücken des rechten Einstellrades gelangt man zurück in das Fehler-Menü.

Bei Auswahl von "Ausblenden" wird das Fehler-Menü geschlossen, der Fehler wird jedoch nicht zurückgesetzt. Als Zeichen für einen ausgeblendeten, nicht zurückgesetzten Fehler blinkt die oberste rechte LED im Display. Der Fehler kann nun als erster Eintrag im Setup-Menü abgerufen werden.

Zum Einsteigen in das Setup-Menü die Tasten Schweißverfahren und Betriebsart gleichzeitig drücken.

# **Fehlerdiagnose, Fehlerbehebung**

**Allgemeines** Die Stromquellen sind mit einem intelligenten Sicherheitssystem ausgestattet, bei dem nahezu zur Gänze auf Schmelzsicherungen verzichtet wurde. Nach Beseitigung einer möglichen Störung kann die Stromquelle wieder ordnungsgemäß betrieben werden. Mögliche Störungen, Warnhinweise oder Statusmeldungen werden in Form von Dialogen als Klartext-Anzeigen am Display angezeigt. **Sicherheit WARNUNG! Ein elektrischer Schlag kann tödlich sein.** Vor Öffnen des Gerätes ▶ Netzschalter in Stellung - O - schalten Gerät vom Netz trennen gegen Wiedereinschalten sichern mit Hilfe eines geeigneten Messgerätes sicherstellen, dass elektrisch geladene Bauteile (z.B. Kondensatoren) entladen sind  $\bigwedge$ **WARNUNG! Unzureichende Schutzleiter-Verbindung kann schwerwiegende Personen- und Sachschäden verursachen.** Die Gehäuse-Schrauben stellen eine geeignete Schutzleiter-Verbindung für die Erdung des Gehäuses dar. Die Gehäuse-Schrauben dürfen keinesfalls durch andere Schrauben ohne zuverlässige Schutzleiter-Verbindung ersetzt werden. **Fehlerdiagnose Stromquelle hat keine Funktion Stromquelle** Netzschalter eingeschaltet, Anzeigen leuchten nicht Ursache: Netzzuleitung unterbrochen, Netzstecker nicht eingesteckt Behebung: Netzzuleitung überprüfen, ev. Netzstecker einstecken Ursache: Netz-Steckdose oder Netzstecker defekt

- Behebung: defekte Teile austauschen
- Netzabsicherung Ursache:
- Behebung: Netzabsicherung wechseln
- Kurzschluss an der 24 V Versorgung von SpeedNet Anschluss oder externem Sensor Ursache:
- Behebung: angeschlossene Komponenten abstecken

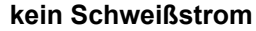

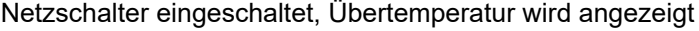

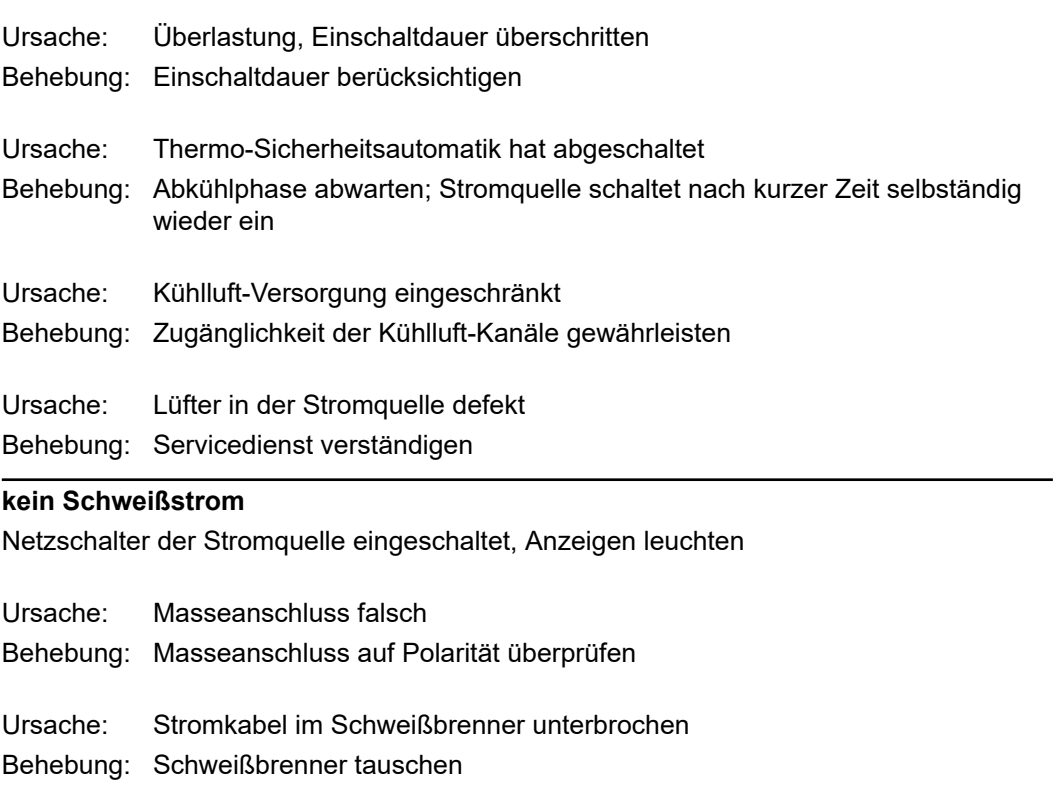

### **keine Funktion nach Drücken der Brennertaste**

Netzschalter Stromquelle eingeschaltet, Anzeigen leuchten

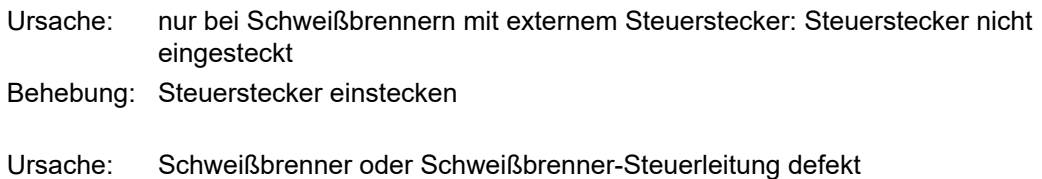

Schweißbrenner tauschen Behebung:

### **kein Schutzgas**

alle anderen Funktionen vorhanden

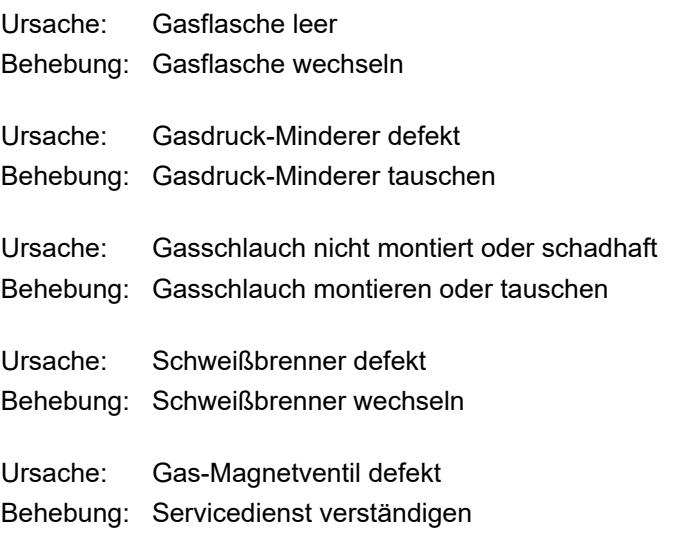

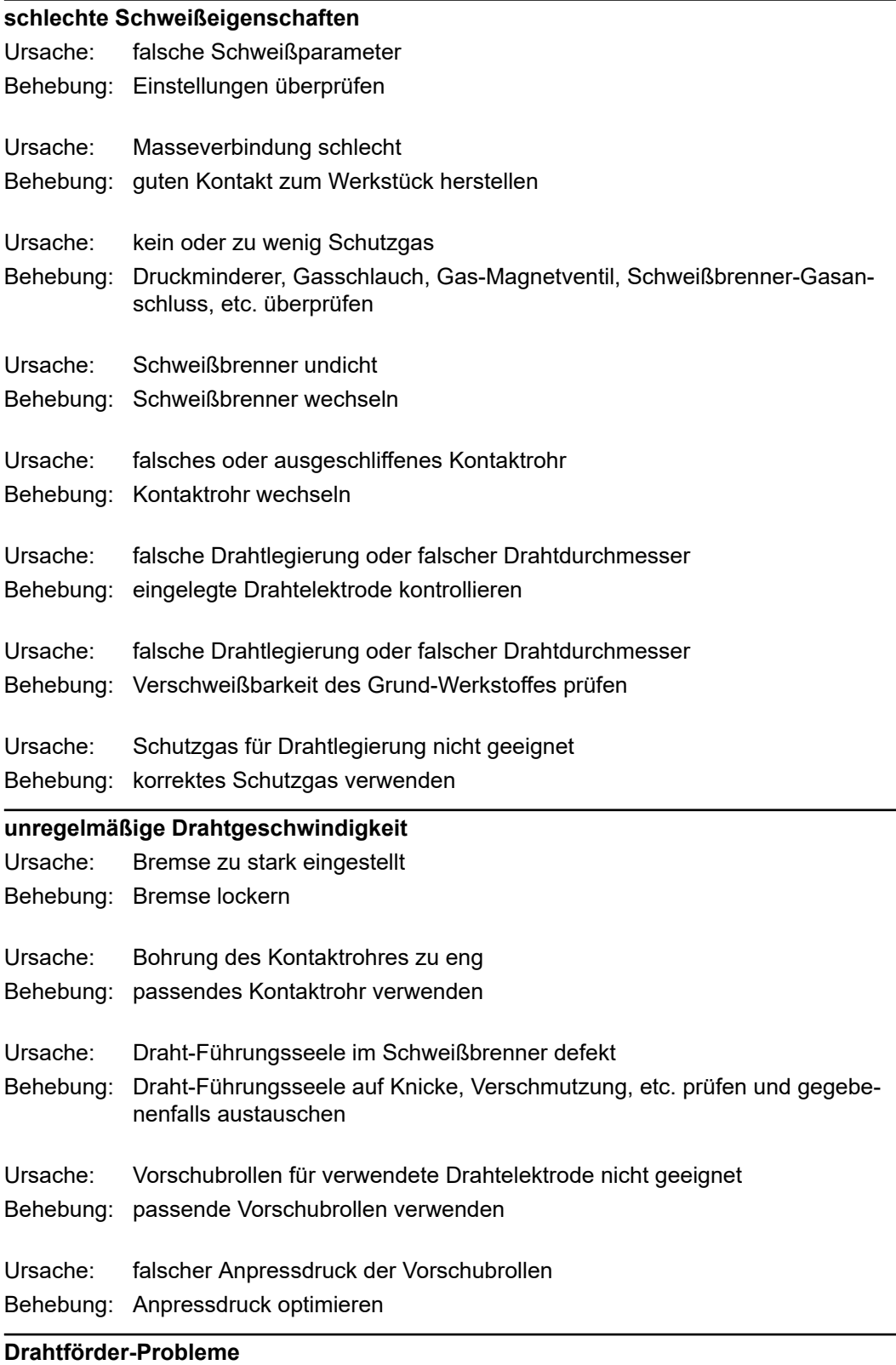

bei Anwendungen mit langen Schlauchpaketen

unsachgemäße Verlegung des Schlauchpaketes Schlauchpaket möglichst geradlinig auslegen, enge Biegeradien vermeiden Behebung: Ursache:

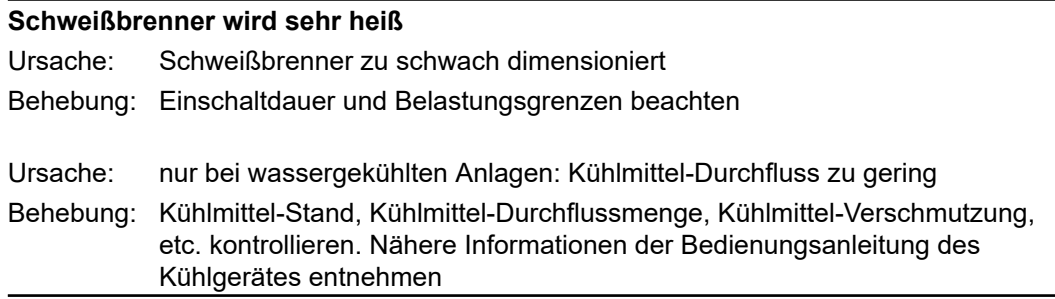

# **Pflege, Wartung und Entsorgung**

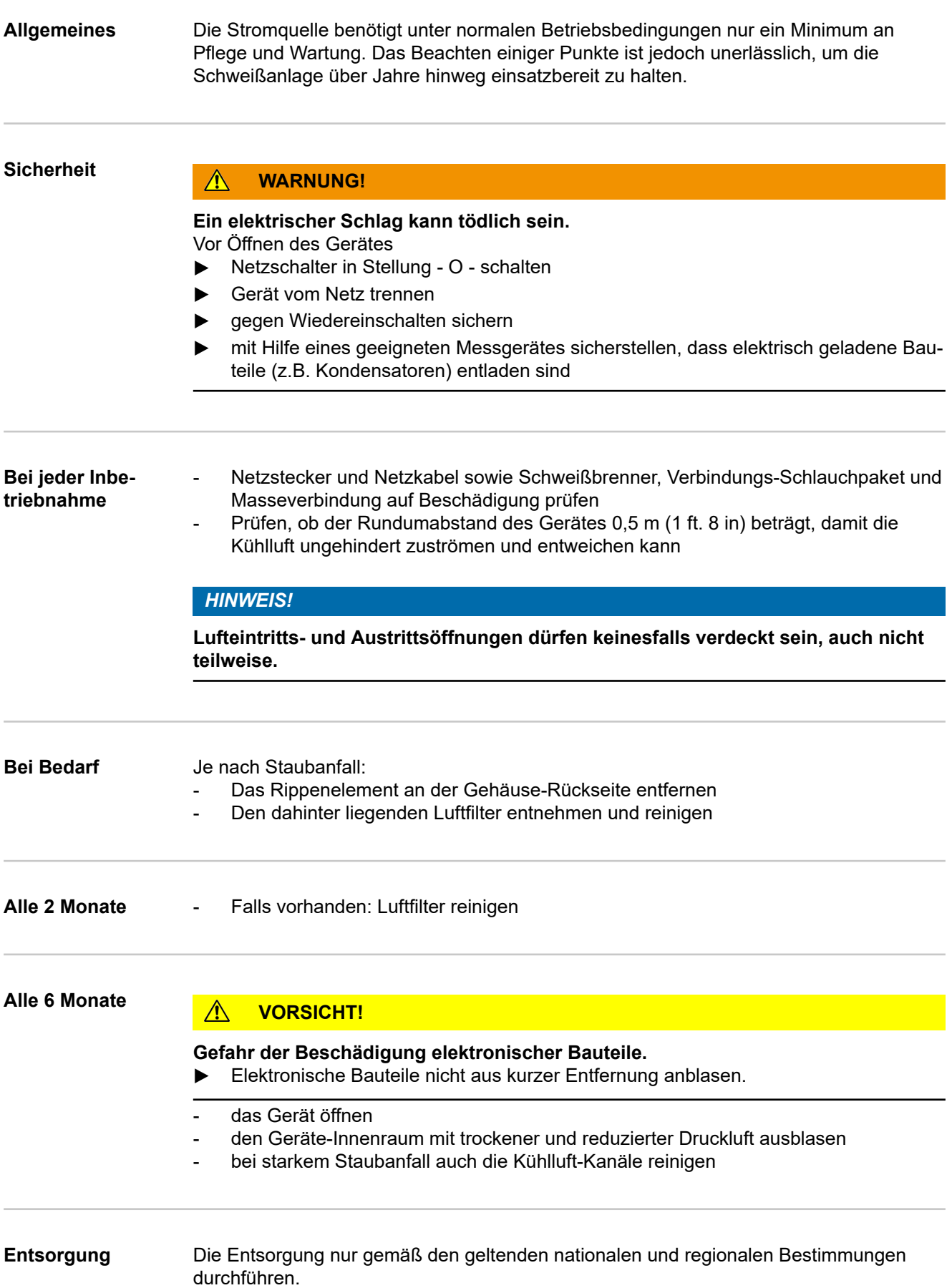

# **Technische Daten**

**Durchschnittlicher Drahtelektroden-Verbrauch beim MIG/MAG-Schweißen**

#### **Durchschnittlicher Drahtelektroden-Verbrauch bei einer Drahtvorschub-Geschwindigkeit von 5 m/min**

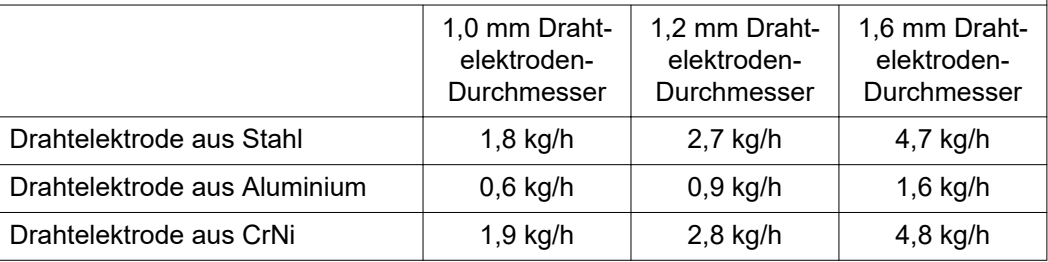

#### **Durchschnittlicher Drahtelektroden-Verbrauch bei einer Drahtvorschub-Geschwindigkeit von 10 m/min**

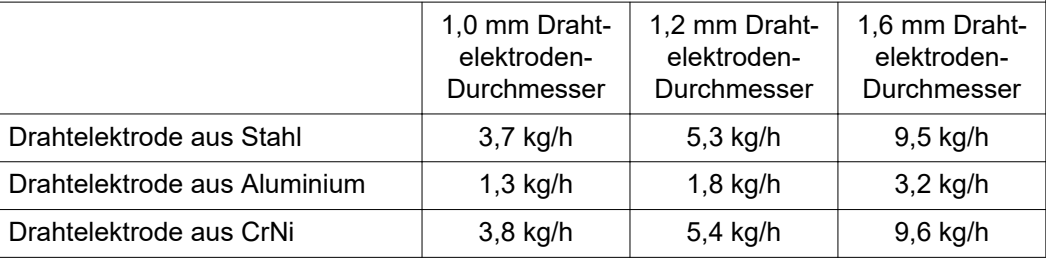

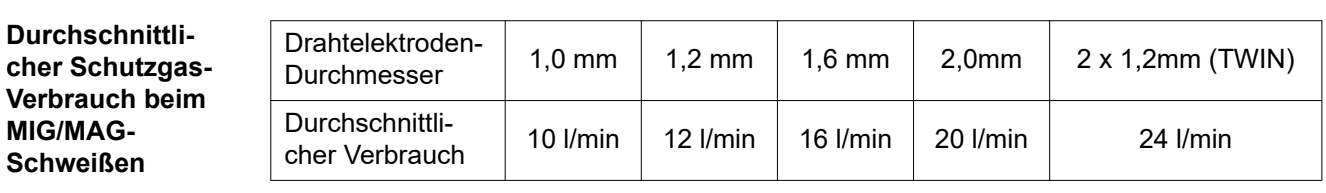

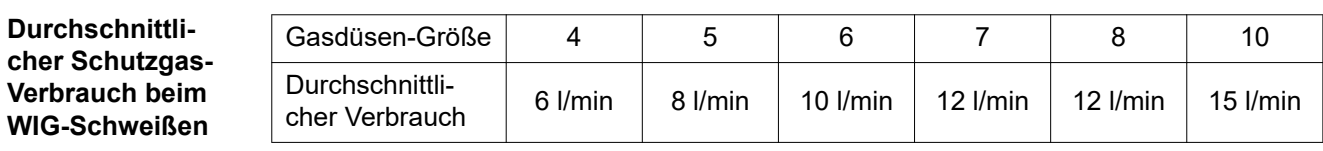

# **Technische Daten**

**Erklärung des Begriffes Einschaltdauer**

Die Einschaltdauer (ED) ist der Zeitraum eines 10-Minuten-Zyklus, in dem das Gerät mit der angegebenen Leistung betrieben werden darf, ohne zu überhitzen.

#### *HINWEIS!*

#### **Die am Leistungsschild angeführten Werte für die ED beziehen sich auf eine Umgebungstemperatur von 40°C.**

Wenn die Umgebungstemperatur höher ist, muss die ED oder die Leistung entsprechend verringert werden.

Beispiel: Schweißen mit 150 A bei 60 % ED

- Schweißphase =  $60%$  von 10 Min. =  $6$  Min.
- Abkühlphase = Restzeit =  $4$  Min.
- Nach der Abkühlphase beginnt der Zyklus von Neuem.

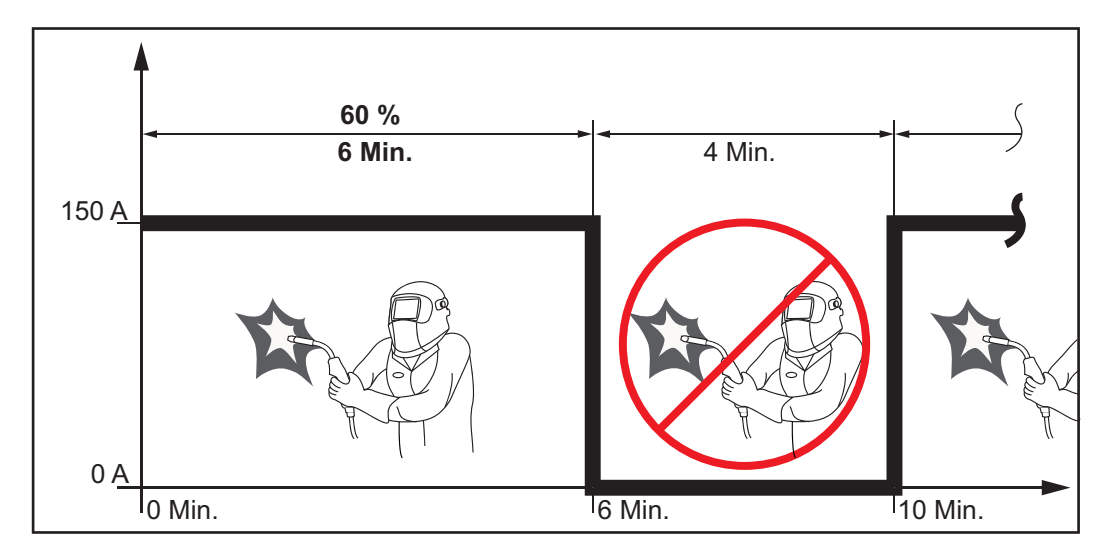

Soll das Gerät ohne Unterbrechungen in Betrieb bleiben:

**1** In den technischen Daten einen 100 %-ED-Wert suchen, der für die bestehende Umgebungstemperatur gilt.

**2** Entsprechend dieses Wertes Leistung oder Stromstärke reduzieren, sodass das Gerät ohne Abkühlphase in Betrieb bleiben darf.

**Sonderspannung** Bei Geräten, die für Sonderspannungen ausgelegt sind, gelten die Technischen Daten auf dem Leistungsschild.

> Gilt für alle Geräte mit einer zulässigen Netzspannung von bis zu 460 V: Der serienmäßige Netzstecker erlaubt einen Betrieb mit einer Netzspannung von bis zu 400 V. Für Netzspannungen bis zu 460 V einen dafür zugelassenen Netzstecker montieren oder die Netzversorgung direkt installieren.

### **VW AG/VAS 821 001/MIG270i**

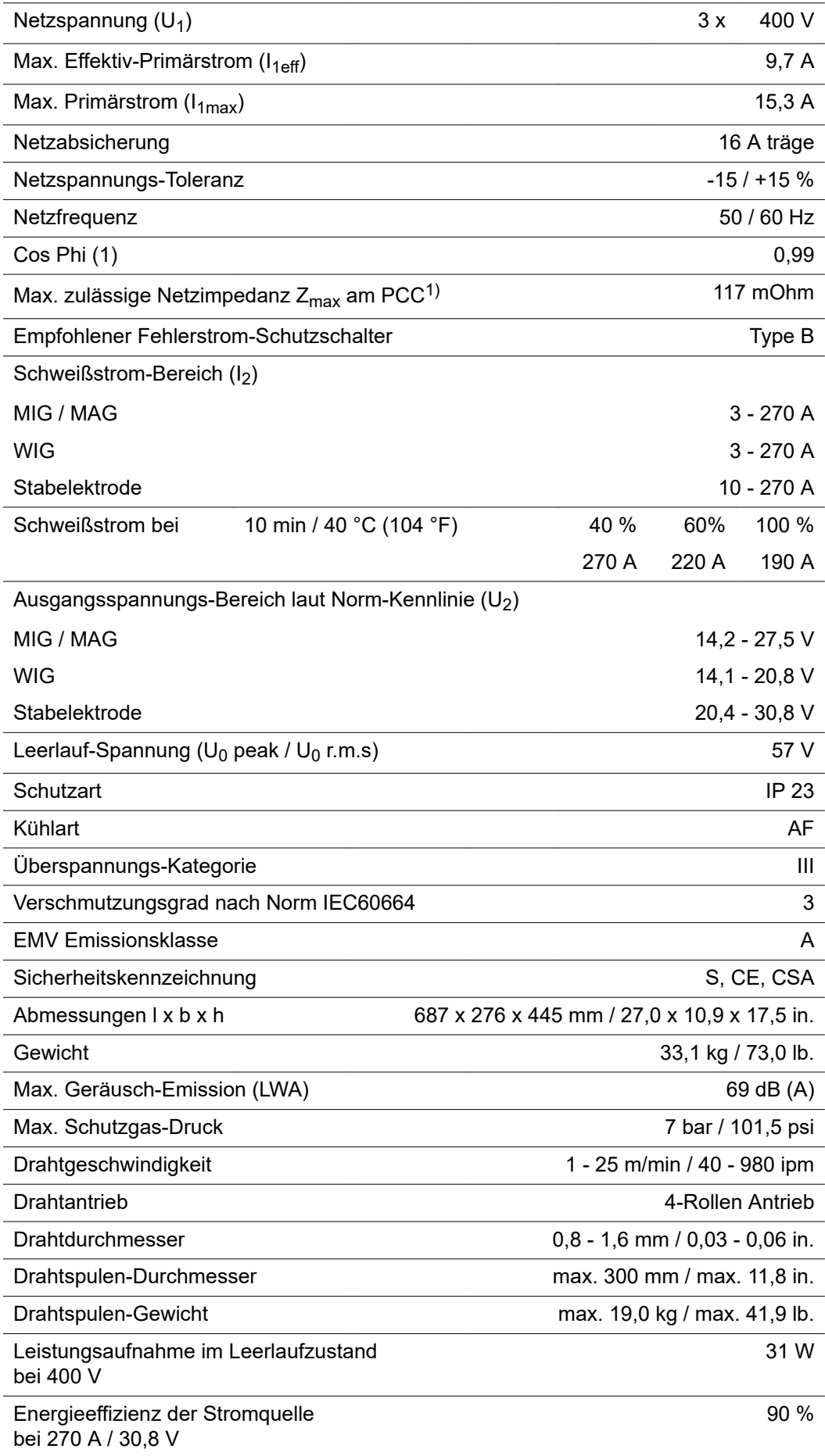

Die Drahtvorschub-Einheit der VW AG/VAS 821 001/MIG270i ist in der Stromquelle integriert.

1) Schnittstelle zum öffentlichen Stromnetz mit 230 / 400 V und 50 Hz

#### **VW AG/VAS 821 001/MIG270i MV**

J.

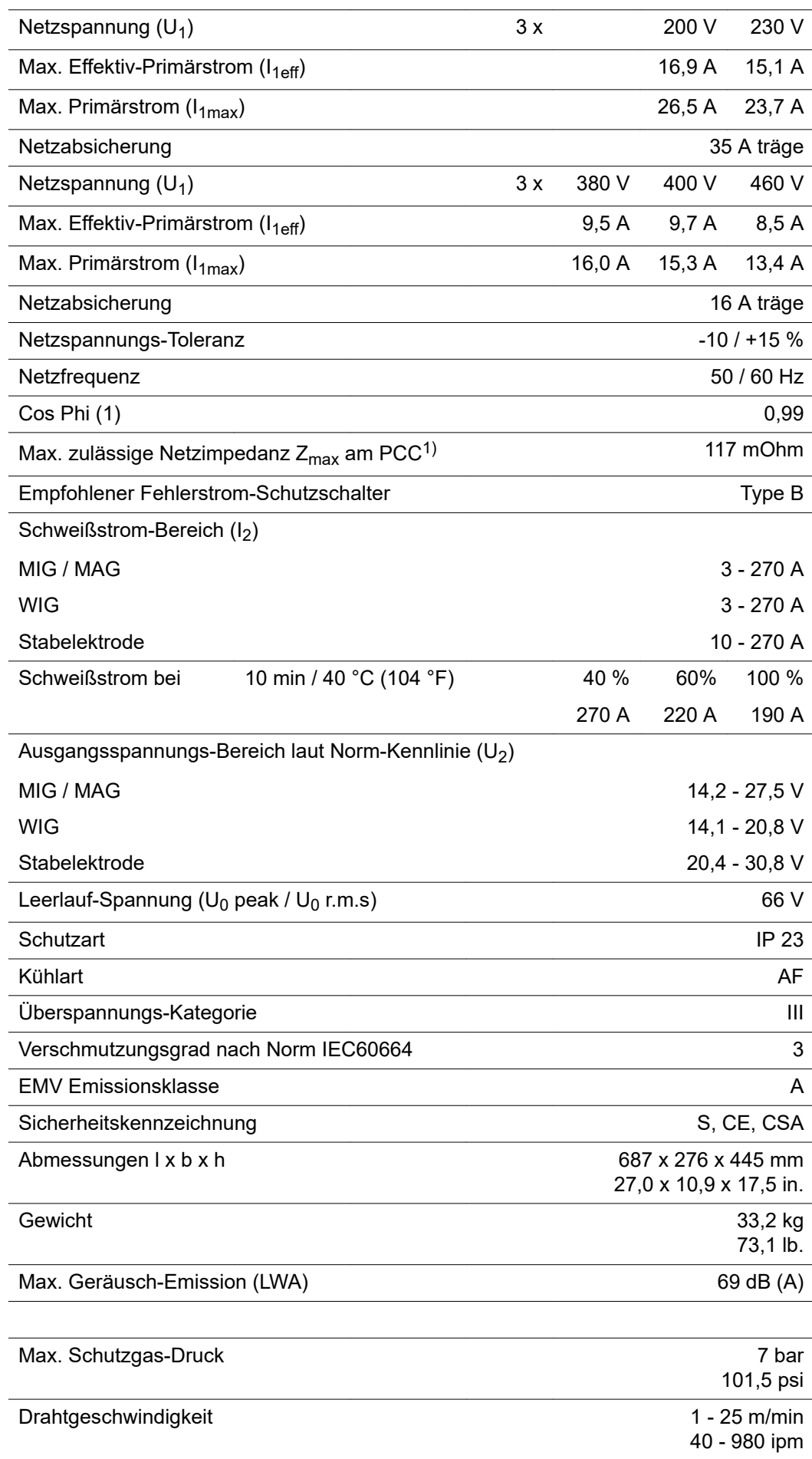

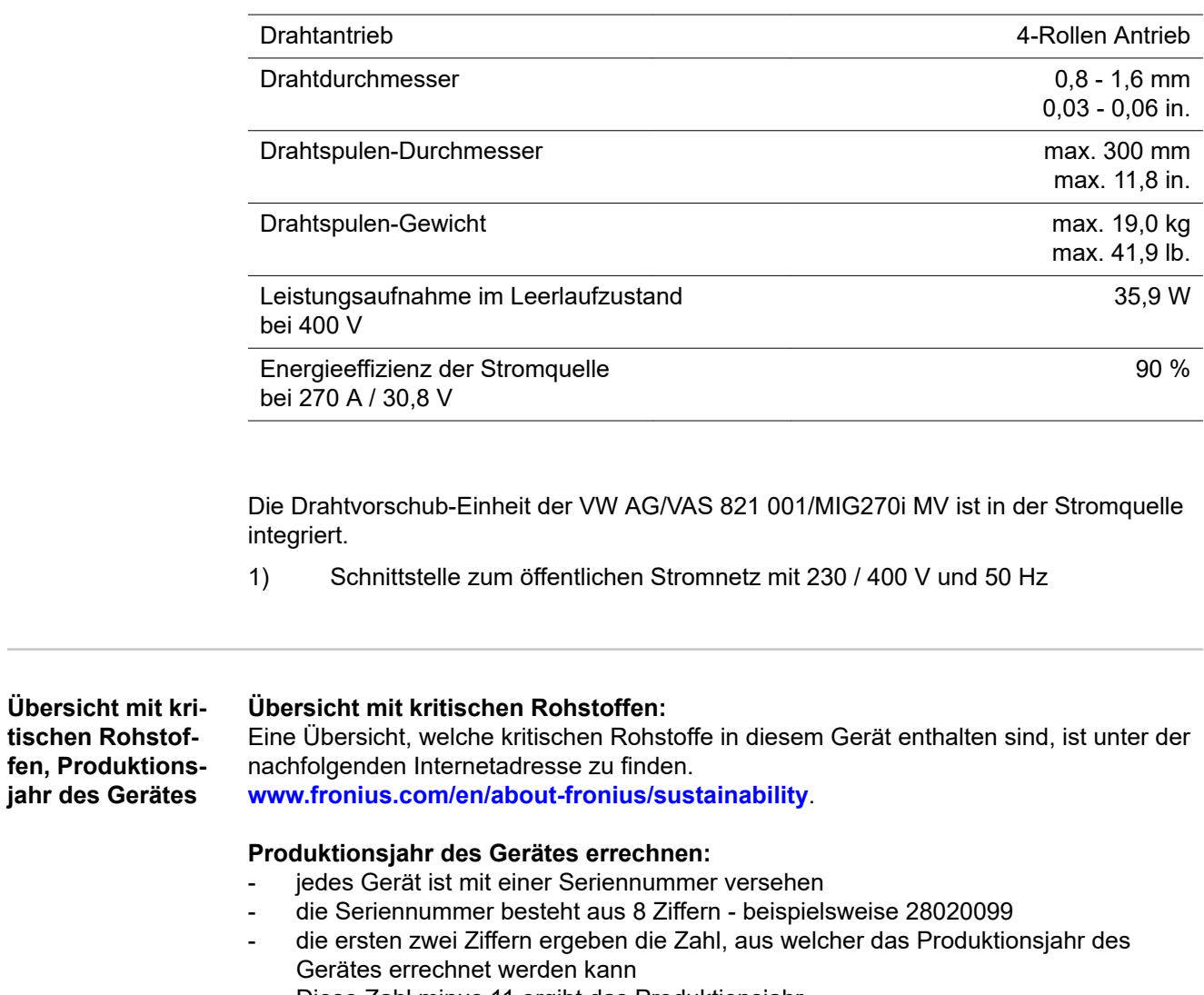

- Diese Zahl minus 11 ergibt das Produktionsjahr
	- Beispielsweise: Seriennummer = **28**020065, Berechnung des Produktionsjahres = **28** - 11 = 17, Produktionsjahr = 2017

# **Anhang**

## **Ersatzteilliste: VW AG/VAS 821 001/MIG270i**

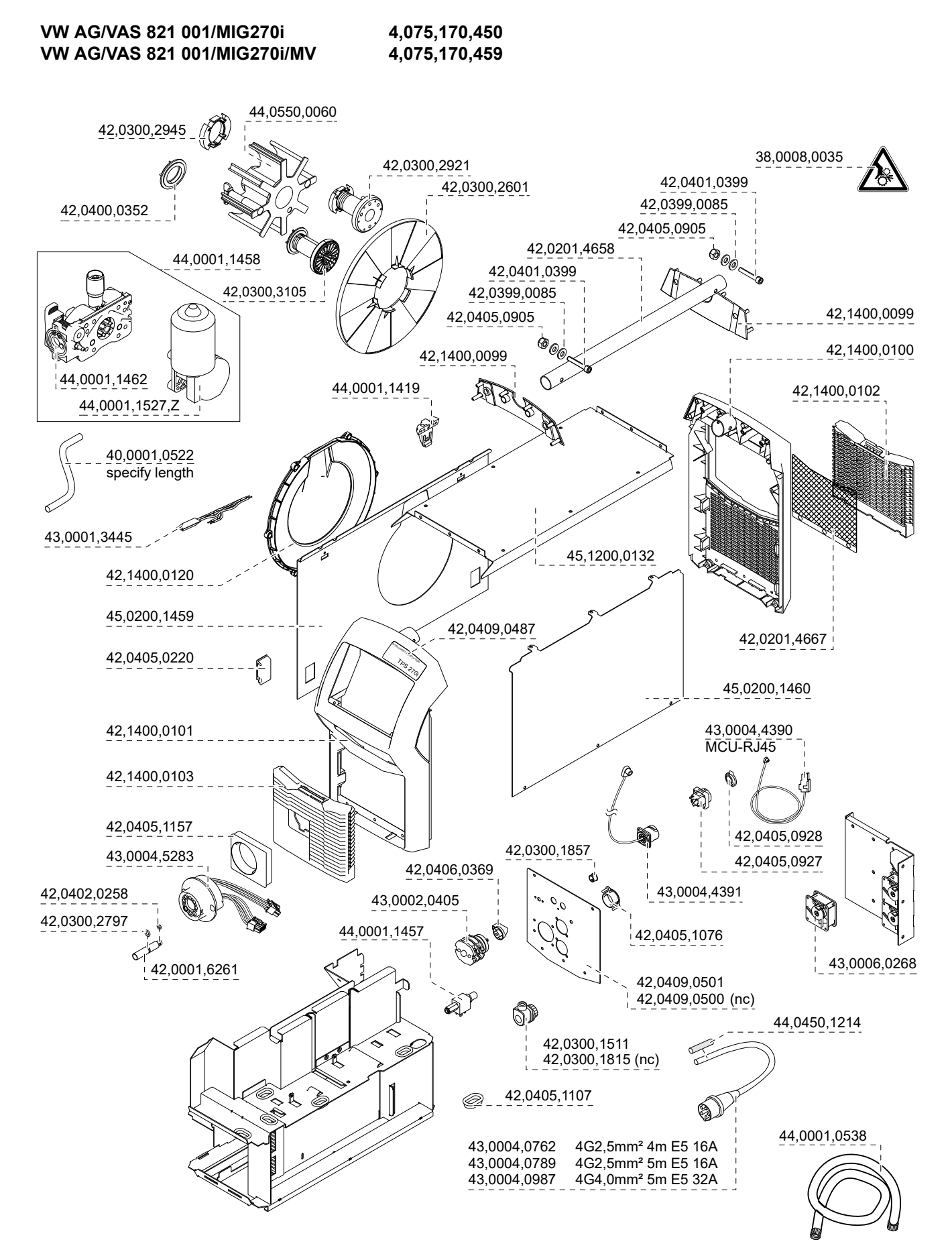

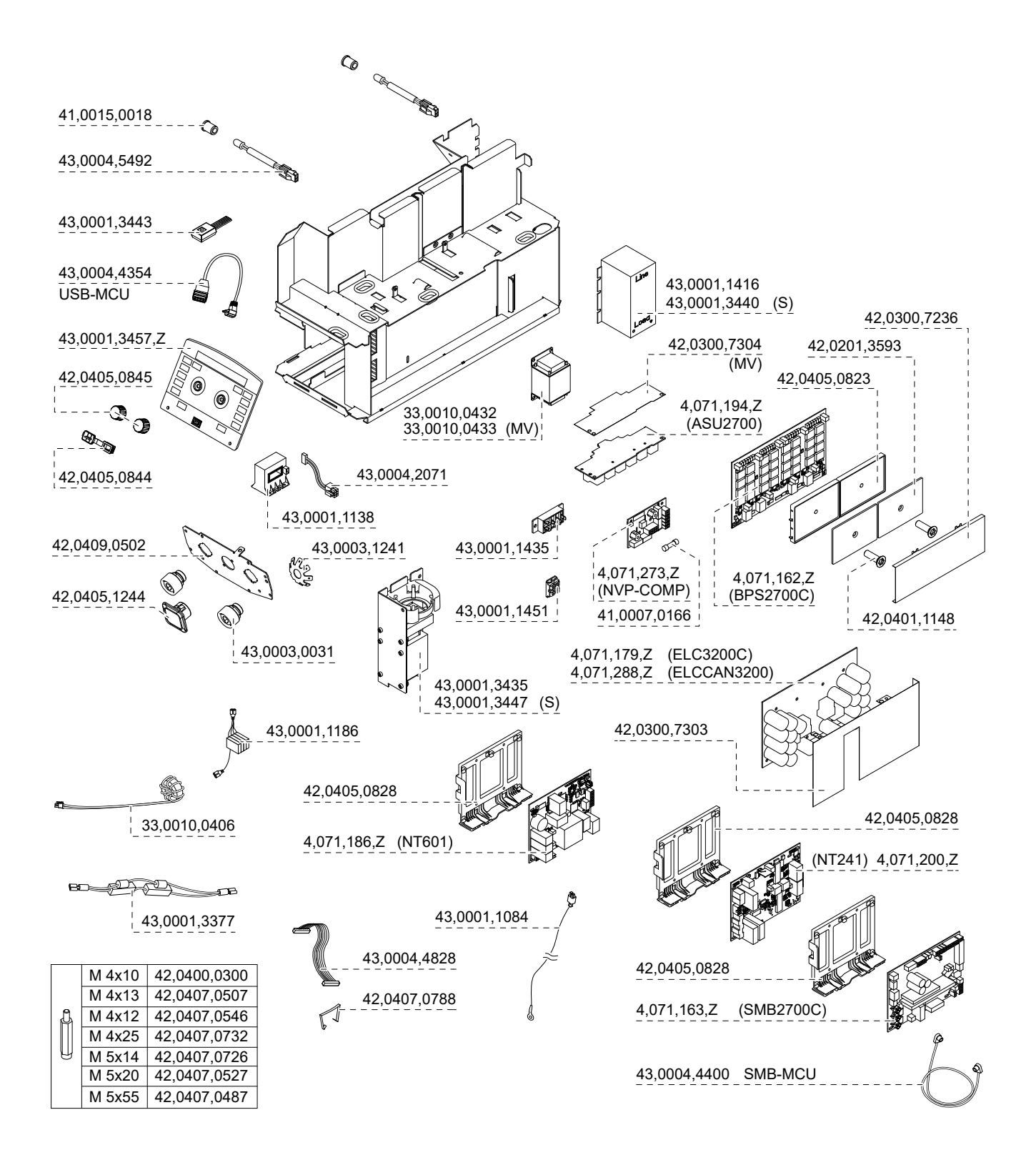

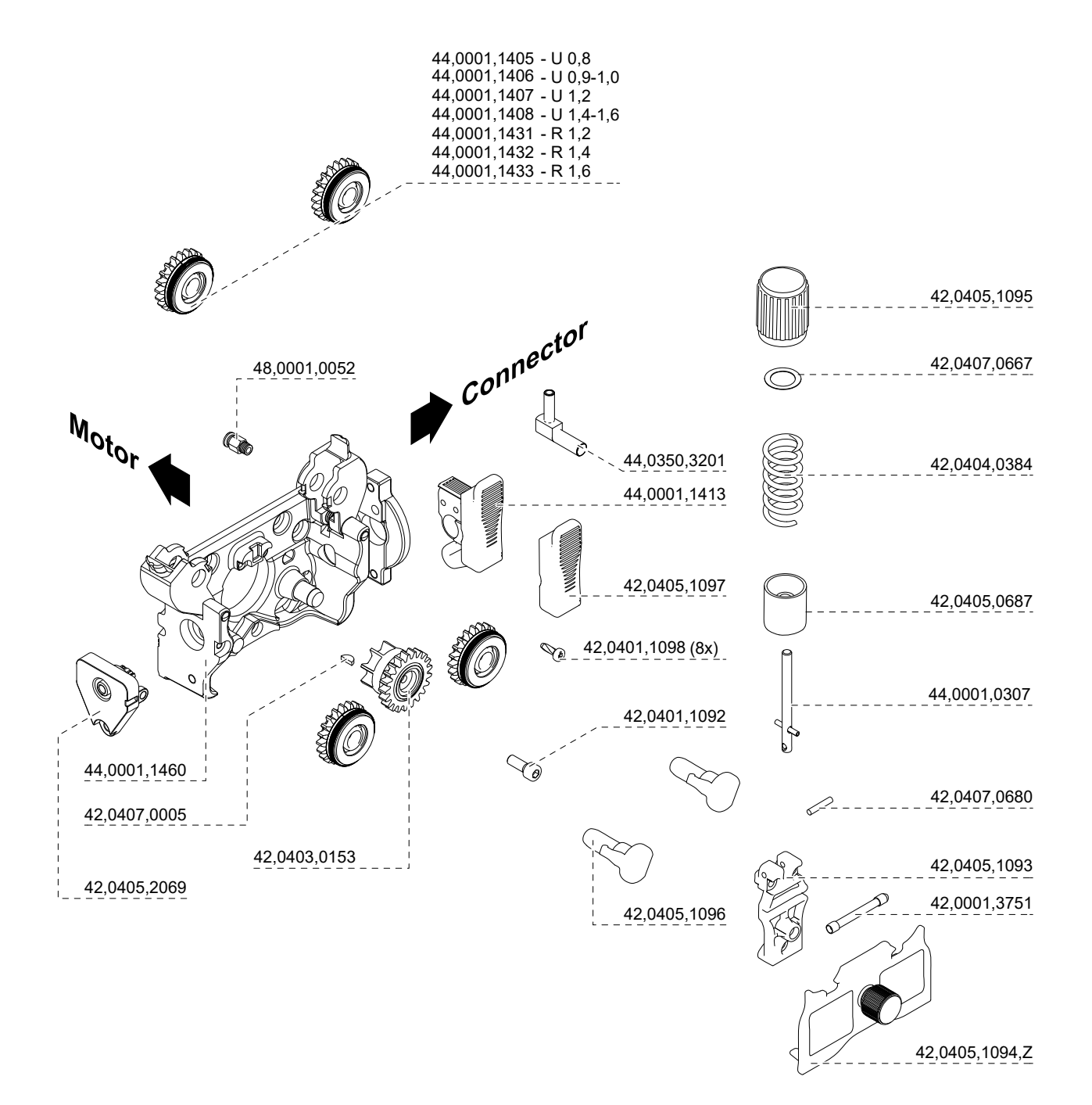

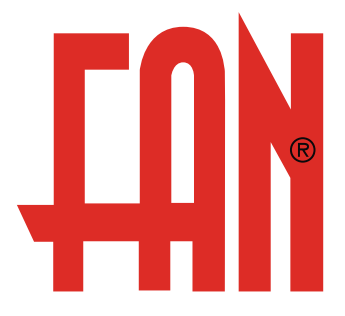

FAN Austria GmbH Herderstraße 44 A-4600 Wels

www.fan-austria.com office@fan-austria.com deutschland@fan-austria.com Tel. ++43/7242/44432 Fax. ++43/7242/69438